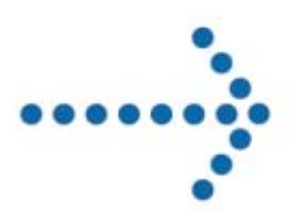

# **Connect:Express**

Commande batch d'administration

Version 1.3.6

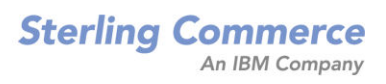

## **Connect:Express Commande batch d'administration**

## **Version 1.3.6 Première édition**

La présente documentation a pour objet d'aider les utilisateurs autorisés du système Connect:Express (ci-après le « Logiciel de Sterling Commerce »). Le Logiciel de Sterling Commerce, la documentation correspondante ainsi que les informations et le savoir-faire qu'il contient, sont la propriété de Sterling Commerce Inc. et sont confidentiels. Ils constituent des secrets commerciaux de cette dernière, de ses sociétés affiliées ou de ses/leurs concédants (ci-après dénommés collectivement « Sterling Commerce »). Ils ne peuvent pas être utilisés à des fins non autorisées ni divulgués à des tiers sans l'accord écrit préalable de Sterling Commerce. Le Logiciel de Sterling Commerce ainsi que les informations et le savoir-faire qu'il contient ont été fournis conformément à un contrat de licence qui inclut des interdictions et/ou des limitations quant à la copie, la modification et l'utilisation. La reproduction, en tout ou partie, si et lorsqu'elle est autorisée, devra inclure la présente notice d'information et la légende de copyright de Sterling Commerce Inc. Lorsqu'un Logiciel de Sterling Commerce ou un Logiciel Tiers est utilisé, reproduit ou divulgué par ou à une administration des Etats-Unis ou un cocontractant ou sous-traitant d'une telle administration, le Logiciel est assorti de DROITS LIMITES tels que définis au Titre 48 CFR 52.227-19 et est régi par les dispositions suivantes : Titre 48 CFR 2.101, 12.212, 52.227-19, 227-7201 à 227.7202-4, FAR 52.227-14 (g) (2) (6/87) et FAR 52.227-19 (c) (2) et (6/87), et le cas échéant, la licence habituelle de Sterling Commerce, tel que cela est décrit au Titre 48 CFR 227-7202-3 concernant les logiciels commerciaux et la documentation des logiciels commerciaux, y compris le DFAR 252-227-7013 (c) (1), 252.227-7015 (b) et (2), DFAR 252.227-7015 (b) (6/95), DFAR 227.7202-3 (a), selon le cas.

Le Logiciel de Sterling Commerce et la documentation correspondante sont concédés « EN L'ETAT » ou assortis d'une garantie limitée, telle que décrite dans le contrat de licence de Sterling Commerce. A l'exception des garanties limitées accordées, AUCUNE AUTRE GARANTIE EXPRESSE OU IMPLICITE N'EST CONCEDEE, Y COMPRIS LES GARANTIES DE QUALITE MARCHANDE ET DE CONVENANCE A UN USAGE PARTICULIER. La société Sterling Commerce concernée se réserve le droit de revoir cette publication périodiquement et d'effectuer des modifications quant à son contenu, sans obligation d'en informer qui que ce soit, personne physique ou personne morale.

Les références faites dans le présent manuel aux produits, logiciels ou services Sterling Commerce ne signifient pas que Sterling Commerce a l'intention de les commercialiser dans tous les pays dans lesquels elle a des activités.

#### Imprimé aux Etats-Unis.

Copyright © 2007. Sterling Commerce, Inc. Tous droits réservés.

Connect:Express est une marque déposée de Sterling Commerce. Les noms des Logiciels Tiers sont des marques ou des marques déposées de leurs sociétés respectives. Tous (toutes) autres marques ou noms de produit sont des marques ou des marques déposées de leurs sociétés respectives.

## Contenu

<span id="page-2-0"></span>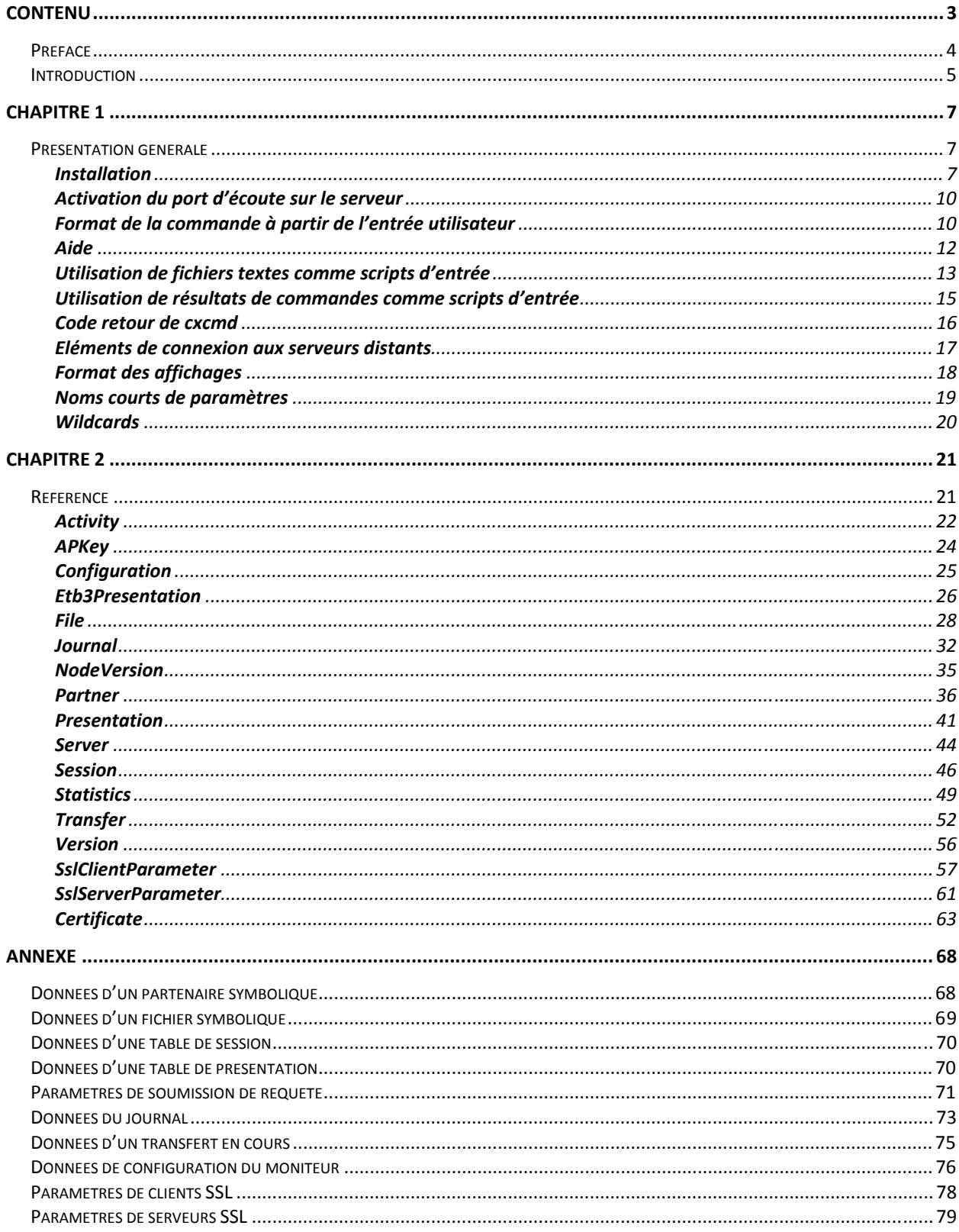

## <span id="page-3-0"></span>**Préface**

Ce document décrit l'utilisation de la commande d'administration java de Connect:Express. Celle-ci permet d'administrer localement ou à distance des moniteurs Connect:Express Unix (à partir de la version 143-109) et Windows (à partir de la version 303.002).

Le Chapitre 1 décrit l'installation et donne une description générale de la commande.

Le Chapitre 2 fournit une référence des différents paramètres de la commande.

La commande d'administration java de Connect:Express nécessite une version du JRE supérieure ou égale à JRE 1.4.2.

## <span id="page-4-0"></span>**Introduction**

La commande d'administration de Connect:Express (cxcmd) permet d'administrer localement ou à distance des moniteurs Connect:Express Unix et Windows.

Dans ce qui suit, le moniteur Connect:Express est dénommé « serveur » ou « moniteur ». La commande d'administration est dénommée « client ».

La commande d'administration permet d'interroger et d'agir sur les diverses composantes d'un moniteur:

- Interrogation, création, modification et suppression de partenaires et de fichiers symboliques.
- Interrogation et modification des tables de session et de présentation.
- Interrogation des éléments de configuration statique du moniteur.
- Interrogation des transferts actifs, du journal des transferts et des statistiques.
- Soumission de requêtes de transfert.
- Suspension, reprise et purge de transferts.

La connexion aux moniteurs Connect:Express locaux ou distants se fait par TCP/IP. La commande peut être installée sur des plate-formes clientes Unix ou Windows.

Les différentes fonctions sont abordées en détail au chapitre 2.

## <span id="page-6-0"></span>**CHAPITRE 1**

Ce chapitre décrit d'une manière générale l'installation et l'utilisation de la commande.

## **Présentation générale**

Pour administrer un ou plusieurs serveurs tournant sur Unix ou Windows, vous devez installer la commande d'administration sur un client Unix ou Windows, et activer un port d'écoute sur chaque serveur. Les paramètres de connexion, du côté client, pourront être placés dans un fichier de propriétés, ou passés en paramètres à la commande.

La commande permet de traiter l'ensemble des composantes du serveur (partenaire, fichier, …). Une aide en ligne est disponible.

Un certain nombre de modes d'utilisation (création, ajout ….) et de paramètres sont proposés. La commande peut recevoir ses paramètres par l'entrée utilisateur ou via un script d'entrée. Le script d'entrée peut être lui-même le résultat d'une précédente commande.

Vous pourrez paramétrer le format de l'affichage et passer les paramètres par noms longs ou noms abrégés.

## **Installation**

La commande d'administration peut s'installer sur des plate-formes client Unix ou Windows. Il est nécessaire d'avoir installé au préalable un Java Runtime Environment sur la plate-forme client. Le JRE installé doit être en version 1.4.2 ou supérieure. Le chemin de l'exécutable java doit être présent dans le PATH La version du JRE utilisée peut être contrôlée, à l'aide de la commande :

java -version

La commande d'administration est fournie sous la forme d'un fichier d'archive CXCMD1.3.6.zip (Windows) ou d'un fichier tar CXCMD1.3.6.tar (Unix).

#### **Plate-forme client Unix**

Effectuer les opérations suivantes :

- 1. Placer le fichier CXCMD1.3.6.tar dans un répertoire d'un compte utilisateur sous lequel on désire installer la commande, par exemple /u2/CXCMD.
- 2. Depuis un terminal, extraire l'archive par :

tar xvf CXCMD1.3.6.tar

- 3. Les fichiers suivants sont extraits :
	- cxcmd (shell de lancement de la commande)
	- cxcmd.bat
	- cxcmd.class
	- cxcmd.jar
	- CXJAI.jar
- 4. Editer le script shell de lancement cxcmd :

#### # !/bin/ksh

#============================================================================= # 1. Replace /opt/jdk1.5.0\_06/jre with the path of your java runtime directory # 2. Replace /u2/CXCMD with the path of your cxcmd installation directory #============================================================================= export CLASSPATH=/u2/CXCMD:/u2/CXCMD/cxcmd.jar:/u2/CXCMD/CXJAI.jar:/opt/jdk1.5.0\_06/jre: java -DCXCMD\_HOME=/u2/CXCMD cxcmd \$\* if  $[$  "\$?" != "0" ]; then  $echo == ERROR ==$ fi

- 5. Remplacer /opt/jdk1.5.0\_06/jre par le chemin d'accès effectif au JRE de votre système.
- 6. Remplacer /u2/CXCMD par le chemin d'accès au répertoire courant actuel où vous venez d'extraire les fichiers.
- 7. Changer les permissions de cxcmd par :

chmod u+x cxcmd

8. Ajouter éventuellement le chemin d'accès au script cxcmd à votre variable d'environnement \$PATH.

#### **Plate-forme client Windows**

Effectuer les opérations suivantes :

- 1. Extraire l'archive CXCMD1.3.6.zip dans un répertoire sous lequel on désire installer la commande, par exemple c:\u2\CXCMD.
- 2. Les fichiers suivants sont extraits :
	- cxcmd
	- cxcmd.bat (fichier .bat de lancement de la commande)
	- cxcmd.class
	- cxcmd.jar
	- CXJAI.jar
- 3. Editer le fichier batch de lancement cxcmd.bat :

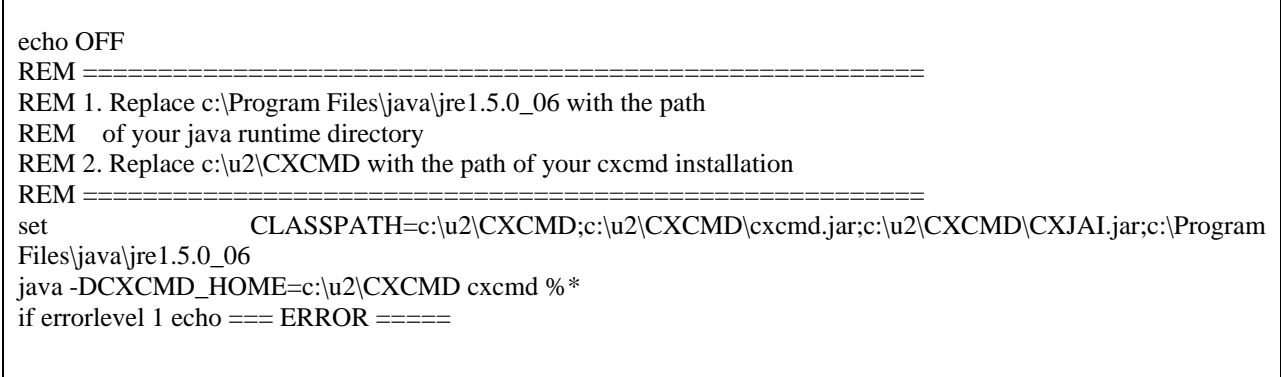

- 4. Remplacer c:\Program Files\java\jre1.5.0\_06 par le chemin d'accès effectif au JRE de votre système.
- 5. Remplacer c:\u2\CXCMD par le chemin d'accès au répertoire courant actuel où vous venez d'extraire les fichiers.
- 6. Ajouter éventuellement le chemin d'accès au répertoire du fichier cxcmd.bat à votre variable d'environnement PATH dans la boîte de dialogue « Panneau de configuration - Système - Avancé - Variables d'environnement ».

## <span id="page-9-0"></span>**Activation du port d'écoute sur le serveur**

L'activation du port d'écoute s'effectue de façon légèrement différente sur un serveur Unix et sur un serveur Windows.

#### **Plate-forme serveur Windows**

Pour pouvoir répondre à des commandes cxcmd, un moniteur Connect:Express Windows doit disposer au niveau de sa clé d'autorisation de l'option « Activity Manager ».

Tous les moniteurs Connect:Express Windows sont à l'écoute sur un port client de commandes de clients distants. La valeur par défaut de ce port est 7000. La valeur effectivement utilisée peut être visualisée dans l'interface graphique de Connect:Express sur la machine serveur, dans la boîte de dialogue « Administration \ Paramètres \ Moniteur \ Réseaux \ TCP/IP ».

#### **Plate-forme serveur Unix**

Pour pouvoir répondre à des commandes cxcmd, un moniteur Connect:Express Unix doit disposer au niveau de sa clé d'autorisation de l'option « Activity Manager ».

Pour qu'un moniteur Connect:Express Unix puisse répondre à des requêtes de clients distants, il est nécessaire d'insérer une ligne APPORT dans son fichier sysin sous \$TOM\_DIR/config. Editer le fichier sysin et insérer une ligne :

APPORT=<*no-de-port*>

La prise en compte nécessite un arrêt/relance du moniteur. Le moniteur est à l'écoute si le processus tom\_api est actif.

## **Format de la commande à partir de l'entrée utilisateur**

La commande admet le format principal suivant :

cxcmd <*composante*> paramètre1=<*valeur1>*,…,paramètreN=<*valeurN>*,mode=<*mode*>

L'ordre des paramètres est indifférent.

La composante indique le type d'objet auquel s'applique la commande. Le mode indique le type d'opération à effectuer.

Les composantes suivantes sont définies :

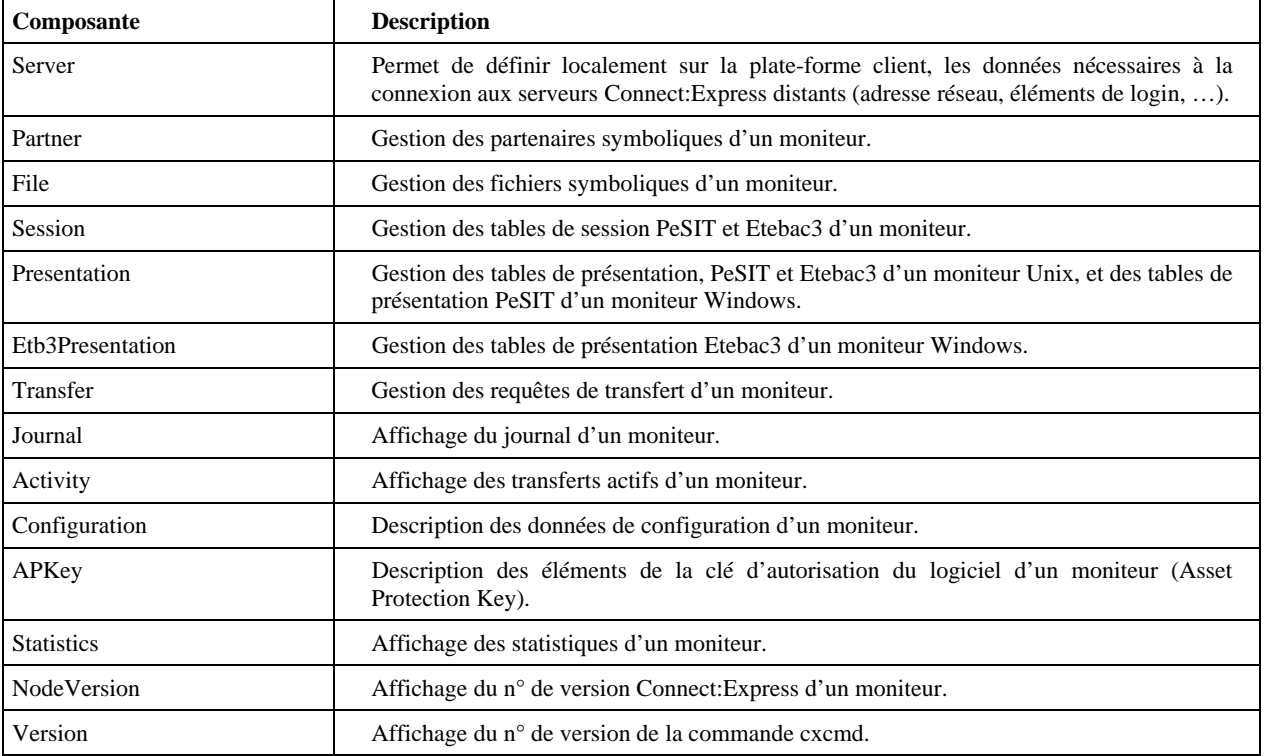

Les modes suivants son définis :

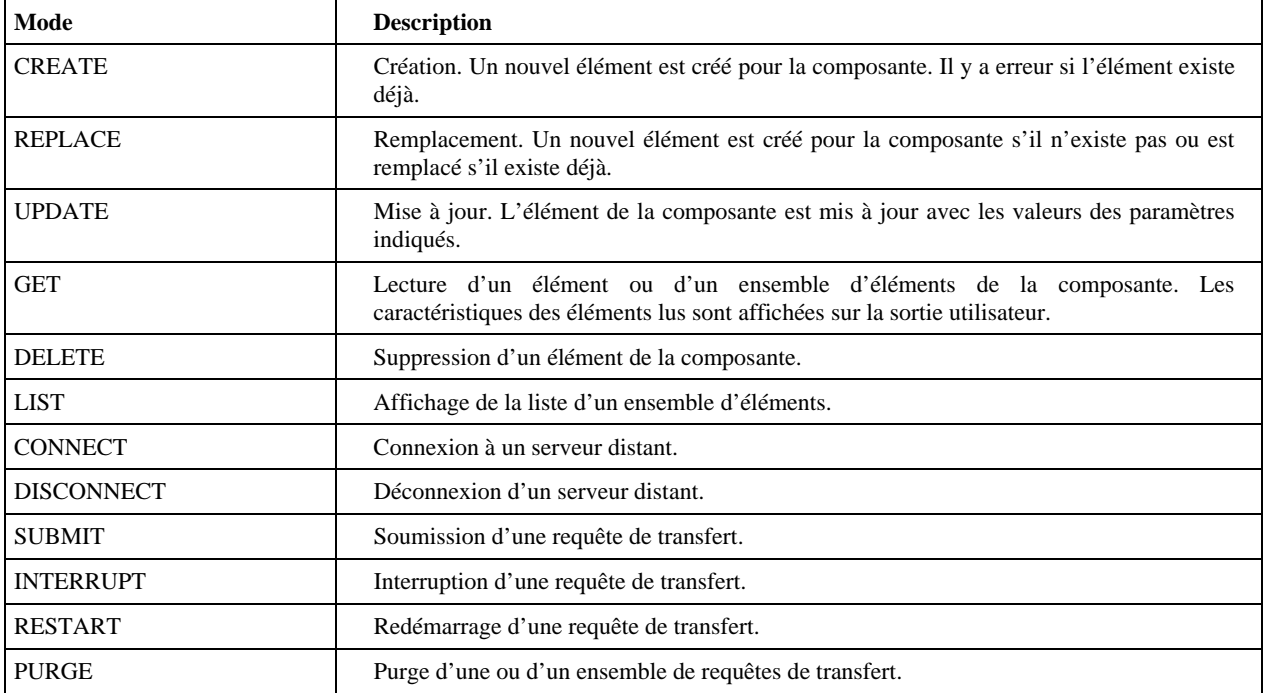

Tous les modes ne sont pas disponibles pour une composante donnée. Par exemple, il n'est pas possible d'utiliser le mode REPLACE pour la composante Journal.

Les commandes peuvent être entrées directement à partir d'un terminal Unix ou d'une fenêtre de commande

<span id="page-11-0"></span>Windows.

Par exemple, la commande suivante soumet une requête de transfert :

```
$ cxcmd transfer ServerId=ADMIN@LIN01,FileName=FILE01,TransferDirection=T,\
```

```
> PartnerName=BOUCLE,LocalName=BOUCLE,LocalPassword=PSW,\
```

```
> PhysicalName=$TOM_DIR/config/sysin.txt, Mode=submit
```
#### **Caractère de continuation.**

Certaines commandes, notamment en mode CREATE ou REPLACE, peuvent nécessiter d'entrer un nombre important de paramètres (voir le paragraphe concernant l'utilisation de scripts dans la suite). L'entrée des commandes peut se faire sur plusieurs lignes à l'aide du caractère de continuation de ligne (« \ » pour le shell Unix ou « ^ » dans une fenêtre de commande Windows).

#### **Casse.**

Les noms de paramètres sont insensibles à la casse. Par exemple « RequestNumber » est équivalent à « requestnumber ».

Les valeurs des paramètres sont en général converties en majuscules sauf dans le cas où le paramètre est sensible à la casse pour le moniteur considéré. Par exemple, TransfertDirection=t est équivalent à TransferDirection=T, alors que la valeur de LocalPhysicalName=/User1/Files/file01.txt laissera le nom physique inchangé.

#### **Espaces dans les valeurs des paramètres.**

Si des espaces doivent être présents dans les valeurs des paramètres, celles-ci doivent être indiquées entre guillemets ("val eur").

#### **Aide**

La commande permet d'afficher l'aide avec l'un des formats suivants :

cxcmd help ou cxcmd help <composante>

### <span id="page-12-0"></span>**Utilisation de fichiers textes comme scripts d'entrée**

La commande admet en entrée des fichiers textes (scripts) regroupant un ensemble d'opérations à effectuer. Dans ce cas, la commande est lancée avec le format suivant :

cxcmd in=<nom-du-fichier-script>[,out=<nom-du-fichier-de-résultats>]

Le format d'un script d'entrée est le suivant :

```
[directive de contrôle ou commentaire] 
<composante> paramètre1=<valeur1>, 
…, <u>…, …, …</u>,
                   paramètreN=<valeurN>, 
                   mode=<mode> 
… 
[directive de contrôle ou commentaire] 
<composante> paramètre1=<valeur1>, 
…, and the contract of the contract of the contract of the contract of the contract of the contract of the con
                   paramètreN=<valeurN>, 
                   mode=<mode>
```
Les commentaires sont définis soit par un # en début de ligne, soit par du texte précédé par /\* et suivi par \*/. Par exemple :

```
… 
# Commentaire 
/* Commentaire 
*/ 
…
```
…

Les directives de contrôle sont les suivantes :

**onerror continue** : indique que, si une erreur est rencontrée à l'exécution d'une commande du script, les directives suivantes seront néanmoins exécutées. C'est le comportement par défaut.

**onerror return** : indique que, dès qu'une erreur est rencontrée, le script se termine immédiatement. Les directives suivantes sont ignorées.

**return** : Arrêt inconditionnel du script à partir de cette directive. Les directives suivantes sont ignorées. **comment <***texte***>** : permet de reporter sur la sortie standard le texte indiqué.

Le script script1.txt ci-dessous affiche les caractéristiques des partenaires et des fichiers symboliques d'un serveur :

script1.txt

```
onerror continue 
/*------------------------------*/ 
/* PARTENAIRES SYMBOLIQUES */ 
/*------------------------------*/ 
Comment =========== PARTENAIRES DE LIN01 ============= 
partner 
\text{PartnerName} = \star,
Serverid = ADMIN@LIN01,
Mode = get
/*------------------------------*/ 
/* FICHIERS SYMBOLIQUES */ 
/*------------------------------*/ 
Comment =========== FICHIERS DE LIN01 ============= 
file 
FileName = *,
Serverid = ADMIN@LIN01,
   Mode = get
return 
...
```
Les éléments suivants sont affichés :

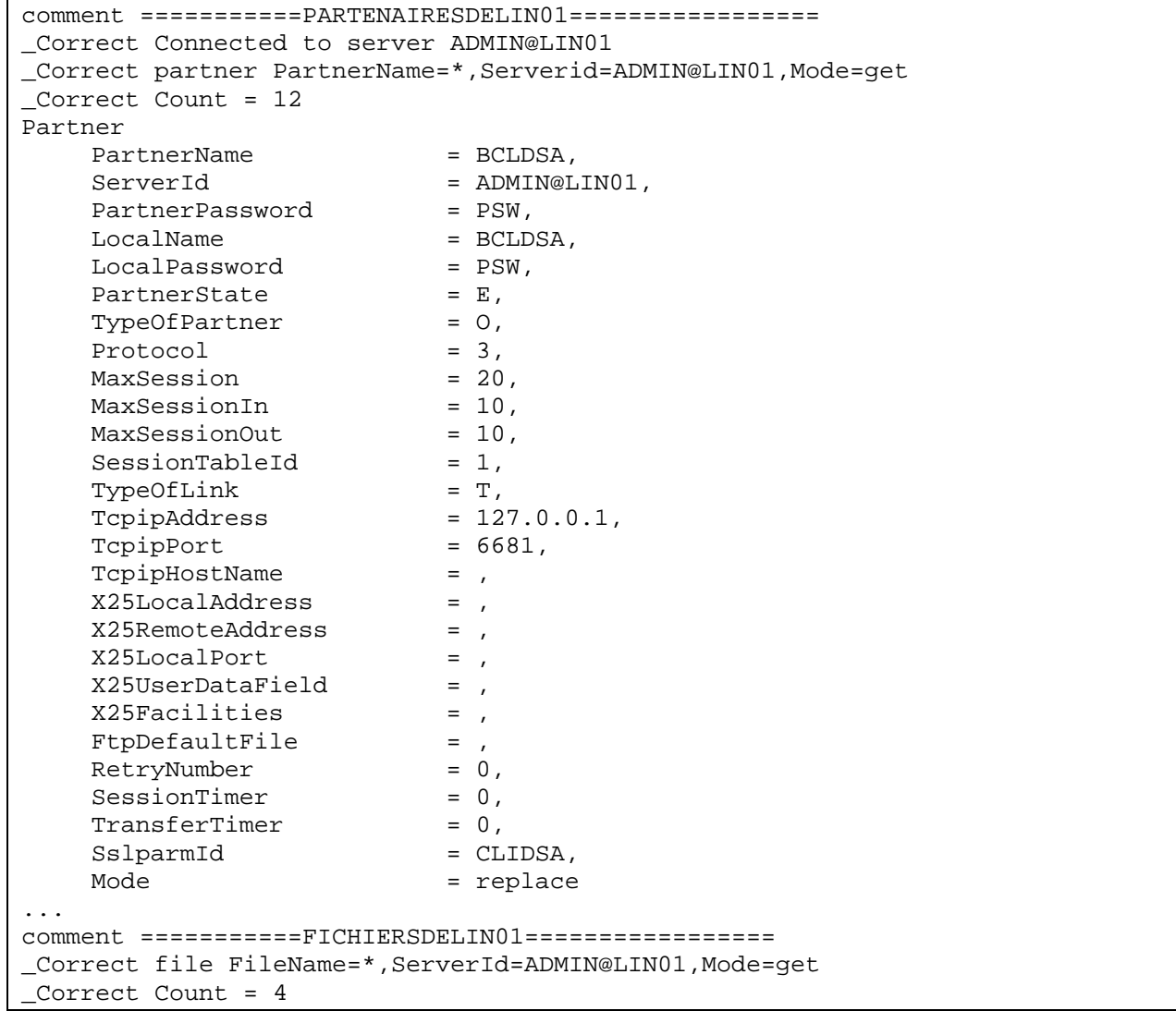

<span id="page-14-0"></span>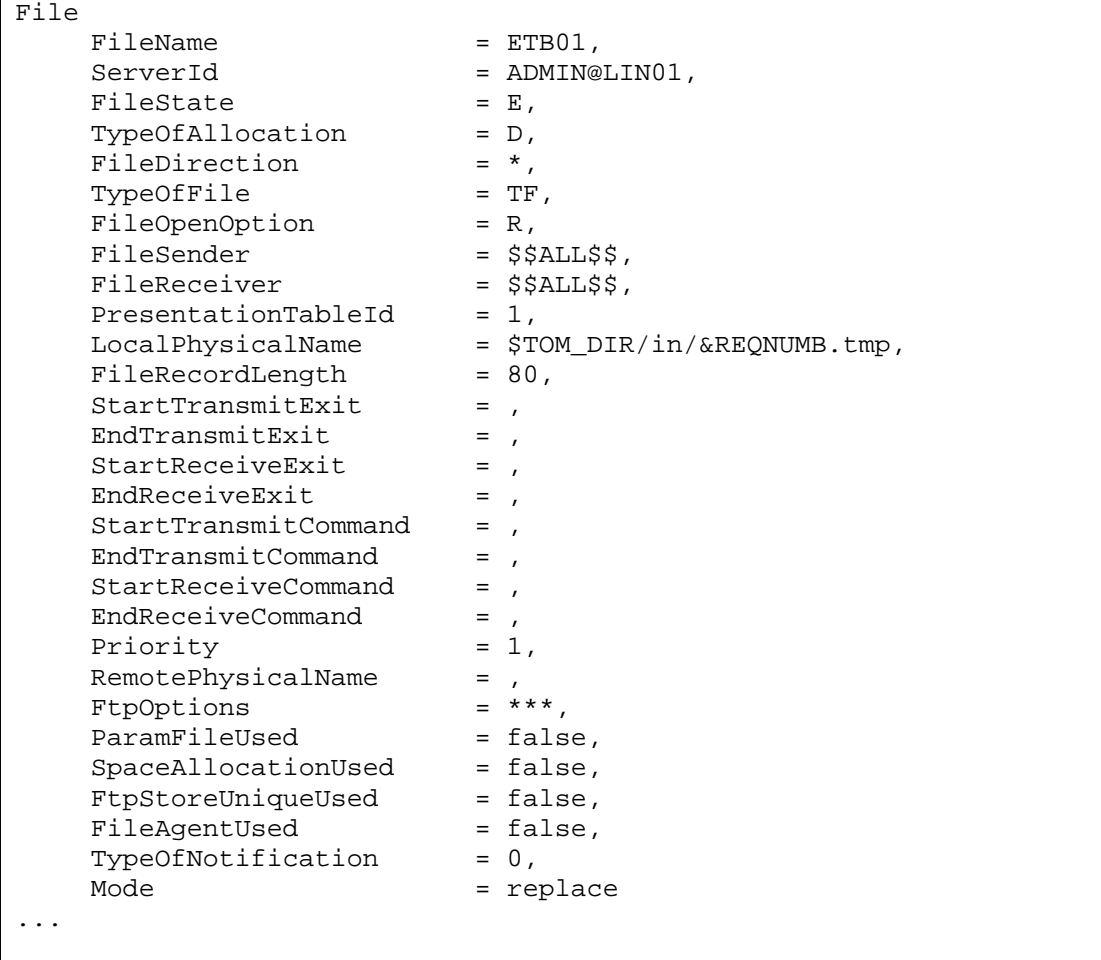

Le compte-rendu d'exécution des différentes commandes est affiché précédé de Correct ou Error, puis les résultats de la commande sont affichés sur le user-out.

#### **Utilisation de résultats de commandes comme scripts d'entrée**

Dans certains cas, il est possible d'utiliser les résultats d'une commande ou d'un script, à leur tour eux- même comme des scripts. Dans ce cas, utiliser la forme suivante, en indiquant un fichier de résultat.:

cxcmd in=<nom-du-fichier-script>,out=<nom-du-fichier-de-résultats>

Ainsi, la commande :

```
cxcmd in=script1.txt,out=script2.txt
```
avec en entrée le fichier script1.txt du paragraphe précédent, affichera à l'écran le compte-rendu d'exécution des 2 commandes du script :

```
_Correct Connected to server ADMIN@LIN01 
_Correct partner PartnerName=*,Serverid=ADMIN@LIN01,Mode=get 
_Correct Count = 12 
_Correct file FileName=*,ServerId=ADMIN@LIN01,Mode=get 
_Correct Count = 4
```
et le fichier script2.txt contiendra :

```
script2.txt 
comment ===========PARTENAIRESDELIN01================= 
Partner 
PartnerName = BCLDSA,
ServerId = ADMIN@LIN01,
    PartnerPassword = PSW, 
   LocalName = BCLDSA,
     ... 
   SslparmId = CLIDSA,
   Mode = replace
... 
comment ===========FICHIERSDELIN01================= 
File 
   FileName = ETB01,
   ServerId = ADMIN@LIN01,
   FileState = E,
    TypeOfAllocation = D, 
     ... 
   TypeOfNotification = 0,
   Mode = replace
...
```
script2.txt peut lui-même être utilisé comme script pour recharger la totalité des bases fichiers et partenaires du moniteur.

## **Code retour de cxcmd**

cxcmd retourne dans le status : 0 s'il n'y a pas d'erreur et 1 en cas d'erreur. Si un script contient la directive « onerror continue », 1 est également retourné si au moins une erreur est apparue dans le déroulement.

Le code retour peut être testé dans un script shell Unix de la manière suivante :

```
cxcmd ... 
if [ "$?" != "0" ] ; then 
 echo ====== ERROR ====
   ... 
 exit 1 
fi 
...
```
<span id="page-16-0"></span>Le code retour peut être testé dans un fichier .bat Windows de la manière suivante :

```
cxcmd ... 
if errorlevel 1 goto error 
... 
:error 
echo ====== ERROR ==== 
...
```
#### **Eléments de connexion aux serveurs distants**

Chaque commande doit comporter un paramètre ServerId permettant de définir les éléments de connexion au serveur distant auquel elle s'adresse.

Les éléments de connexion sont les suivants :

- Adresse TCP/IP ou nom de host du serveur
- Port d'écoute du serveur
- Système d'exploitation du serveur (X ou W)
- Nom d'utilisateur pour le login au moniteur
- Mot de passe d'utilisateur
- Flag de trace des échanges avec le serveur (facultatif)
- Limitation du nombre d'enregistrements de statistiques pouvant être retournés (facultatif)
- Timeout de connexion avec le server (facultatif)
- Ensemble de ports locaux fixés à utiliser pour les connexions (facultatif)

Ces éléments de connexion peuvent être soit renseignés directement au niveau de la commande sous la forme suivante, soit enregistrés dans un fichier local de propriétés cxcmd\_servers.txt situé dans le répertoire d'installation de la commande

Passage des éléments de connexion au niveau de la commande :

```
<composante> ServerId= 
"<addr/host>:port:<OS>:<user>:<password>[:<FALSE|TRUE>][:<limit>][:<timeout>]
[:<port-range>]"
```
 $(OS = X : Unix, W : Windows)$ 

Par exemple :

<composante> ServerId="10.87.15.42:9000:X:ADMIN:ADMIN" <span id="page-17-0"></span>Définition d'un serveur dans le fichier local de propriétés cxcmd\_servers.txt : la composante **server** permet de créer, modifier, lister et supprimer les différentes définitions locales des serveurs distants comme le montre l'exemple ci dessous :

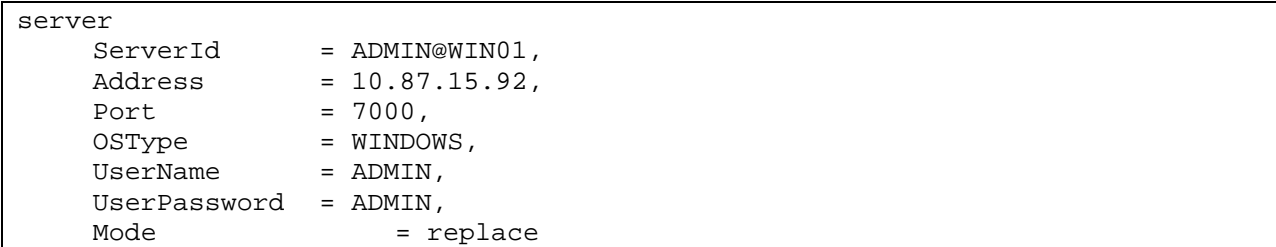

Les commandes ultérieures indiqueront ServerId=ADMIN@WIN01 pour obtenir les éléments nécessaires à la connexion.

**Note** : Pour tester la connexion au moniteur distant, utiliser une commande telle que :

cxcmd server ServerId="10.87.15.42:9000:X:ADMIN:ADMIN",mode=connect

#### **Format des affichages**

Le format standard par défaut des affichages est le format (paramètre=valeur) déjà indiqué ci-dessus. Le paramètre Ofmt permet de préciser d'autres formats d'affichages.

#### **Ofmt = XML**

Ce format permet d'obtenir un affichage au format xml. Ce format est disponible pour toutes les composantes admettant les modes GET et LIST.

Par exemple :

cxcmd journal RequestNumber=\*,ServerId=ADMIN@LIN01,Ofmt=xml,Mode=get

affiche le contenu du journal de la manière suivante :

```
<Journal> 
<Transfer> 
      <RequestNumber>07500001</RequestNumber> 
      <TransferIdent>4B0001</TransferIdent> 
      ... 
      <MaxRetries>0</MaxRetries> 
      <Mode>get</Mode> 
</Transfer> 
... 
<Transfer> 
      <RequestNumber>07800016</RequestNumber> 
      <TransferIdent>4E000F</TransferIdent> 
      ...
```

```
 <MaxRetries>0</MaxRetries> 
      <Mode>get</Mode> 
</Transfer> 
</Journal>
```
#### **Ofmt = COL:HDR**

Ce format peut être utilisé pour l'affichage de la liste du journal ou de la liste des transferts actifs afin d'obtenir un affichage en colonne (COL) avec ou sans en-tête (HDR).

Par exemple :

cxcmd journal RequestNumber=\*,ServerId=ADMIN@LIN01,Ofmt=COL:HDR,Mode=list

affiche la liste du journal de la manière suivante :

```
----------------------------------------------------------------------------- 
Request Requestor FileName PartnerName Dir Status Date 
----------------------------------------------------------------------------- 
07500001 REMAPI FILE01 BOUCLE T E 2006/09/15 10:07:47 
                            BOUCLE R E 2006/09/18 14:45:27
...
```
#### **Ofmt = RAW**

Ce format peut être utilisé pour l'affichage « brut » des lignes de statistiques dans le cas où la fonctionnalité de statistiques est active sur le moniteur distant.

#### **Noms courts de paramètres**

Tous les paramètres admettent en entrée des commandes des noms courts équivalents, d'au plus 5 caractères. Les affichages en sortie se font toujours avec les noms longs.

La description de chaque opération, au chapitre 2, donne la correspondance entre noms longs et noms courts.

Exemple :

```
$ cxcmd transfer ServerId=ADMIN@LIN01,FileName=FILE01,TransferDirection=T,\
```

```
> PartnerName=BOUCLE,LocalName=BOUCLE,LocalPassword=PSW,\
```

```
> PhysicalName=$TOM_DIR/config/sysin.txt,Mode=submit
```
est équivalent à :

```
$ cxcmd transfer srvid=ADMIN@LIN01,fnam=FILE01,tdir=T,\
```

```
> pnam=BOUCLE,lnam=BOUCLE,lpsw=PSW,\
```
> phn=\$TOM\_DIR/config/sysin.txt,mode=submit

## **Wildcards**

Pour les modes GET, LIST et PURGE, certaines composantes admettent des wildcards telles que \* et ?.

\* signifie : un nombre quelconque de caractères (éventuellement nul).

? signifie : un caractère quelconque à un emplacement donné.

Par exemple :

RequestNumber = 071\*, permettra de lister toutes les requêtes de la journée 071 d'un Connect:Express Unix. PartnerName = P?A, permet de lister tous les partenaires ayant un nom de trois lettres, dont la première lettre est P, la seconde une lettre quelconque et la 3ème lettre est A.

## <span id="page-20-0"></span>**CHAPITRE 2**

Ce chapitre donne une description détaillée de la commande pour chaque composante.

## **Référence**

Pour chaque composante, sont indiqués, le format de la commande, les différents paramètres ainsi que des exemples.

Dans les tableaux décrivant les paramètres :

Les types de données sont indiqués par :

- $\div$  S: Chaîne alphanumérique
- s : chaîne alphanumérique sensible à la casse
- C : caractère
- $\div$  i : Entier
- $\div L$ : Entier long
- $\div$  B : Booléen (true ou false)
- D : Date au format AAAA/MM/JJHH:MM:SS

Les valeurs par défaut des paramètres pour les modes CREATE et REPLACE, sont *espaces* pour les types S et s, *espace* pour le type c, *zéro* pour les types i et L et *false* pour le type booléen. Lorsque la valeur par défaut n'est pas l'une de celles indiquées ci-dessus, celle-ci est mentionnée.

Les colonnes Unix et Win indiquent si un paramètre est défini pour un moniteur du système d'exploitation considéré, avec si c'est le cas, la longueur maximum du paramètre autorisée.

## <span id="page-21-0"></span>**Activity**

Permet d'afficher la description d'un transfert actif ou de lister les transferts actifs. Les transferts actifs sont les transferts ayant l'un des états suivants :

Unix :

- A : Attente sélection
- C : En cours
- D : Différé
- J : Redémarrage automatique
- K : Attente redémarrage

Windows :

- W :Attente sélection
- T : Sélectionné
- $\bullet$  C : En cours
- I : Interrompu
- S : Erreur de sélection
- R : Redémarrage automatique en cours

#### **Format**

```
activity 
      ServerId=id, 
      RequestNumber=(request-number|wildcard), 
      TypeOfUser=(E|I|*), 
      Requestor=(requestor-name|*), 
      UserRequestId=(id|*), 
      FileName=(name|*), 
      TransferDirection=(T|R|*), 
      PartnerName=(name|*), 
      Ofmt=(std|xml|col|col:hdr), 
      Mode=(get|list)
```
Seuls les paramètres ServerId et Mode sont obligatoires.

#### **Paramètres des modes get et list**

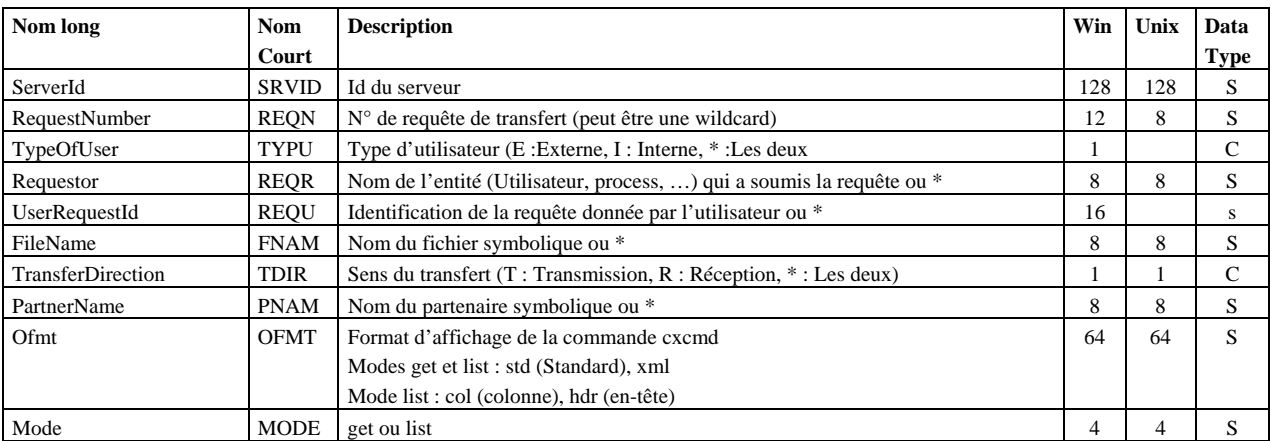

#### **Exemples**

La commande :

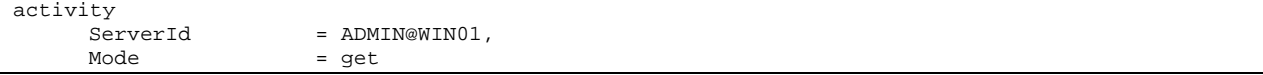

Affiche :

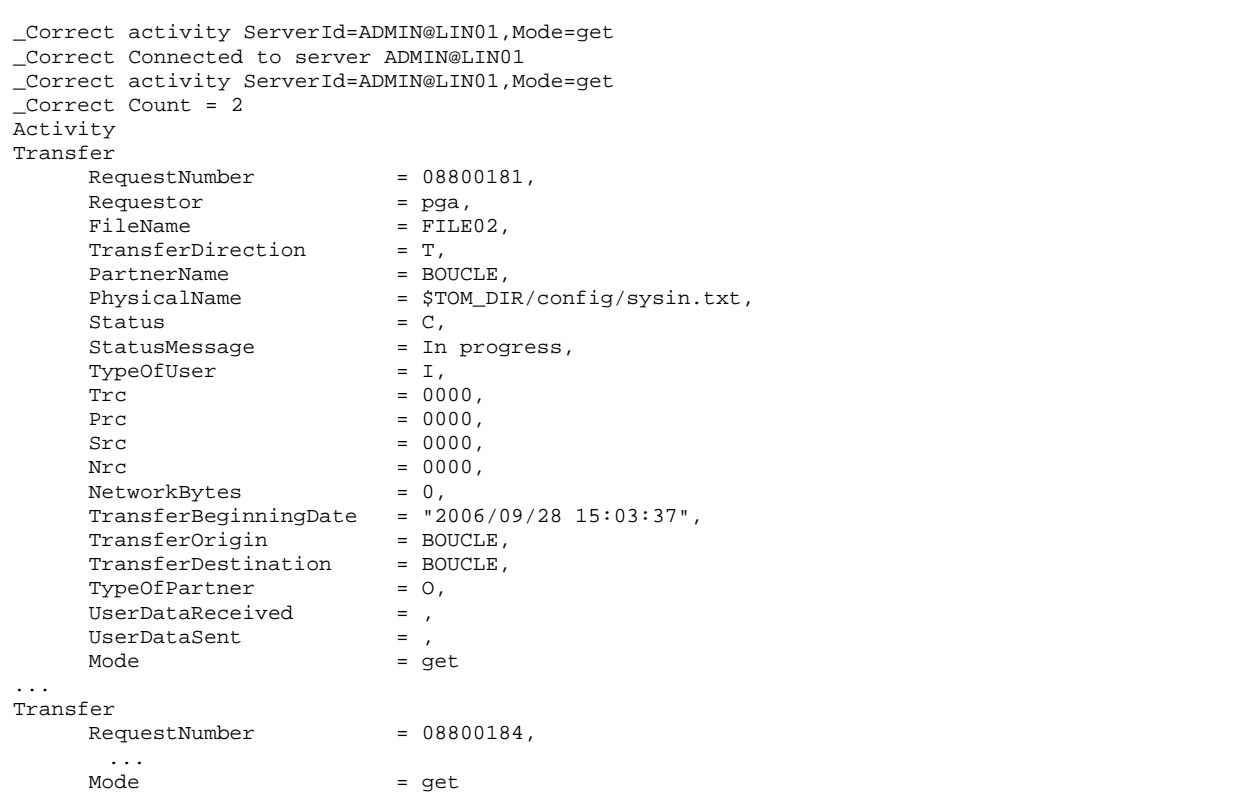

#### La commande :

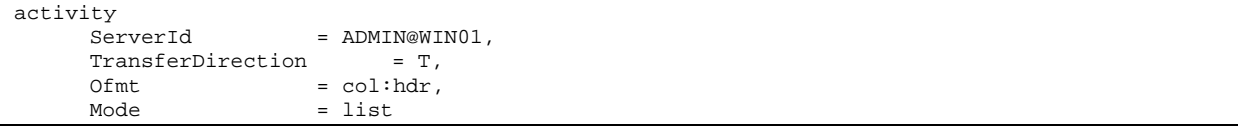

Affiche :

```
_Correct activity ServerId=ADMIN@LIN01,TransferDirection=T,Ofmt=COL:HDR,Mode=list 
_Correct Connected to server ADMIN@LIN01 
_Correct Count = 2 
------------------------------------------------------------------------------- 
Request Requestor FileName PartnerName Dir Status 
------------------------------------------------------------------------------- 
08800181 pga FILE02 BOUCLE T C 
08800184 pga FILE02 BOUCLE T C
```
## <span id="page-23-0"></span>**APKey**

Permet d'afficher les éléments de la clé logicielle (Asset Protection Key) d'un moniteur.

Cette commande permet notamment de vérifier la date d'expiration de la clé ainsi que les diverses options actives.

#### **Format**

```
apkey 
      ServerId=id, 
      Ofmt=(std|xml), 
      Mode=get
```
Seuls les paramètres ServerId et Mode sont obligatoires.

#### **Paramètres**

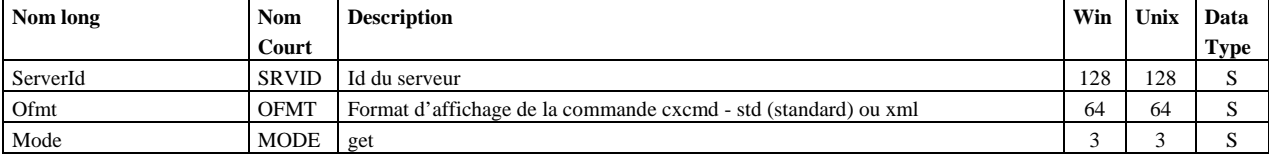

#### **Exemple**

La commande :

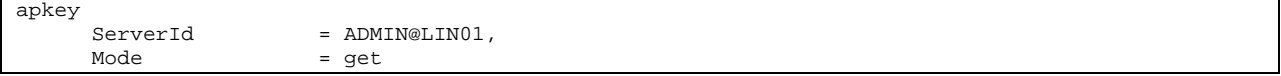

```
Affiche :
```

```
_Correct Connected to server ADMIN@LIN01 
_Correct apkey ServerId=ADMIN@LIN01,Mode=get 
_Correct Count = 1 
Apkey 
ServerId = ADMIN@LIN01,
ExpirationDate = NO-LIMIT,
      ApkeyLines<br>ApkeyLine
ApkeyLine = "PRODUCT EXPRESS",
ApkeyLine = "PRODUCT NUMBER 082",
      ApkeyLine = "EXPIRATION DATE NO-LIMIT",<br>ApkeyLine = "OPERATING SYSTEM UNIX",
     ApkeyLine = "OPERATING SYSTEM UNIX",<br>ApkeyLine = "ALIAS $SSL-LABS X001",
      ApkeyLine = "ALIAS $SSL-LABS X001",<br>ApkeyLine = "PESIT NO-LIMIT",
      ApkeyLine = "PESIT NO-LIMIT",<br>ApkeyLine = "TCPIP NO-LIMIT",
      ApkeyLine = "TCPIP NO-LIMIT",<br>ApkeyLine = "FTP NO-LIMIT",
                              = "FTP NO-LIMIT",
      ApkeyLine = "ETEBAC3 NO-LIMIT",
      Mode = get
```
## <span id="page-24-0"></span>**Configuration**

Permet d'afficher les éléments de configuration d'un moniteur.

#### **Format**

```
configuration 
      ServerId=id, 
      Ofmt=(std|xml), 
      Mode=get
```
Seuls les paramètres ServerId et Mode sont obligatoires.

#### **Paramètres**

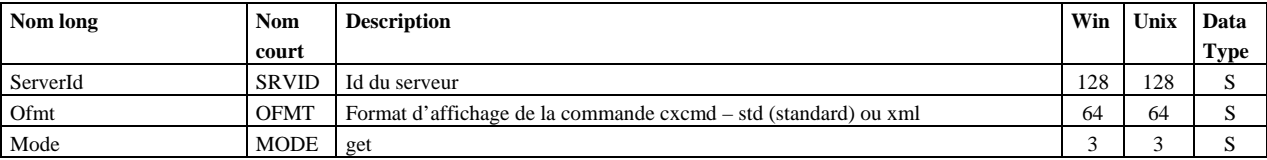

#### **Exemple**

#### La commande :

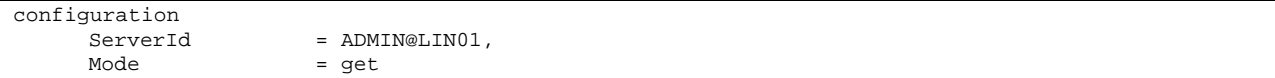

#### Affiche :

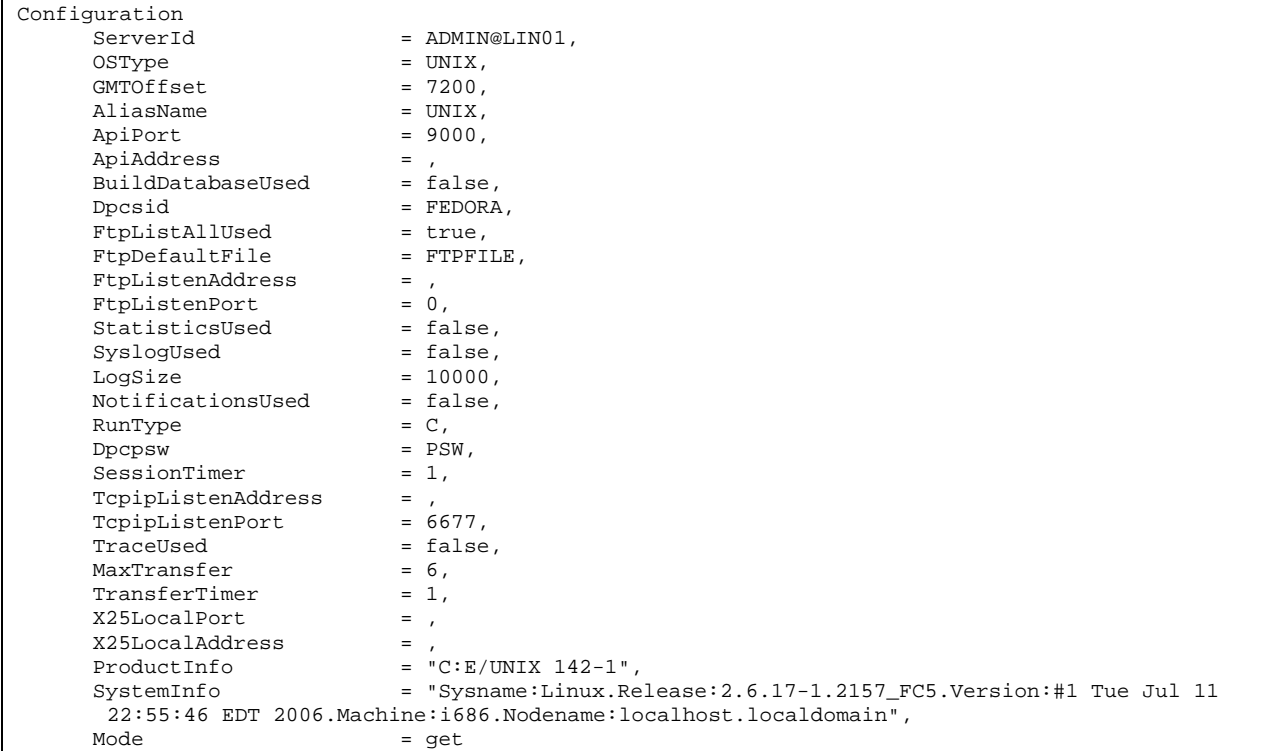

## <span id="page-25-0"></span>**Etb3Presentation**

Permet de gérer les tables de présentation Etebac3 des moniteurs Connect:Express Windows. La clé d'accès est le nom de la table PresentationTableId.

Note : Pour gérer les tables de présentation Etebac3 des moniteurs Unix, utiliser la composante « presentation ».

#### **Format**

```
etb3presentation 
     PresentationTableId=id, 
      ServerId=id, 
      TranslationUsed=(true|false), 
      TranslationToEbcdic=name, 
      TranslationToAscii=name, 
      Ofmt=(std|xml), 
      Mode=(create|replace|update|delete|get|list)
```
#### **Paramètres des modes create, replace et update**

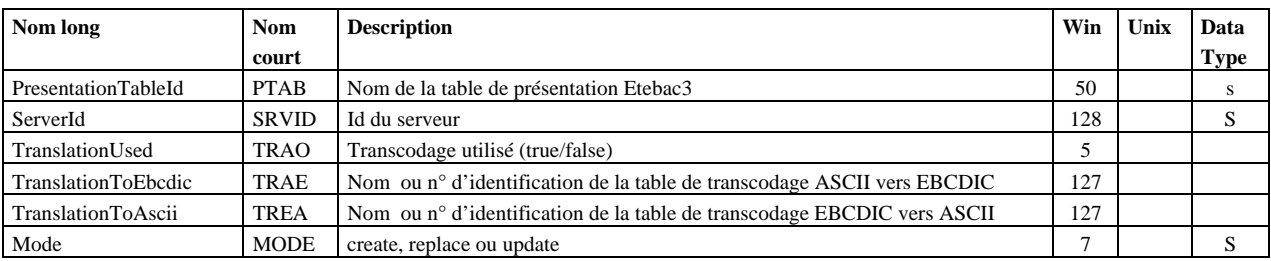

Les seuls paramètres obligatoires sont PresentationTableId, ServerId et Mode. **Défauts :** 

Dans les modes **create** et **replace**, les défauts non-standard suivants s'appliquent, si le paramètre n'est pas indiqué dans la commande :

TypeOfCompression=N, TranslationToEbcdic=TOMNT.ASC, TranslationToAscii=TOMNT.ASC.

#### **Paramètres du mode delete**

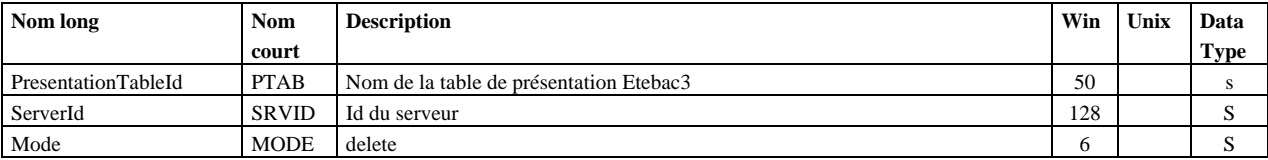

PresentationTableId, ServerId et Mode sont obligatoires.

## **Paramètres des modes get et list**

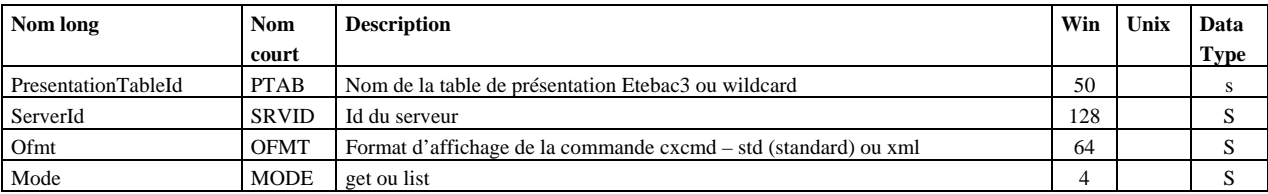

PresentationTableId, ServerId et Mode sont obligatoires.

## **Exemples**

La commande :

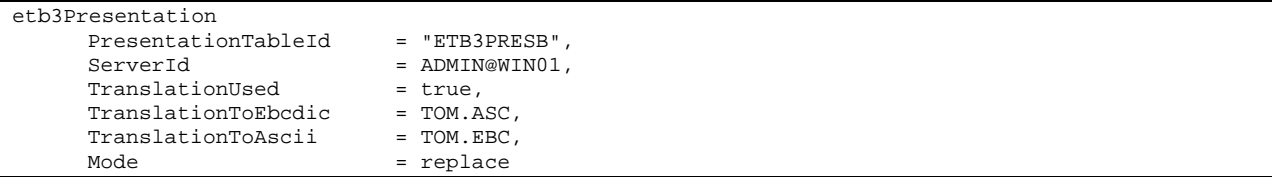

#### Affiche :

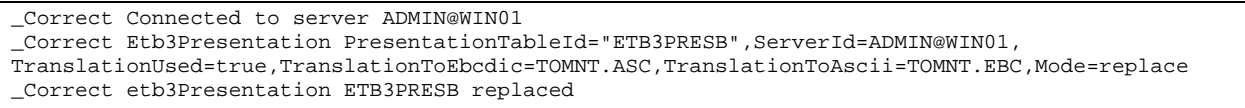

#### La commande :

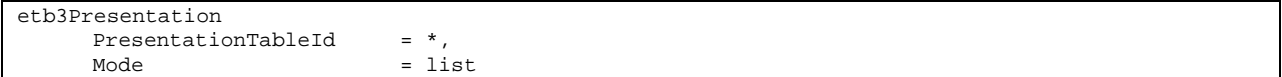

#### Affiche :

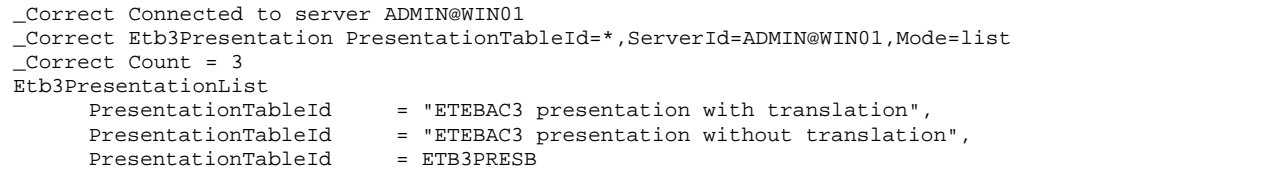

## <span id="page-27-0"></span>**File**

Permet de gérer les fichiers symboliques d'un moniteur. La clé d'accès à un fichier symbolique est FileName.

#### **Format**

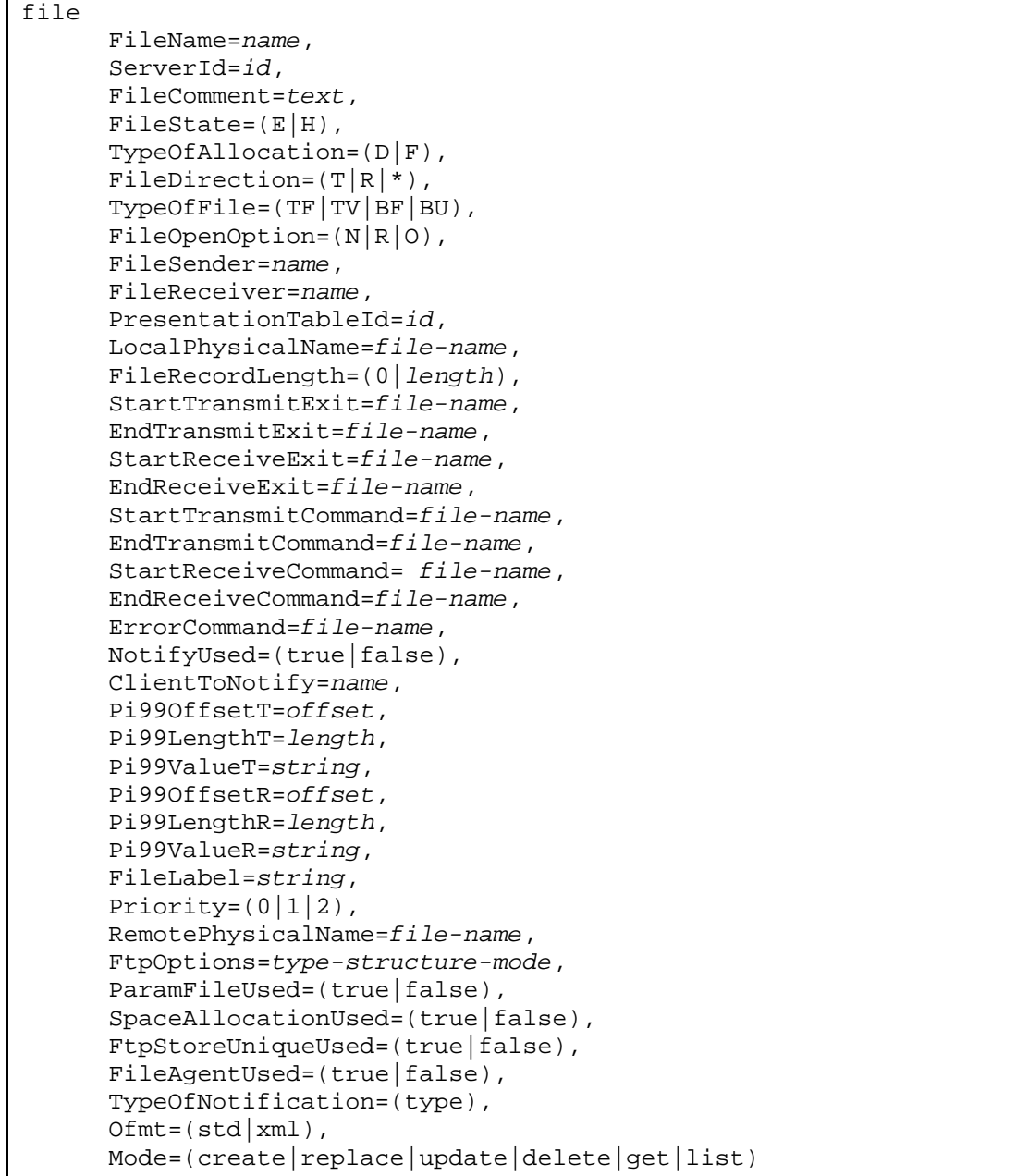

## **Paramètres des modes create, replace et update**

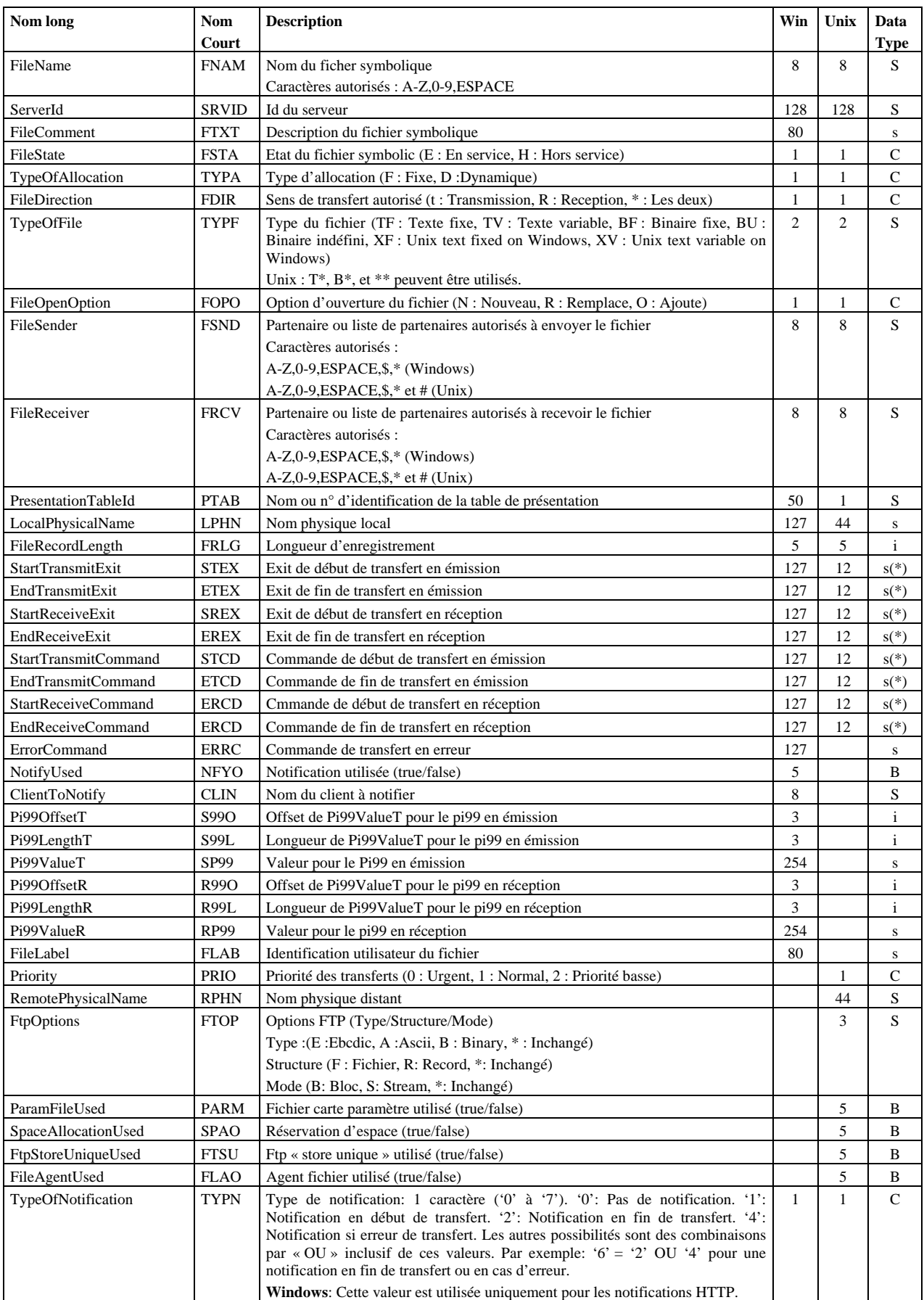

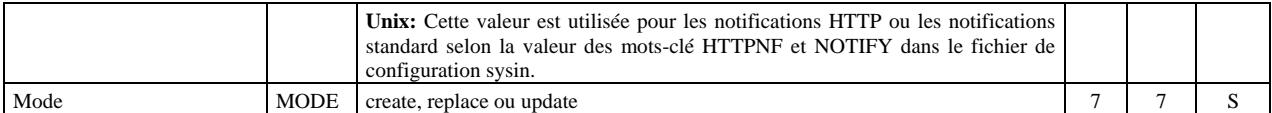

Les paramètres obligatoires dans les modes **create** et **replace** sont: **Unix :** 

FileName, ServerId, Mode, FileDirection, PresentationTableId, TypeOfFile, FileSender, FileReceiver, LocalPhysicalName.

#### **Windows :**

FileName, ServerId, Mode, FileName, FileDirection, PresentationTableId.

si FileDirection=R ou \*, FileSender.

si FileDirection=T ou \*, FileReceiver et FileRecordLength.

si NotifyUsed=true, ClientToNotify.

Les paramètres obligatoires dans le mode **update** sont : FileName, ServerId et Mode.

#### **Défauts :**

Dans les modes **create** et **replace,** les défauts non-standard suivants s'appliquent, si le paramètre n'est pas indiqué dans la commande : FileState = E, TypeOfAllocation=D, FileOpenOption=R (Unix,Windows). FtpOptions="\*\*\*" (Unix).

(\*) Les seuls caractères autorisés pour les paramètres de commandes et d'exit de début et fin de transfert sont : A-Z, 0-9, a-z, ESPACE, \$, ., /, & et \_

#### **Paramètres du mode delete**

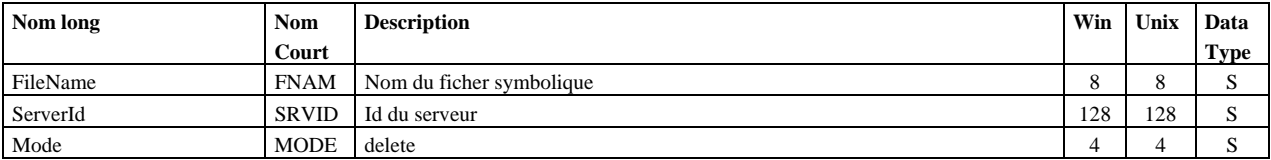

FileName, ServerId et Mode sont obligatoires.

#### **Paramètres des modes get et list**

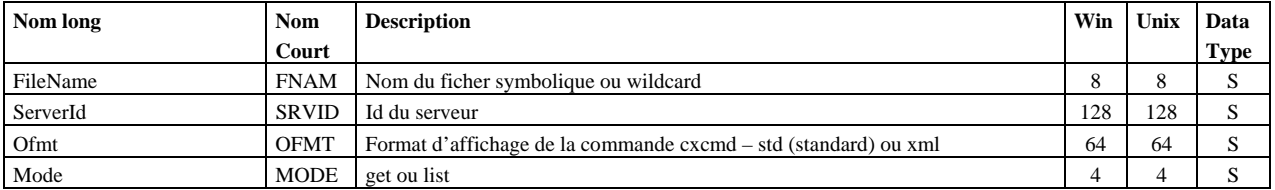

FileName, ServerId et Mode sont obligatoires.

#### **Exemples**

La commande :

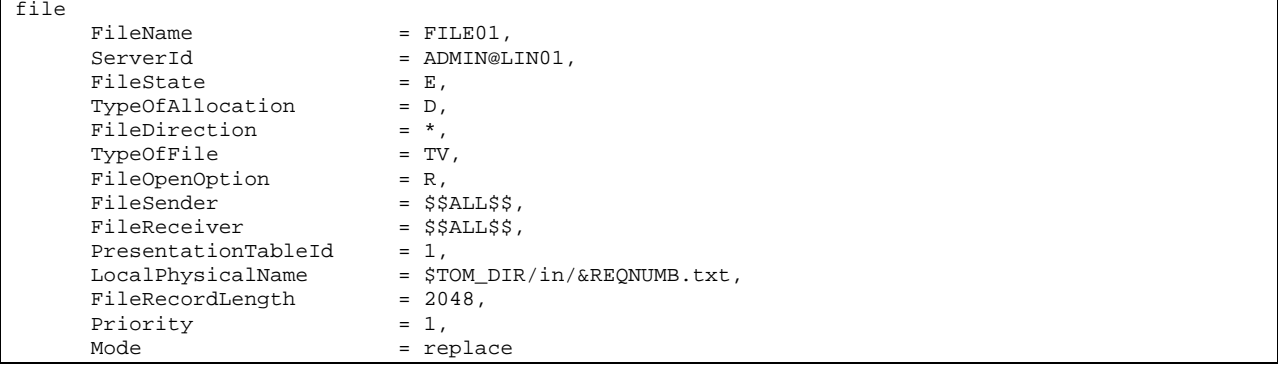

#### Affiche :

```
_Correct Connected to server ADMIN@LIN01 
_Correct File FileName=FILE01,ServerId=ADMIN@LIN01,FileState=E,TypeOfAllocation=D, 
FileDirection=*,TypeOfFile=TV,FileOpenOption=R,FileSender=$$ALL$$,FileReceiver=$$ALL$$,Presentati
onTableId=1,LocalPhysicalName=$TOM_DIR/in/&REQNUMB.txt,FileRecordLength=2048,Priority=1,Mode=repl
ace 
_Correct file FILE01 replaced
```
La commande :

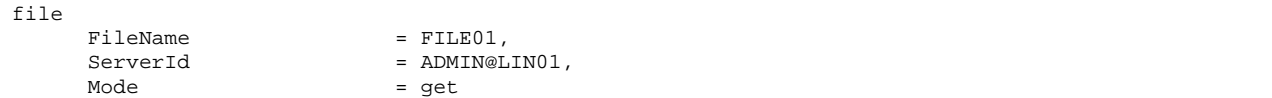

Affiche :

```
_Correct Connected to server ADMIN@LIN01 
_Correct File FileName=FILE01,ServerId=ADMIN@LIN01,Mode=get 
_Correct Count = 1 
File 
                FileName = FILE01,<br>ServerId = ADMIN@L
                                                                              = ADMIN@LIN01,<br>= E,<br>= D,
                FileState
                TypeOfAllocation = D,<br>FileDirection = *,<br>TypeOfFile = TV,
                FileDirection
                TypeOfFile = TV<br>FileOpenOption = R,
                FileOpenOption = R,<br>FileSender = $$ALL$$,
                FileSender = $$ALL$$,<br>FileReceiver = $$ALL$$,
 FileReceiver = $$ALL$$,
 PresentationTableId = 1,
 LocalPhysicalName = $TOM_DIR/in/&REQNUMB.txt,
 FileRecordLength = 2048,
                \begin{tabular}{ll} \multicolumn{2}{l}{{\small\texttt{StartTransmitExit}}} & = \\ \multicolumn{2}{l}{\small\texttt{EndTransmitExit}} & = \\ \multicolumn{2}{l}{\small\texttt{FndTransmitExit}} & = \\ \multicolumn{2}{l}{\small\texttt{SndTransmitExit}} & = \\ \multicolumn{2}{l}{\small\texttt{SndTransmitExit}} & = \\ \multicolumn{2}{l}{\small\texttt{SndTransmitExit}} & = \\ \multicolumn{2}{l}{\small\texttt{Sndress}} & = \\ \multicolumn{2}{l}{\small\texttt{Sndress}} & = \\ \multicolumn{2}{l}{\small\texttt{Sndress}} & = \\ \multicEndTransmitExit
                \begin{tabular}{ll} \multicolumn{2}{l}{{\small\texttt{StartReceiveExit}}} & = , \\ \multicolumn{2}{l}{\small\texttt{EndReceiveExit}} & = , \\ \multicolumn{2}{l}{\small\texttt{EndReceiveExit}} & = , \\ \multicolumn{2}{l}{\small\texttt{SndReceiveExit}} & = , \\ \multicolumn{2}{l}{\small\texttt{CndReceiveExit}} & = , \\ \multicolumn{2}{l}{\small\texttt{CndReceiveExit}} & = , \\ \multicolumn{2}{l}{\small\texttt{CndReceiveExit}} & = , \\ \multicolumn{2}{l}{\small\texttt{CndDeceiveExit}} & = , \\ \multicolumn{2EndReceiveExit
                \begin{tabular}{ll} \multicolumn{2}{l}{{\small\tt{S}}\xspace}{{\small\tt{S}}\xspace\begin{tabular}{ll} \tt EndTransmitCommand & = , \\ \tt StartReceived\\ & = , \\ \end{tabular}\begin{array}{lll} \texttt{StartReceiveCommand} & = & , \\ \texttt{EndReceiveCommand} & = & , \end{array}EndReceiveCommand = ,<br>Priority = 1,
                Priority = 1,<br>
RemotePhysicalName = ,<br>
FtpOptions = ***,
                RemotePhysicalName
                FtpOptions = ***,<br>ParamFileUsed = false,
                ParamFileUsed = false,<br>SpaceAllocationUsed = false,
                SpaceAllocationUsed = false,<br>FtpStoreUniqueUsed = false,
                FtpStoreUniqueUsed
                FileAgentUsed = false,
                TypeOfNotification = 0,<br>Mode = re
                                                                                   = replace
```
## <span id="page-31-0"></span>**Journal**

Permet d'afficher le contenu du journal des transferts. La clé d'accès à un élément du journal est RequestNumber.

#### **Format**

```
journal 
      RequestNumber=(reqno|wildcard), 
      ServerId=id, 
      Requestor==(name|*), 
     FileName=(name|*), 
     PartnerName=(name|*), 
      TransferDirection=(T|R|*) 
      Limit=(0|Limit), 
      Interval=(0|seconds), 
      MinimumDate=(date|*), 
      MaximumDate=(date|*), 
      Status==(status|*), 
      Ofmt=(std|xml|col|col:hdr]), 
      Mode=(get|list)
```
#### **Paramètres**

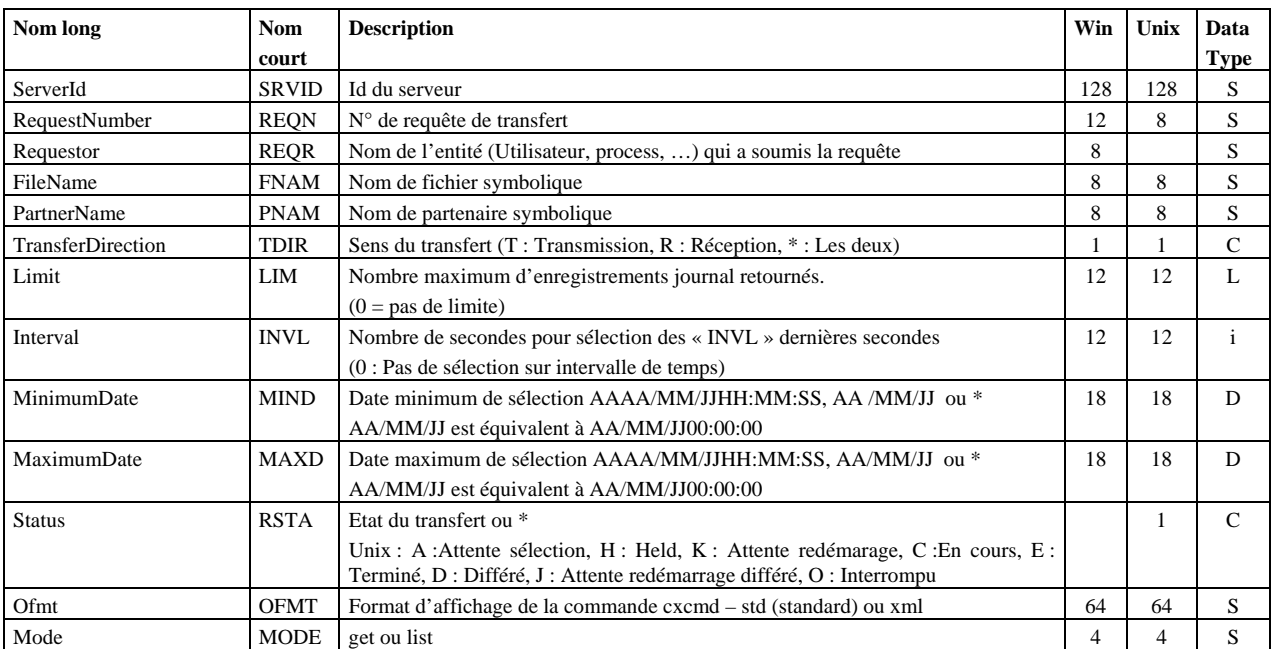

ServerId et Mode sont obligatoires.

#### **Exemples**

La commande :

journal = ADMIN@LIN01,

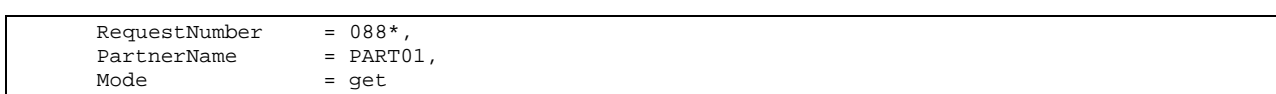

Affiche le détail des transferts de la journée 088 avec le partenaire PART01 :

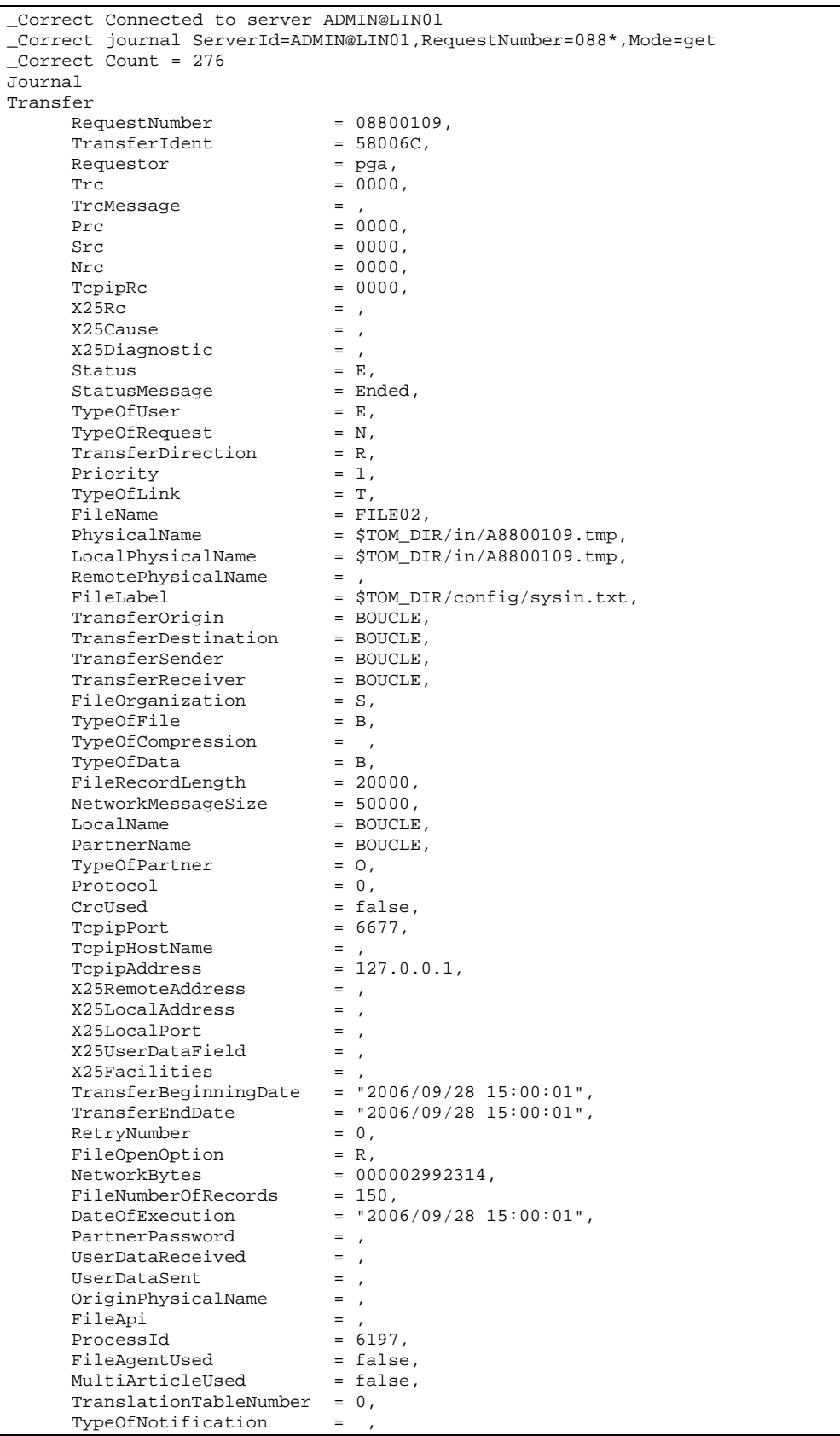

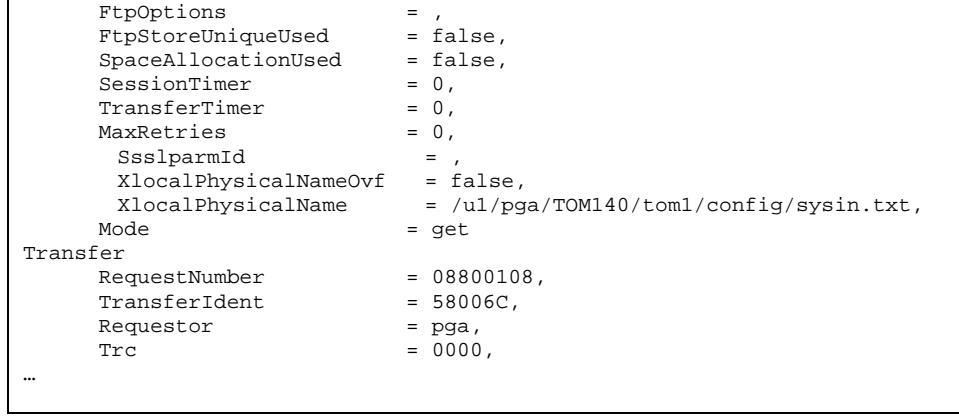

#### La commande :

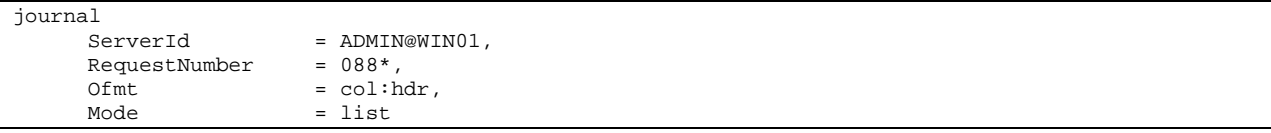

#### Affiche :

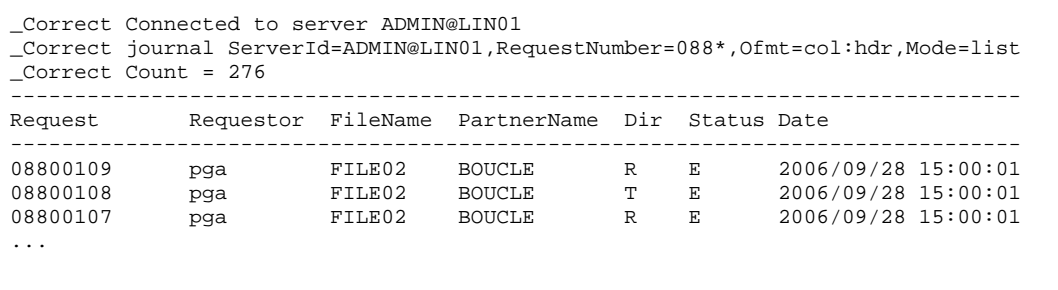

## <span id="page-34-0"></span>**NodeVersion**

Permet d'afficher le n° de version d'un moniteur.

#### **Format**

```
nodeversion 
      ServerId=id, 
      Ofmt=(std|xml), 
      Mode=get
```
Seuls les paramètres ServerId et Mode sont obligatoires.

#### **Paramètres**

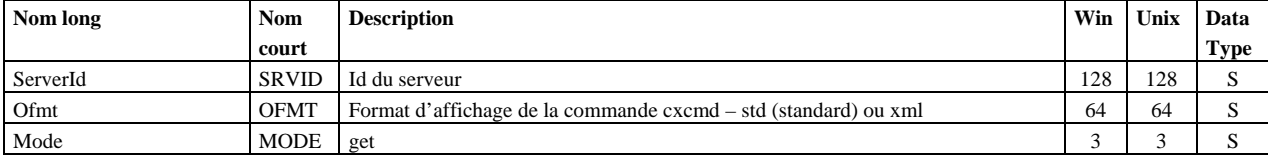

#### **Exemple**

La commande :

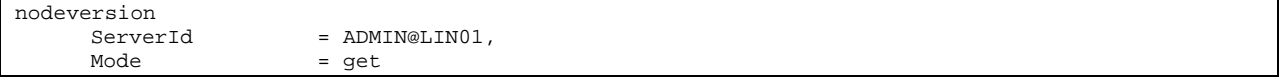

### Affiche :

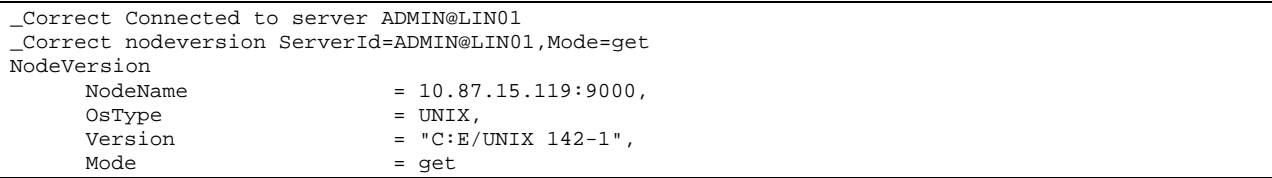

## <span id="page-35-0"></span>**Partner**

Permet d'administrer les partenaires symboliques. La clé d'accès à un partenaire symbolique est PartnerName.

## **Format**

 $\overline{\phantom{a}}$ 

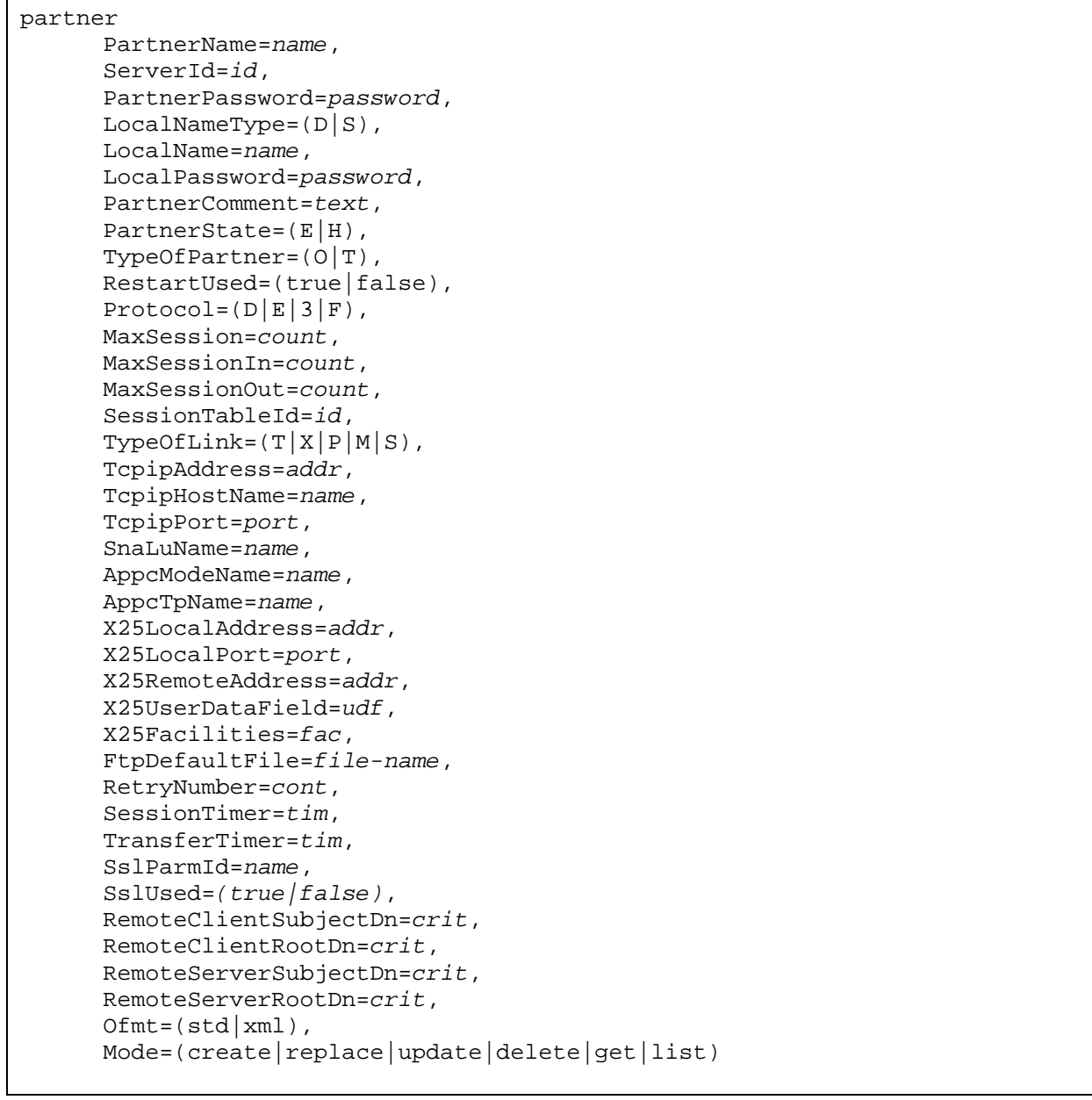
# **Paramètres des modes create, replace et update**

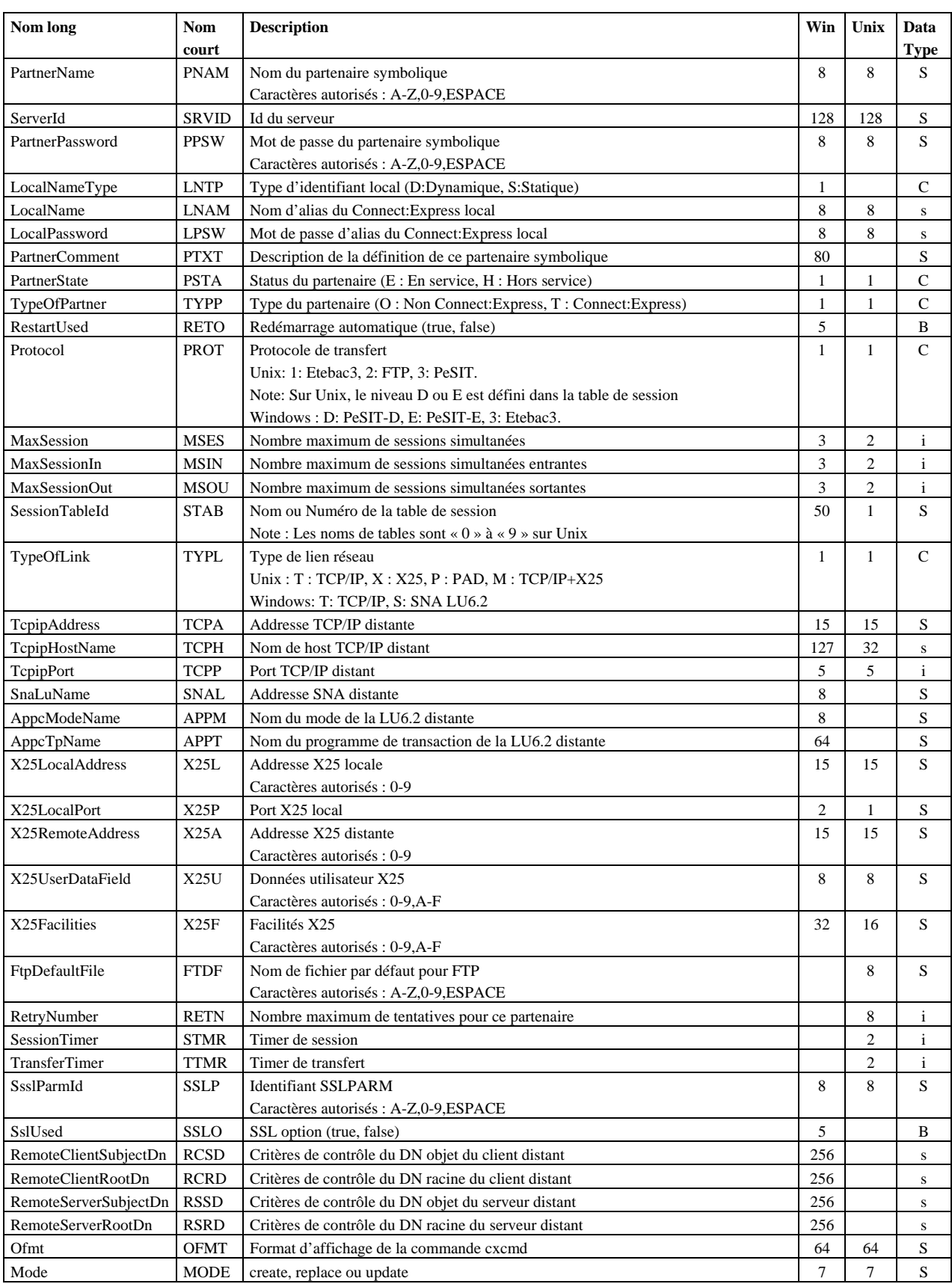

Les paramètres obligatoires dans les modes **create** et **replace** sont: PartnerName, ServerId, Mode, TypeOfPartner, Protocol, SessionTableId, TypeOfLink.

### **De plus sur Windows :**

En TCP/IP, TcpipAddress ou TcpipHostName est obligatoire. En SNA, SnaLuName et AppcModeName sont obligatoires. En X25, X25LocalPort est obligatoire.

Les paramètres obligatoires dans le mode **update** sont : PartnerName, ServerId et Mode.

# **Défauts :**

Dans les modes **create** et **replace,** les défauts non-standard suivants s'appliquent, si le paramètre n'est pas indiqué dans la commande : PartnerState =  $E$  (Unix, Windows). RestartUsed=true, MaxSession=2 , MaxSessionIn=1, MacSessionOut=1 (Windows).

#### **Paramètres du mode delete**

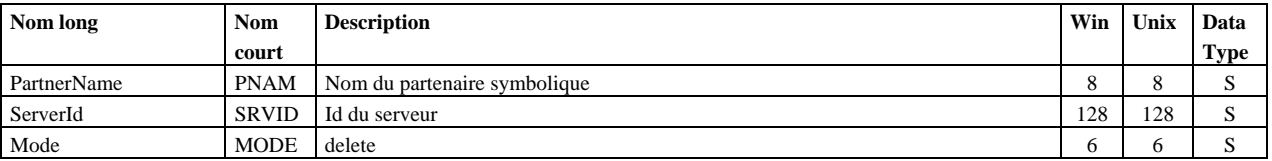

PartnerName, ServerId et Mode sont obligatoires.

## **Paramètres des modes get et list**

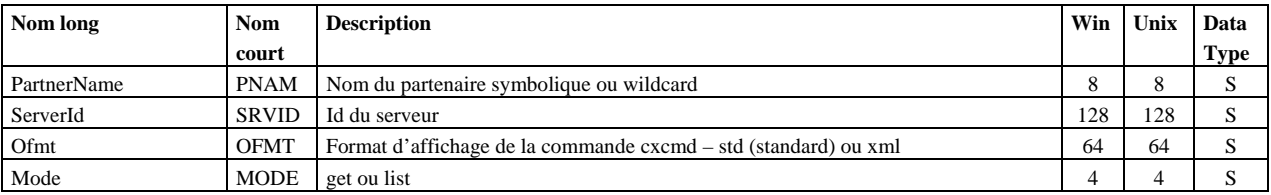

PartnerName, ServerId et Mode sont obligatoires.

#### **Exemples**

#### La commande :

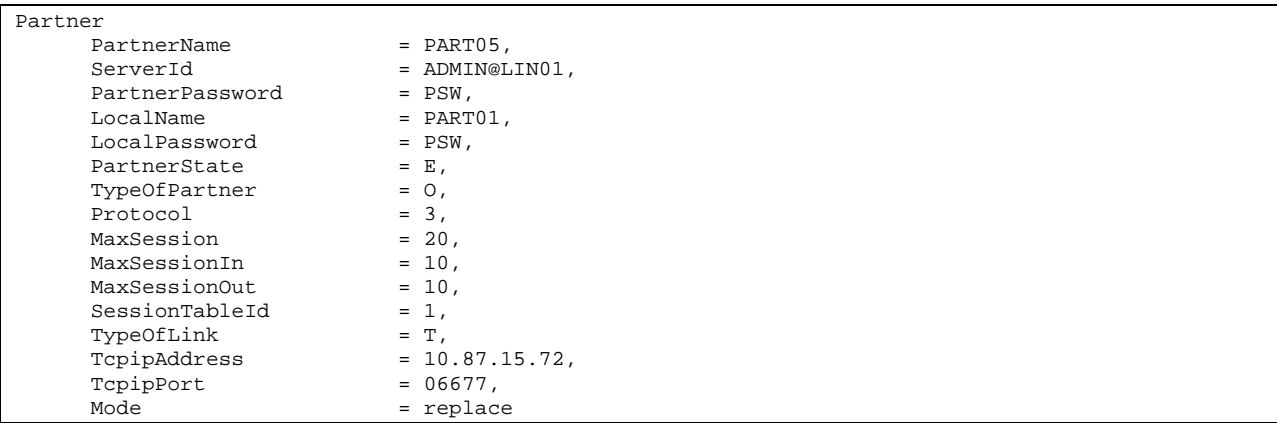

## Affiche :

\_Correct Connected to server ADMIN@LIN01

\_Correct Partner PartnerName=PART05,ServerId=ADMIN@LIN01,PartnerPassword=PSW,

LocalName=PART01,LocalPassword=PSW,PartnerState=E,TypeOfPartner=O,Protocol=3,MaxSession=20,MaxSes

sionIn=10,MaxSessionOut=10,SessionTableId=1,TypeOfLink=T,TcpipAddress=10.87.15.72,TcpipPort=06677 ,Mode=replace \_Correct partner PART05 replaced \_Correct file FILE01 replaced

La commande :

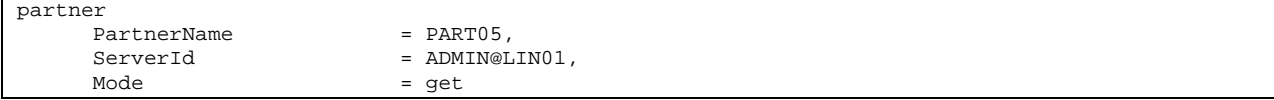

Affiche :

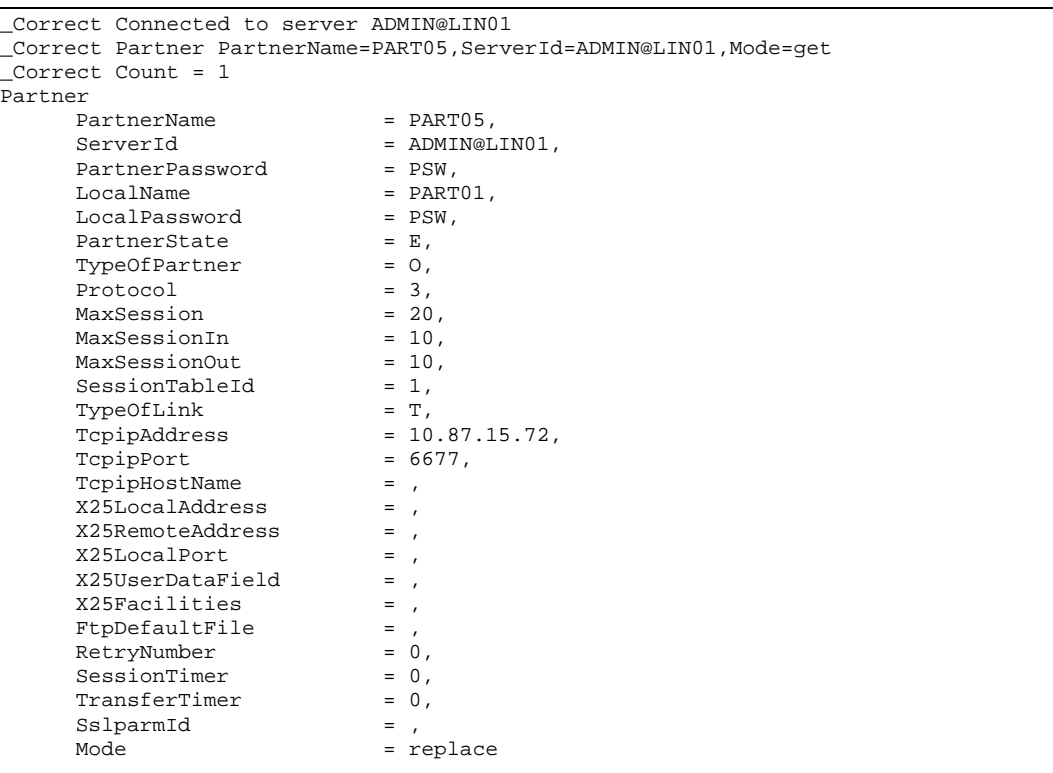

La commande :

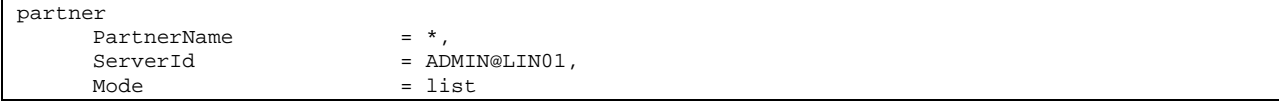

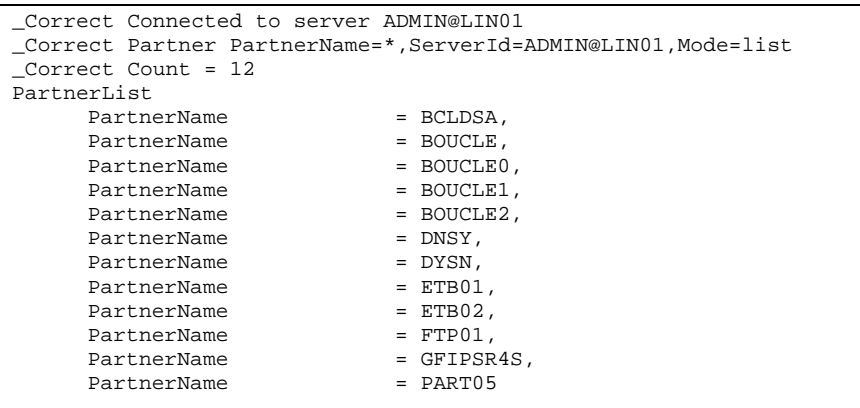

# **Presentation**

Permet de gérer les tables de présentation PeSIT et Etebac3 des moniteurs Connect:Express Unix et les tables de présentation PeSIT des moniteurs Windows.

La clé d'accès est le nom de la table PresentationTableId.

Les tables de présentation des moniteurs Unix sont fixes, d'identifiants « 0 » à « 9 ». On ne peut ni les créer, ni les supprimer. Les tables de présentation des moniteurs Windows ont pour identifiant une chaîne de caractères quelconques. On peut les créer et les supprimer.

Note : Pour gérer les tables de présentation Etebac3 des moniteurs Windows, utiliser la composante « etb3presentation ».

## **Format**

```
presentation 
      PresentationTableId=id, 
      ServerId=id, 
      TypeOfCompression=(N|H|V|M), 
      ConcatenationUsed=(true|false), 
      MultiArticleUsed=(true|false), 
      SegmentationUsed=(true|false), 
      TranslationUsed=(true|false), 
      TranslationToEbcdic=name, 
      TranslationToAscii=name, 
      Ofmt = (std | xml),
      Mode=(create|replace|update|delete|get|list)
```
#### **Paramètres des modes create (Windows), replace et update**

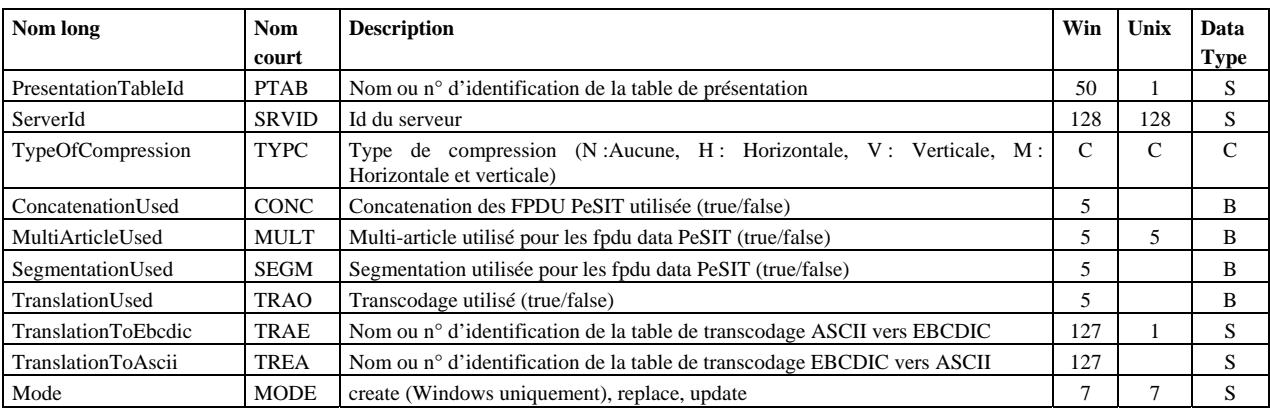

Les paramètres obligatoires dans les modes **create** et **replace** sont:

#### **Unix replace:**

PresentationTableId, ServerId, TypeOfCompression, TranslationToEbcdic, Mode.

#### **Windows :**

PresentationTableId, ServerId et Mode.

Les paramètres obligatoires dans le mode **update** sont : PresentationTableId, ServerId et Mode.

#### **Défauts :**

Dans les modes **create** et **replace,** les défauts non-standard suivants s'appliquent, si le paramètre n'est pas indiqué dans la commande :

TypeOfCompression=N, TranslationToEbcdic=TOMNT.ASC, TranslationToAscii=TOMNT.ASC (Windows).

#### **Paramètres du mode delete (Windows)**

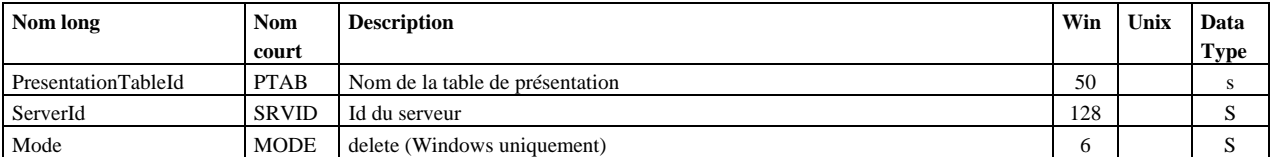

PresentationTableId, ServerId et Mode sont obligatoires.

#### **Paramètres des modes get et list**

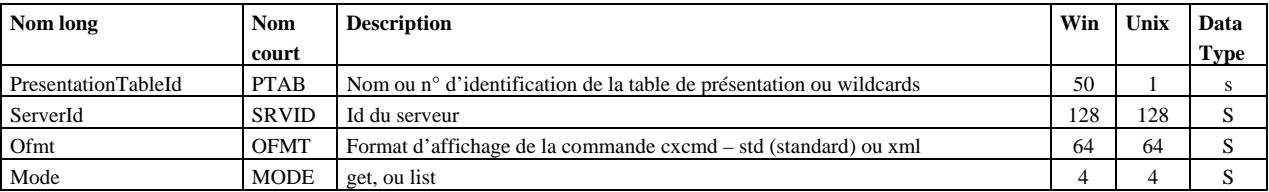

PresentationTableId, ServerId et Mode sont obligatoires.

#### **Exemples**

La commande :

```
presentation 
        PresentationTableId = *,<br>ServerId = ADMIN@WIServerId = ADMIN@WIN01,<br>Mode = get
                                = get
```

```
_Correct Connected to server ADMIN@WIN01 
_Correct presentation PresentationTableId=*,ServerId=ADMIN@WIN01,Mode=get 
_Correct Count = 5 
Presentation 
 PresentationTableId = "PeSIT presentation with mixed compression", 
ServerId = ADMIN@WIN01,
       TypeOfCompression = M,<br>
MultiArticleUsed = true,<br>
TranslationToEbcdic = TOMNT.ASC,
       MultiArticleUsed
       TranslationToEbcdic = TOMNT<br>ConcatenationUsed = true,
       concatenationUsed = true,<br>SegmentationUsed = true,
       SegmentationUsed = true,<br>TranslationUsed = false,
       \begin{tabular}{ll} \texttt{TranslationUsed} & = \texttt{false}, \\ \texttt{TranslationToAscii} & = \texttt{TomNT.EBC}, \end{tabular}TranslationToAscii
       Mode = replace
Presentation<br>PresentationTableId
 PresentationTableId = "PeSIT presentation without compression", 
ServerId = ADMIN@WIN01,
       TypeOfCompression = N,<br>
MultiArticleUsed = true,<br>
TranslationToEbcdic = TOMNT.ASC,
       MultiArticleUsed
       TranslationToEbcdic
        ConcatenationUsed = true,<br>SegmentationUsed = true,
       SegmentationUsed = true,<br>TranslationUsed = false.
       TranslationUsed = false,<br>TranslationToAscii = TOMNT.EBC,
        TranslationToAscii<br>Mode
                                      = replace
…
```
# La commande :

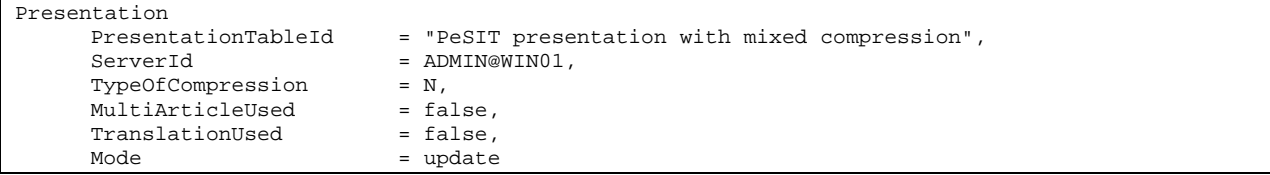

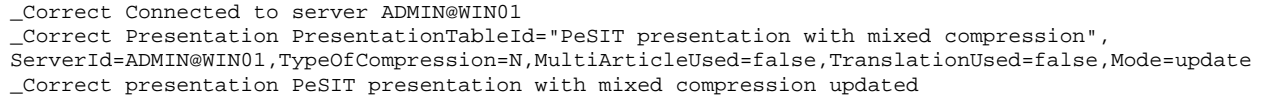

# **Server**

Permet de mémoriser localement les éléments de connexion à un serveur distant.

Les données de connexion sont enregistrées dans le fichier cxcmd\_servers.txt du répertoire d'installation. La clé d'accès est ServerId.

Connect:Express Unix ne contrôle pas le nom utilisateur et le mot de passe. Prendre ADMIN, ADMIN.

#### **Format**

```
server 
      ServerId=id, 
      Address=(ip-address|hostname), 
      Port=port, 
      OSType=(UNIX|WINDOWS), 
      UserName=name, 
      UserPassword=password, 
      Limit=(0|count), 
      Timeout=(0|seconds), 
      LocalPortRange=(0|port-range-string), 
      Mode=(create|replace|update|delete|get|list|connect|disconnect)
```
## **Paramètres des modes create, replace et update**

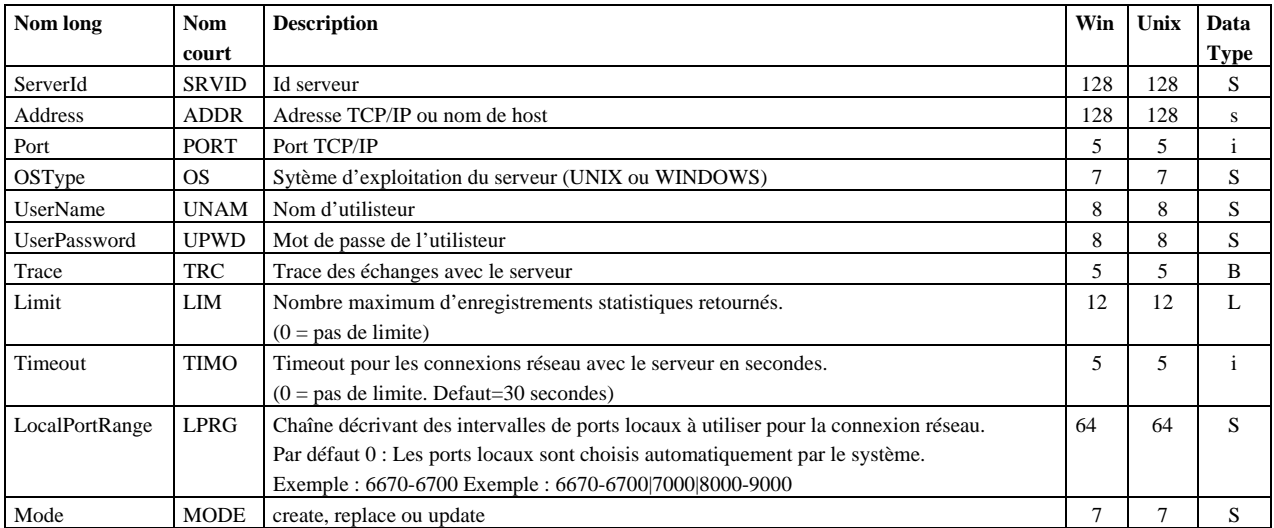

Les paramètres obligatoires dans les modes **create** et **replace** sont: ServerId, Address, Port, OSType, UserName, UserPassword et Mode.

Les paramètres obligatoires dans le mode **update** sont : ServerId et Mode.

#### **Paramètres du mode delete, connect, disconnect**

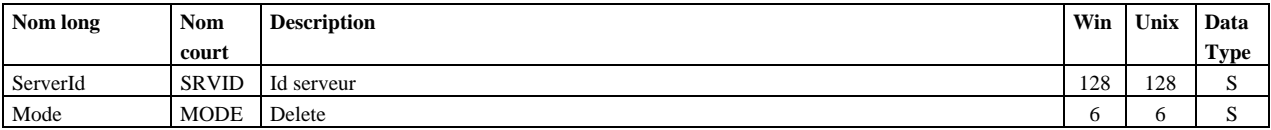

ServerId et Mode sont obligatoires.

Note : Le mode connect peut être utilisé pour tester la validité de la connexion avec un serveur donné.

## **Paramètres des modes get et list**

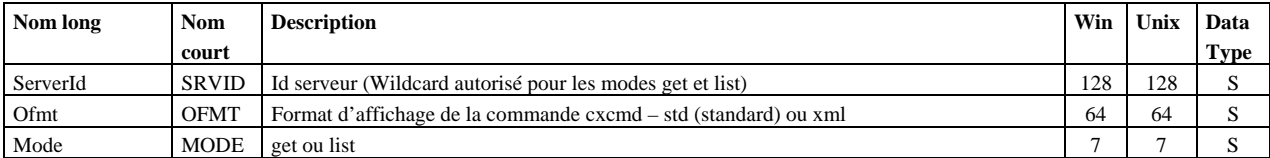

ServerId et Mode sont obligatoires.

## **Exemples**

La commande :

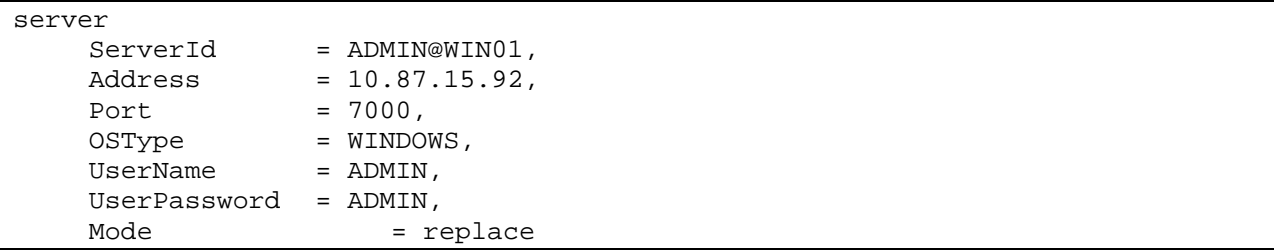

## Affiche :

\_Correct server [ServerId=ADMIN@WIN01,Address=10.87.15.92,Port=7000,OSType=WINDOWS,UserName=ADMIN,](mailto:ServerId=ADMIN@WIN01,Address=10.87.15.92,Port=7000,OSType=WINDOWS,UserName=ADMIN) UserPassword=ADMIN,Mode=replace

## La commande :

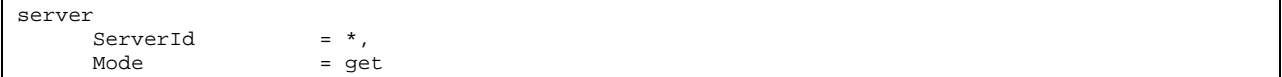

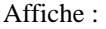

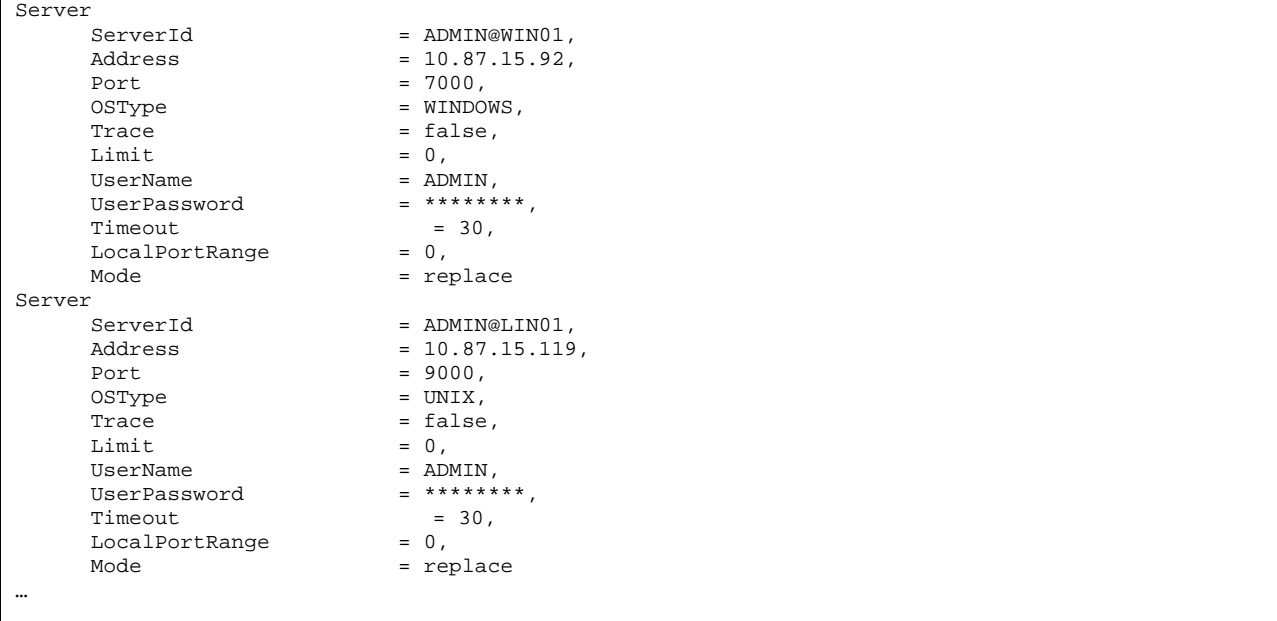

# **Session**

Permet de gérer les tables de session.

La clé d'accès est le nom de la table SessionTableId.

Les tables de session des moniteurs Unix sont fixes, d'identifiants « 0 » à « 9 ». On ne peut ni les créer, ni les supprimer. Les tables de session des moniteurs Windows ont pour identifiant une chaîne de caractères quelconques. On peut les créer et les supprimer.

# **Format**

```
session 
      SessionTableId=id, 
      ServerId=id, 
      BaseMessageSize=size, 
      BaseSynchronizationSize=size, 
      SessionDirection=(T|R|*), 
      CrcUsed=(true|false), 
      ResynchronizationNumber=count, 
      BaseWindowSize=size, 
      ProtocolVersion=(1|2), 
      RetryNumber=count, 
      Ofmt = (std | xml),
      Mode=(create|replace|update|delete|get|list)
```
# **Paramètres des modes create (Windows), replace et update**

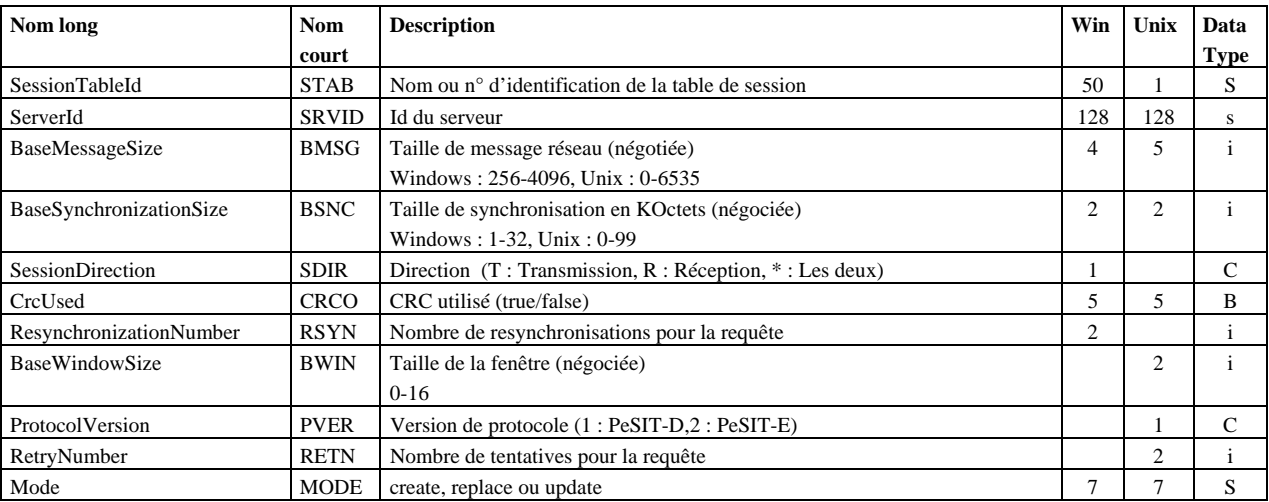

Les paramètres obligatoires dans les modes **create** et **replace** sont: **Unix replace:**  SessionTableId, ServerId, TypeOfCompression, TranslationToEbcdic, Mode **Windows :**  SessionTableId, ServerId et Mode

Les paramètres obligatoires dans le mode **update** sont : SessionTableId, ServerId et Mode.

#### **Défauts :**

Dans le mode **update** le défaut non-standard suivant s'applique si le paramètre n'est pas indiqué dans la

commande : ProtocolVersion=2 (Unix)

# **Paramètres du mode delete (Windows)**

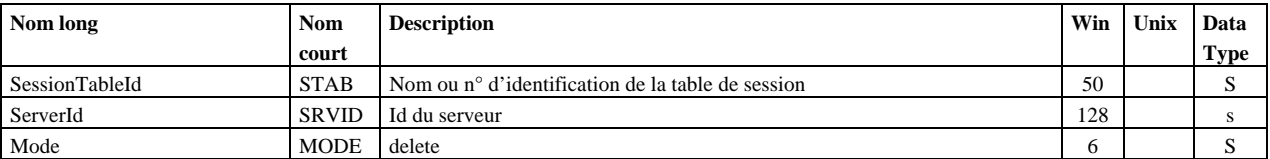

SessionTableId, ServerId et Mode sont obligatoires.

# **Paramètres des modes get et list**

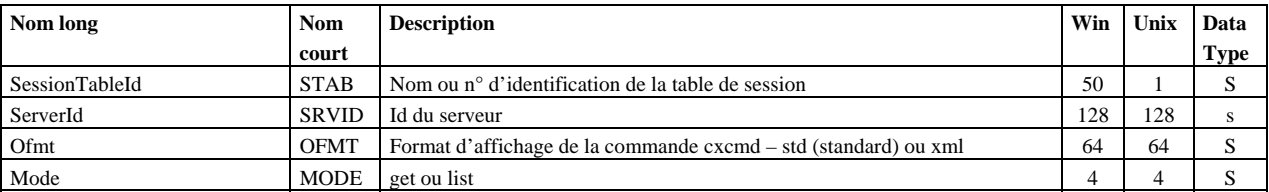

SessionTableId, ServerId et Mode sont obligatoires.

# **Exemples**

La commande :

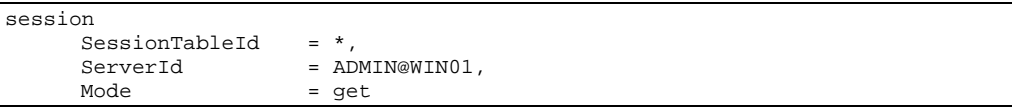

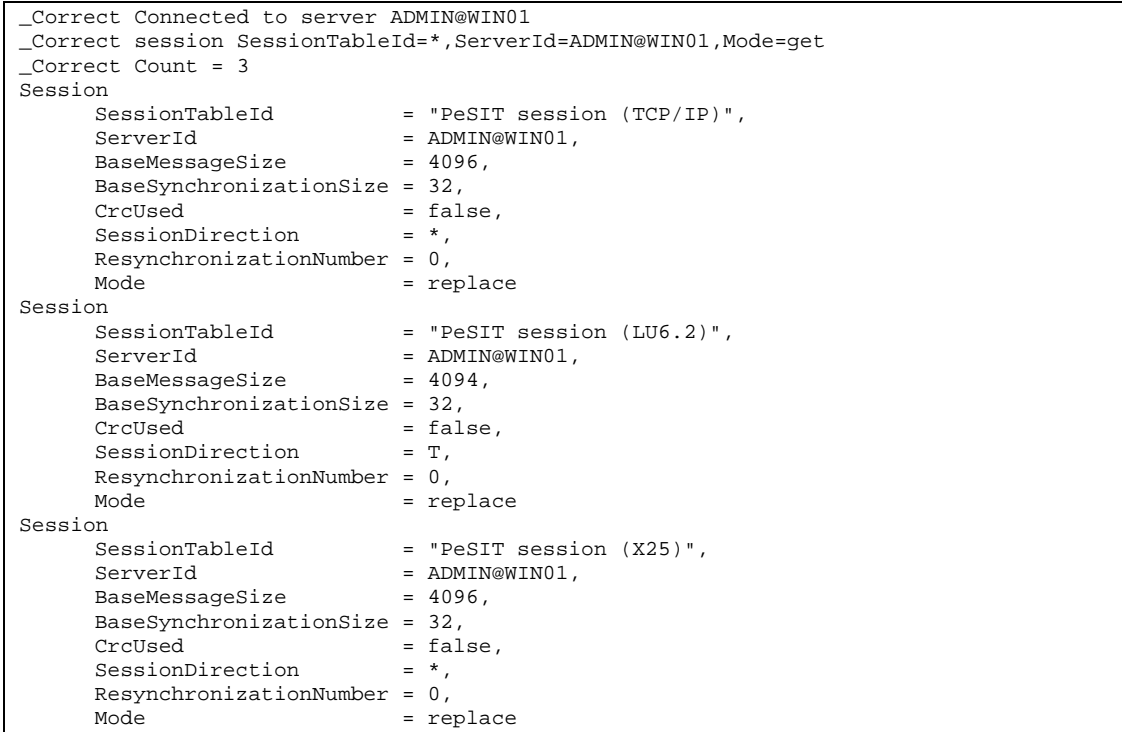

La commande :

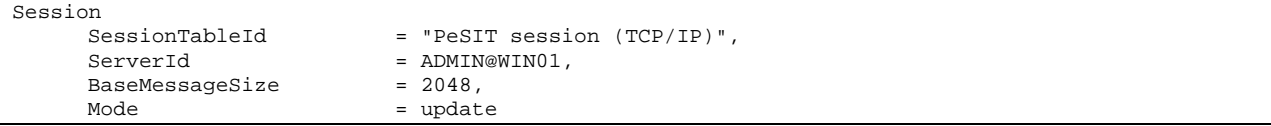

```
_Correct Connected to server ADMIN@WIN01 
_Correct Session SessionTableId="PeSIT session (TCP/IP)",ServerId=ADMIN@WIN01, 
BaseMessageSize=2048,Mode=update 
_Correct session PeSIT session (TCP/IP) updated
```
# **Statistics**

Si la fonction de statistiques est active sur le moniteur distant, cette composante permet d'afficher une sélection des statistiques.

Note : Le nombre de lignes de statistiques générées par un moniteur pouvant être très important, il est conseillé d'en tenir compte dans le choix des paramètres de sélection.

## **Format**

```
statistics 
      ServerId=id, 
     MinimumDate=(date|*), 
     MaximumDate=(date|*), 
     RequestNumber=(reqno|*), 
     Limit=(0|Limit), 
      Interval=(0|seconds), 
      Limit=limit, 
      Ofmt=(raw|std|xml), 
      Mode=get
```
## **Paramètres**

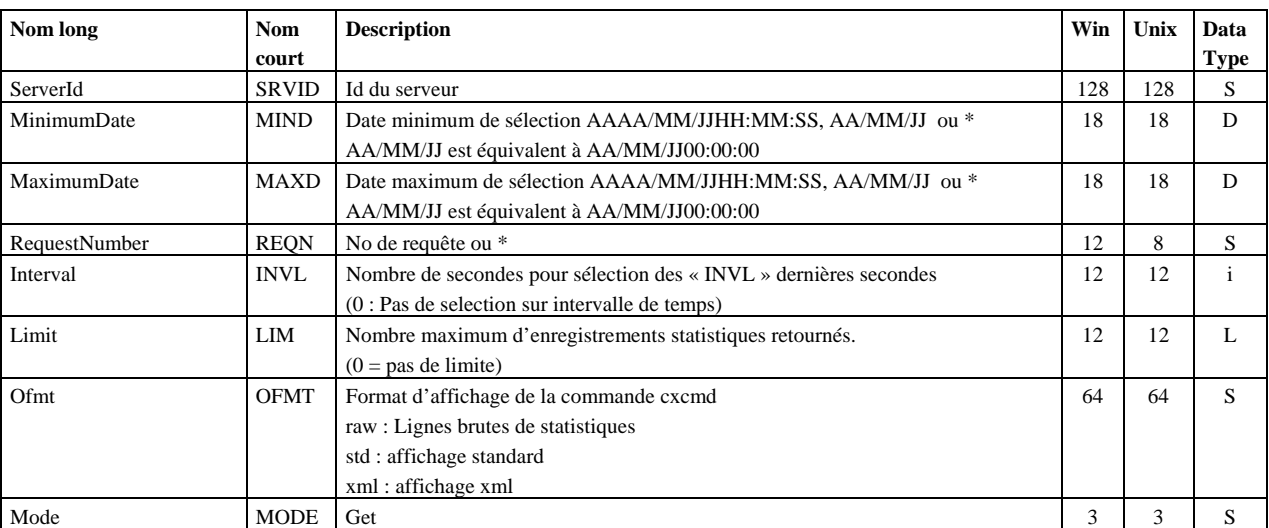

ServerId et Mode sont obligatoires.

## **Exemples**

La commande :

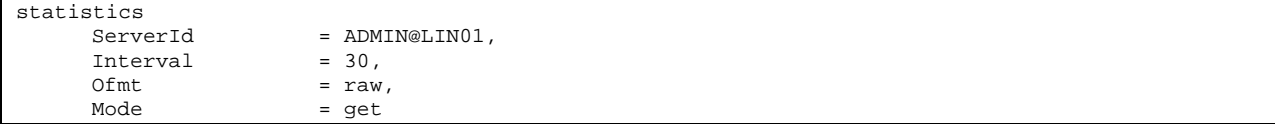

Affiche les statistiques des 30 dernières secondes en format brut :

```
_Correct Connected to server ADMIN@LIN01 
 _Correct statistics Interval=48000,ServerId=ADMIN@LIN01,Ofmt=raw,Mode=get 
RDA=2006/09/2910:56:27,RID=SB,MID=UXOL134I,TOM=FEDORA,OS=Unix,REQN=08900002,RSTA=,EVT=ConnectionS
tarted,TXT=Communication started - COMMUNICATION OPENED (I) WITH: BOUCLE
TCPIP,PNAM=BOUCLE,LNAM=BOUCLE,TYPP=O,PROT=E,TYPL=T,TCPA=127.0.0.1,TCPP=06677,RETN=0 
RDA=2006/09/2910:56:27,RID=SB,MID=UXPL133I,TOM=FEDORA,OS=Unix,REQN=08900001,RSTA=,EVT=ConnectionS
tarted,TXT=Communication started - COMMUNICATION OPENED (O) WITH: BOUCLE REQ: 08900001 PESIT 
TCPIP,PNAM=BOUCLE,LNAM=BOUCLE,TYPP=O,PROT=E,TYPL=T,TCPA=127.0.0.1,TCPP=06677,RETN=0
```
La commande :

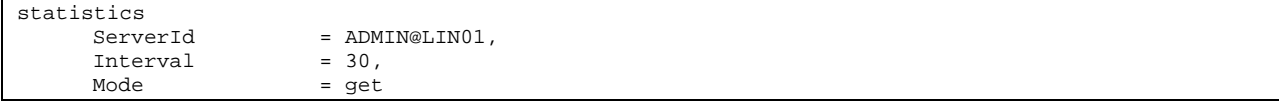

Affiche les statistiques des 30 dernières secondes, dans le format standard :

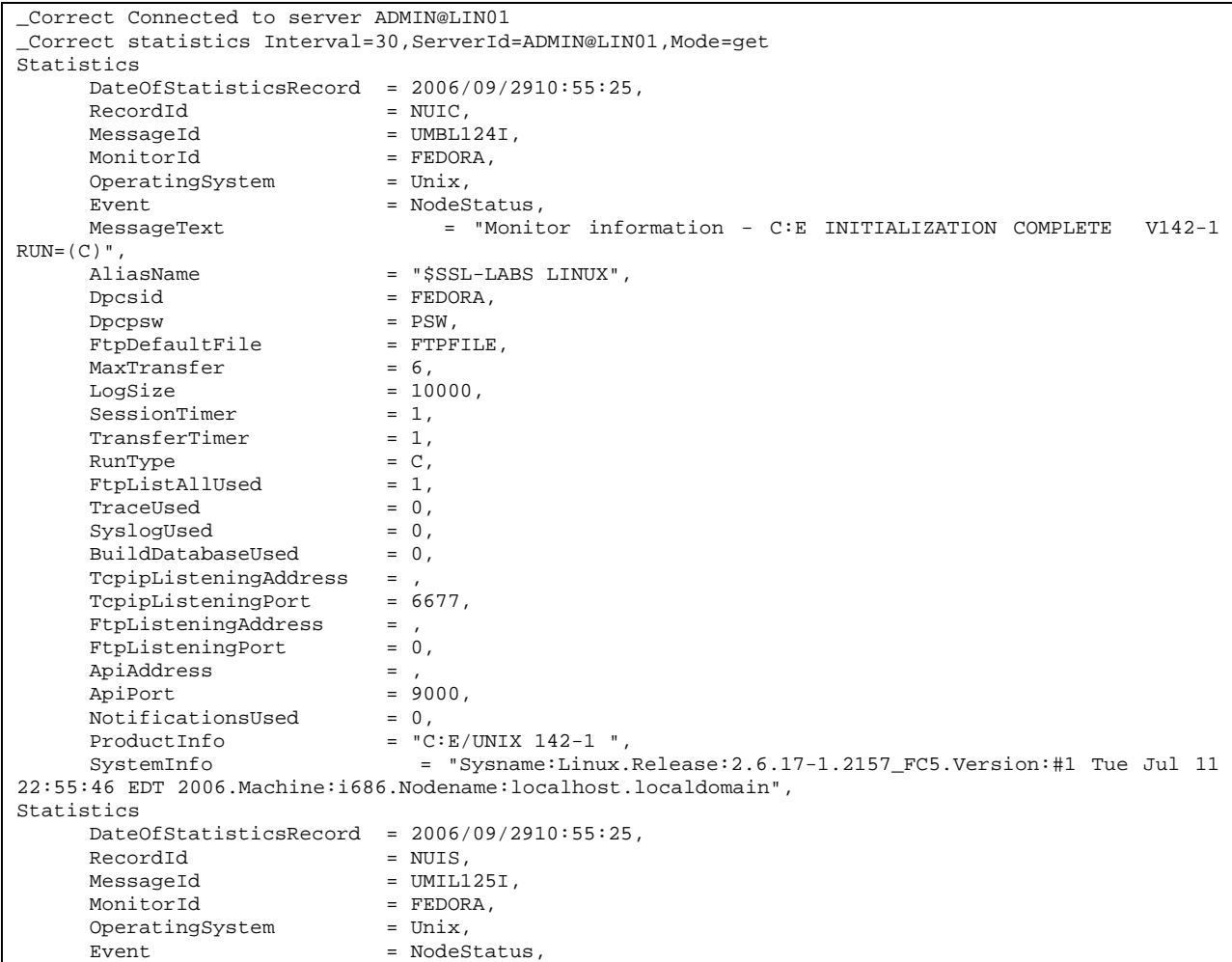

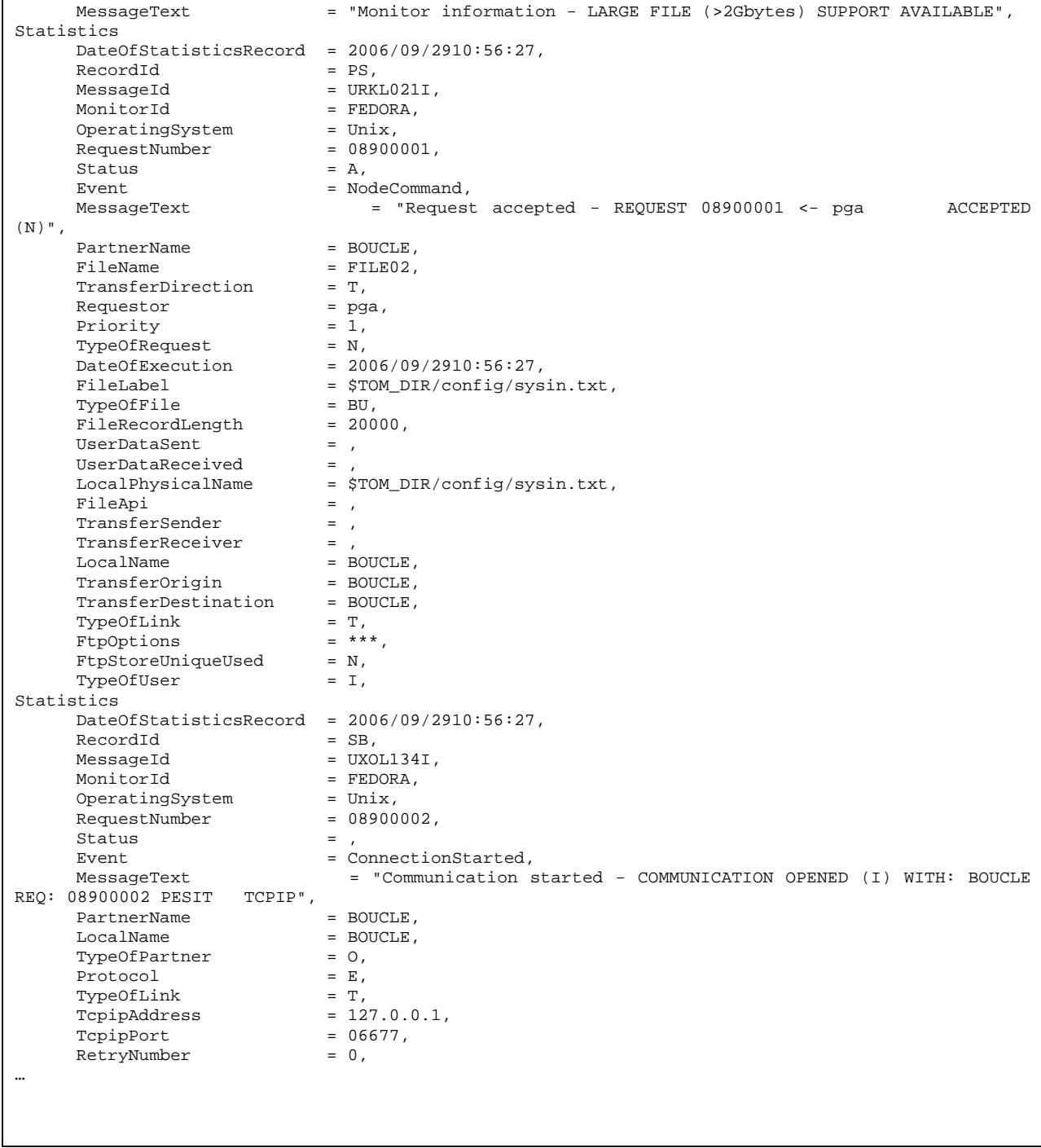

# **Transfer**

Cette composante permet de soumettre des transferts, de les interrompre, de les redémarrer et de les purger.

Pour un serveur Windows, la purge concerne les transferts de la liste des transferts actifs (fichier CHK) et pas du fichier journal.

Pour un serveur Unix, la purge supprime les enregistrements du fichier RENC qui contient à la fois les transferts actifs et les transferts journalisés.

# **Format**

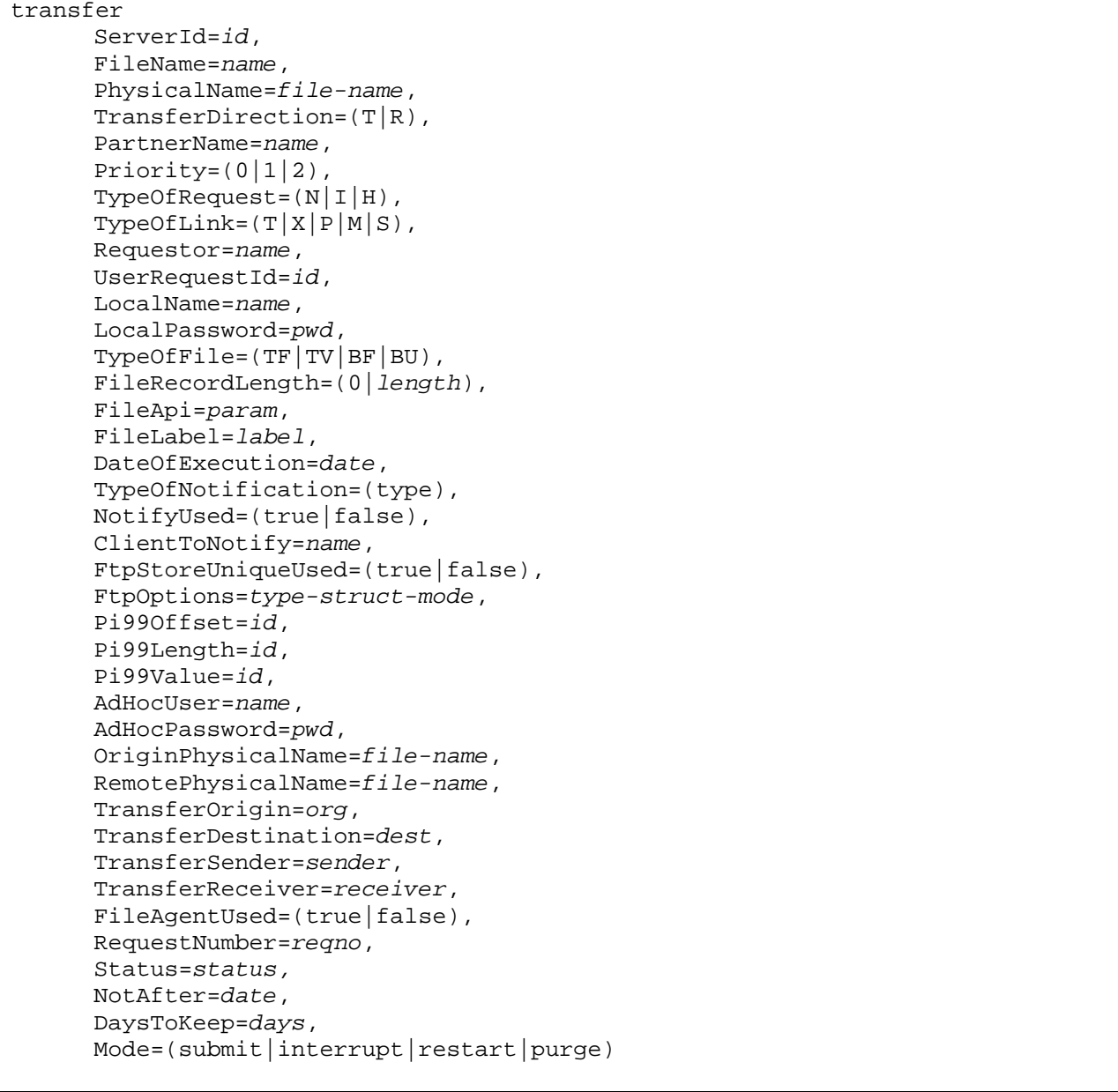

# **Paramètres du mode submit**

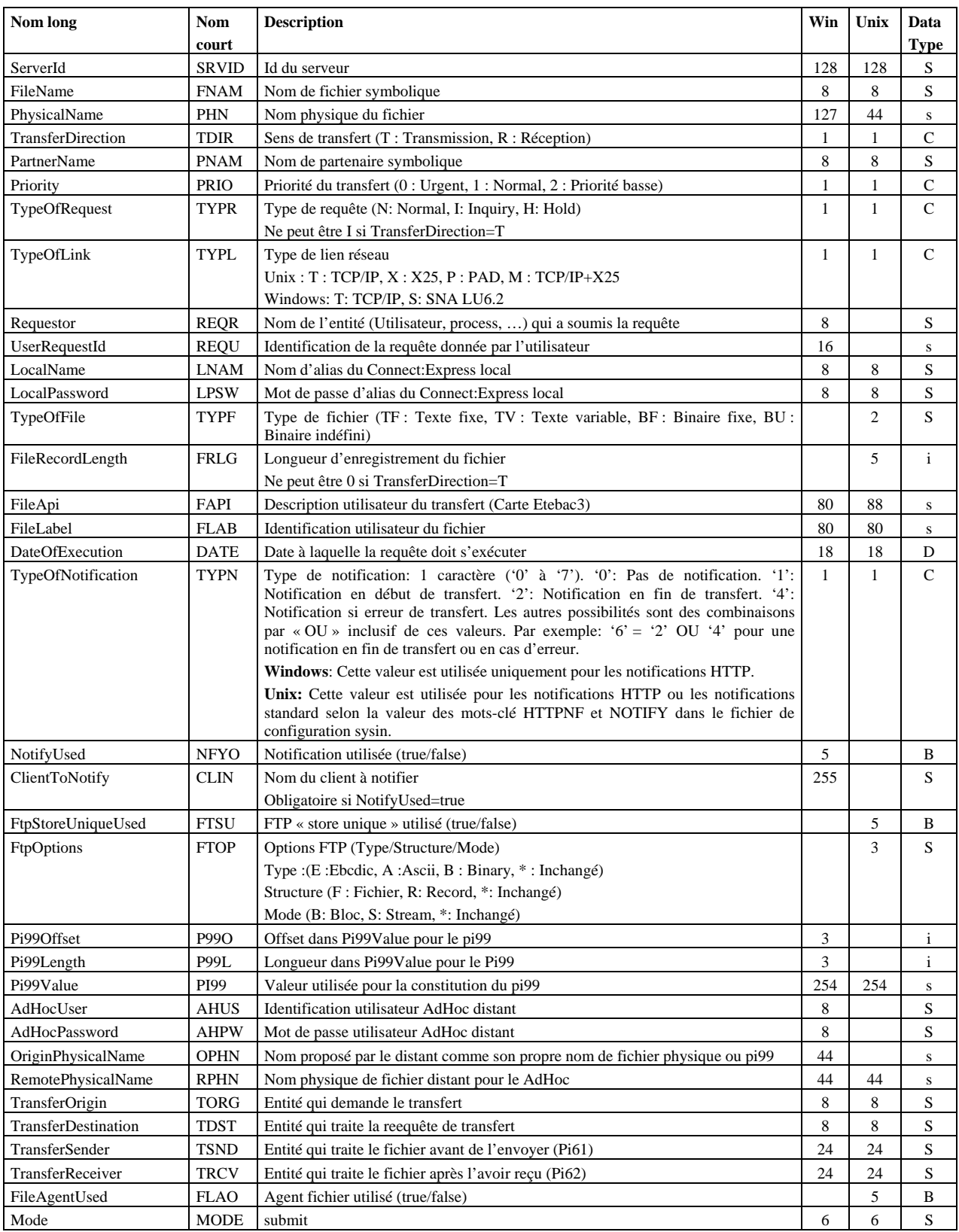

Les paramètres obligatoires dans le mode **submit** sont : FileName, TransferDirection, TypeOfRequest et Mode.

## **Paramètres des modes interrupt et restart**

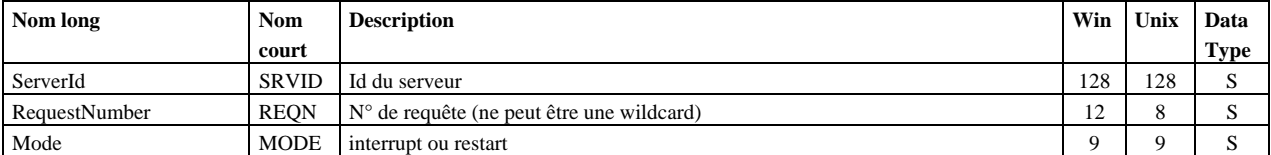

ServerId, RequestNumber et Mode sont obligatoires.

## **Paramètres du mode purge (moniteur Windows)**

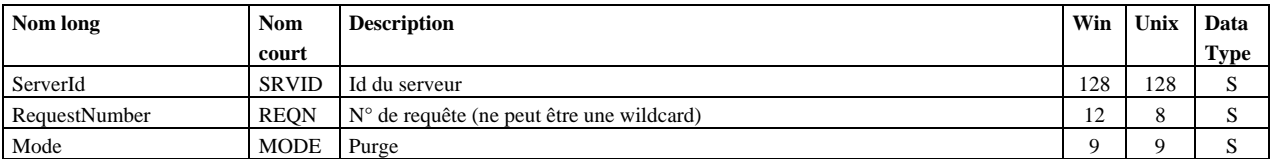

ServerId, RequestNumber et Mode sont obligatoires.

### **Paramètres du mode purge (moniteur Unix)**

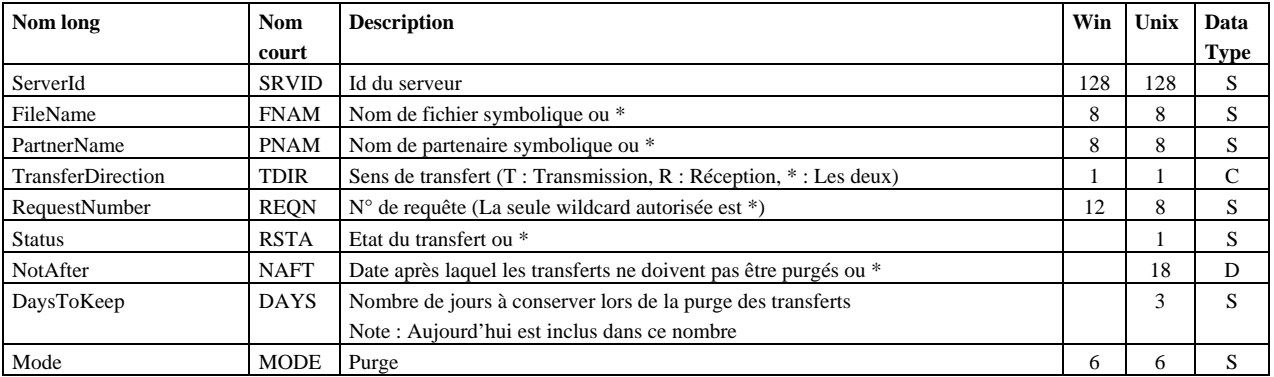

ServerId et Mode sont obligatoires.

#### **Exemples**

La commande :

```
transfer 
ServerId = ADMIN@WIN01,
FileName = FILE01,
     TransferDirection = T, 
PartnerName = BOUCLE,
LocalName = BOUCLE,
                        = c:\u2\CExpress\out\tosend.txt,
    PhysicalName = BOOCHE,<br>
Mode = submit
```
Soumet une requête de transfert et affiche le n° de requête obtenu en retour :

\_Correct Connected to server ADMIN@WIN01 \_Correct transfer ServerId=ADMIN@WIN01,FileName=FILE01,TransferDirection=T, PartnerName=BOUCLE,LocalName=BOUCLE,PhysicalName=c:\u2\CExpress\out\tosend.txt,Mode=submit \_Correct Requests submitted : 200627200001

La commande :

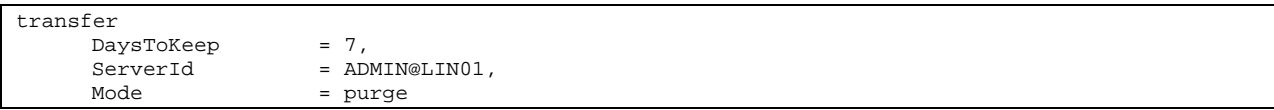

purge les transferts d'un serveur Unix en conservant ceux des 7 derniers jours et affiche :

\_Correct Connected to server ADMIN@LIN01 \_Correct transfer DaysToKeep=7,ServerId=ADMIN@LIN01,Mode=purge \_Correct Requests purged

# **Version**

Permet d'afficher le n° de version de la commande cxcmd ainsi que le n° de version de l'interface CXJAI.

#### **Format**

version Mode=get

# **Paramètres**

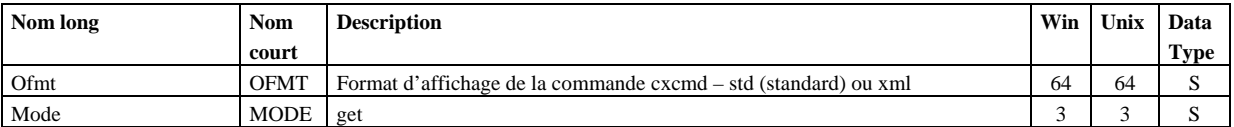

Mode est obligatoire.

La commande :

#### version mode=get

Affiche les n° de version suivants :

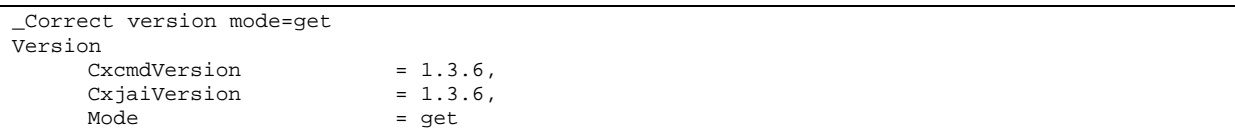

# **SslClientParameter**

Permet de gérer les paramètres des clients SSL. La clé d'accès est le nom du paramètre.

#### **Format**

```
sslclientparameter 
  ServerId=server-id, 
   ParameterName=name, 
  Status=(E|H),
   CertificateId=certificate-id, 
   VerificationOption=(0|1|2), 
   CipherList=file-name, 
   Tslv1Enabled=(true|false), 
   Sslv3Enabled=(true|false), 
   Sslv2Enabled=(true|false), 
   SslBytesHeaderUsed=(true|false), 
   StoreLocation=(SYSTEM_STORE_LOCAL_MACHINE| 
                   SYSTEM_STORE_CURRENT_USER|SYSTEM_STORE_SERVICES), 
   StoreName=(My), 
   Subject=name, 
   Issuer=name, 
   Protocol=(1,3,2), 
   CipherSuites=cipher-suites, 
   TraceLevel=(0,1,2), 
  Ofmt=(std|xm1),
   Mode=(create|replace|update|delete|get|list)
```
#### **Paramètres des modes create, replace et update**

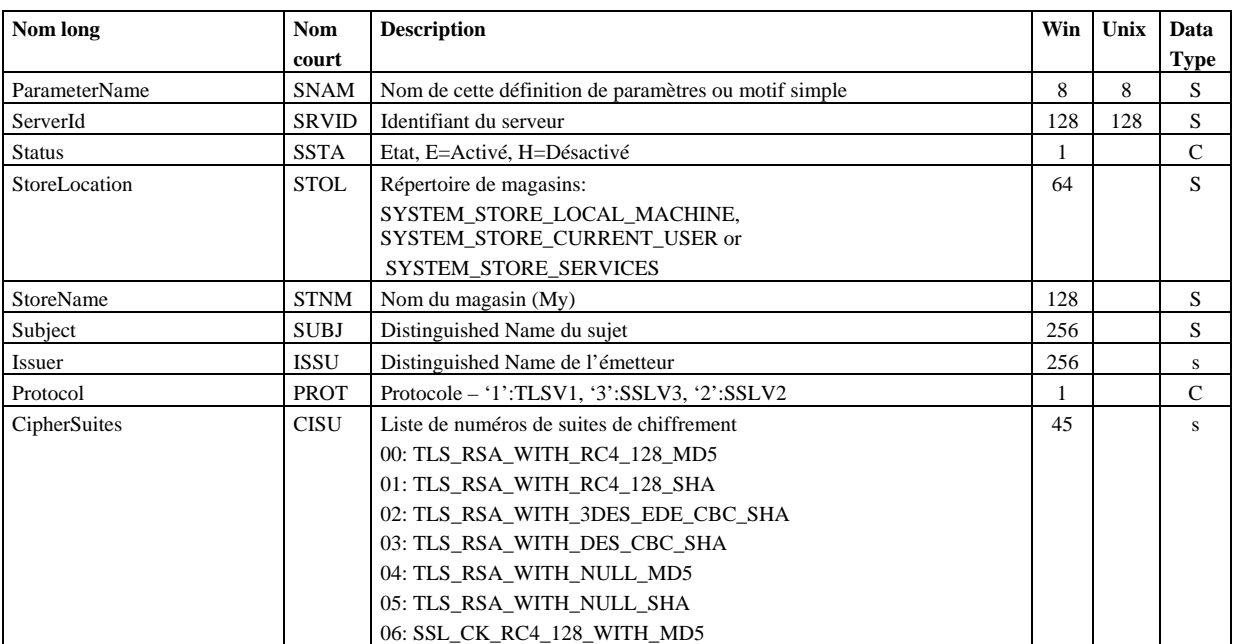

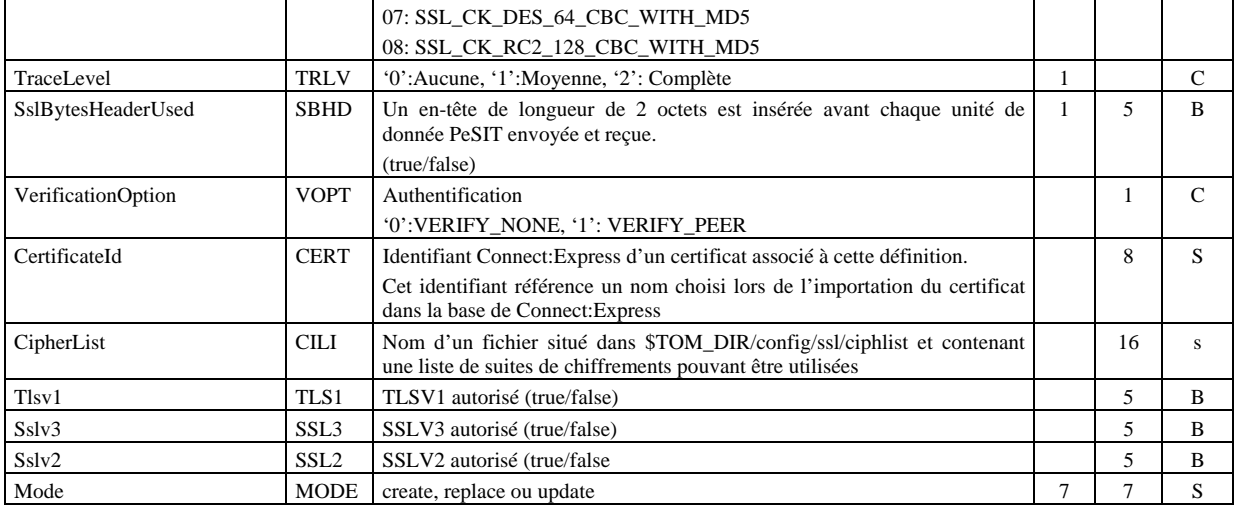

Les paramètres obligatoires dans le mode **create** sont:

**Unix :** 

ParameterName, ServerId, VerificationOption, CertificateId, Mode

# **Windows :**

ParameterName, ServerId, StoreLocation, Subject, CipherSuites et Mode

Les paramètres obligatoires dans le mode **update** sont : ParameterName, ServerId et Mode.

# **Défauts :**

Dans le mode **update** le défaut non-standard suivant s'applique si le paramètre n'est pas indiqué dans la commande :

## **Unix :**

Status=E, VerificationOption=0 (VERIFY\_NONE), Tlsv1Enabled=true, Sslv3Enabled=false, Sslv2Enabled=false

# **Windows :**

Status=E, StoreName=My, Protocol=1 (TLSV1), TraceLevel=0 (None), Sslv2Enabled=false

# **Paramètres du mode delete**

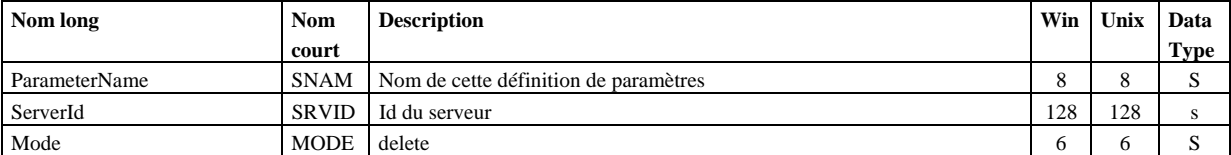

ParameterName, ServerId et Mode sont obligatoires.

# **Paramètres des modes get et list**

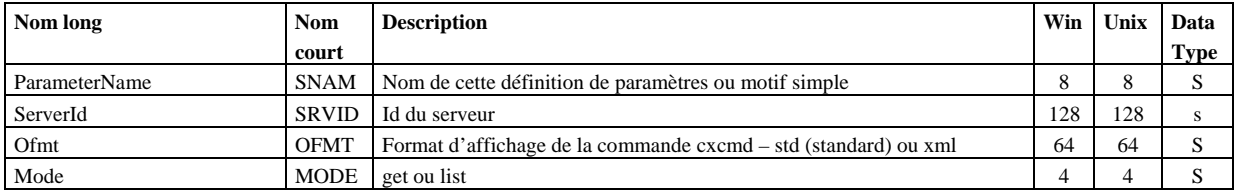

ParameterName, ServerId et Mode sont obligatoires.

# **Exemples**

La commande :

```
sslclientparameter 
                                     = ADMIN@WIN01,
        ParameterName<br>ofmt
        ParameterName = \frac{1}{2},<br>
ofmt = std,<br>
Mode = list
                                     = list
```
Affiche :

```
_Correct Connected to server ADMIN@WIN01 
_Correct sslclientparameter serverid=ADMIN@WIN01,parametername=*,ofmt=std,mode=list 
_Correct Count = 15 
SslClientParameterList 
      ParameterName = CLIENT1,<br>ParameterName = SSLFED,
      ParameterName
…
```
La commande :

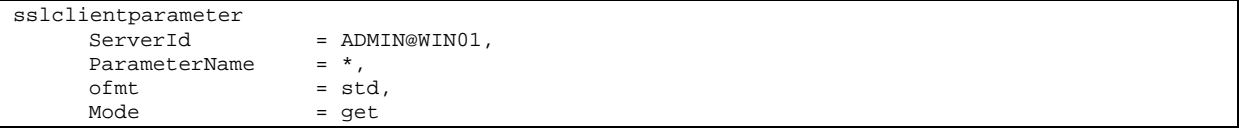

Affiche :

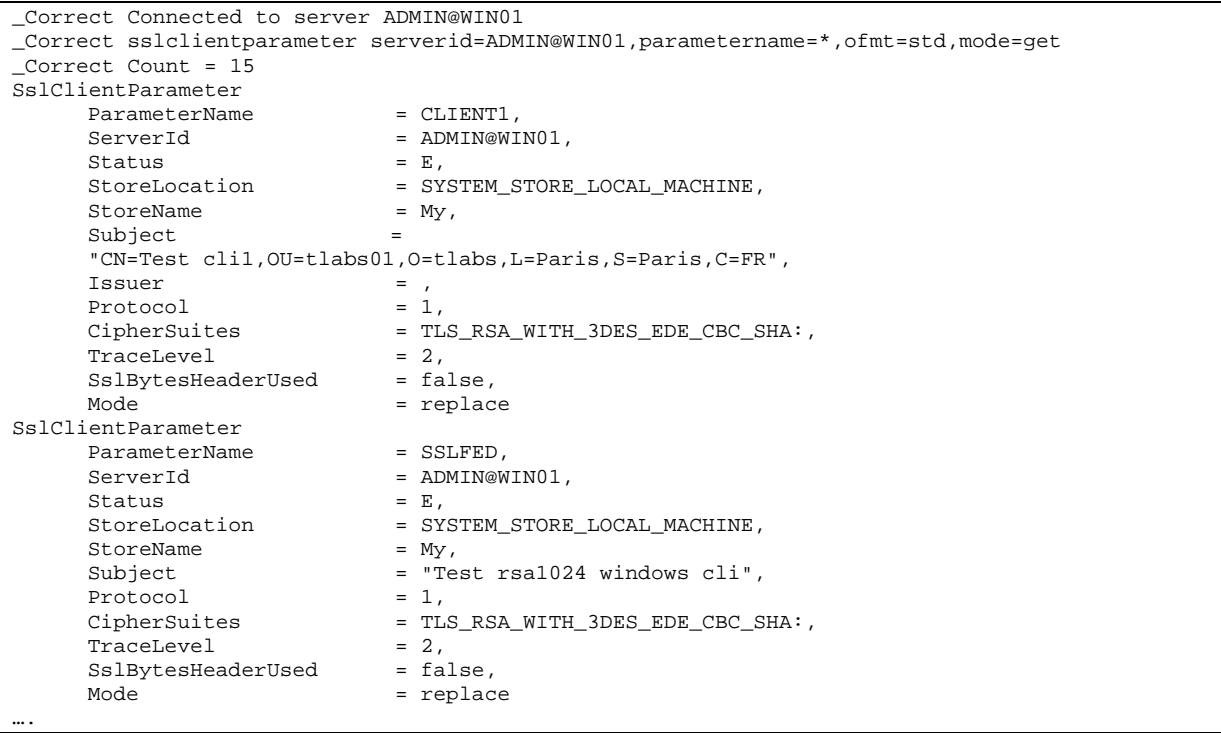

#### La commande :

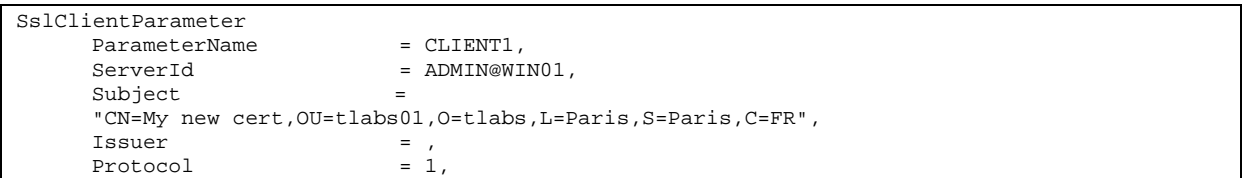

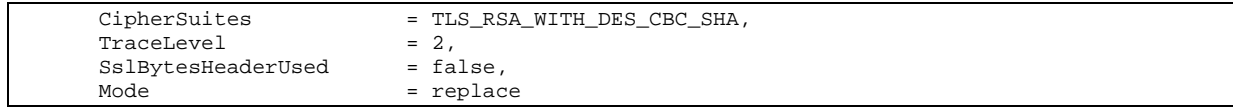

Affiche :

\_Correct Connected to server ADMIN@WIN01 \_Correct sslclientparameter parametername=CLIENT1,serverid=ADMIN@WIN01,status=E,storelocation=SYSTEM\_STORE\_LOCAL\_MACHINE, storename=My,subject="CN=My new cert,OU=tlabs01,O=tlabs,L=Paris,S=Paris,C=FR", protocol=1,ciphersuites=TLS\_RSA\_WITH\_DES\_CBC\_SHA,tracelevel=2,sslbytesheaderused=false, mode=replace \_Correct ssl client parameter CLIENT1 replaced

# **SslServerParameter**

Permet de d'afficher les paramètres des serveurs SSL. La clé d'accès est le nom du paramètre.

# **Format**

```
sslserverparameter 
   ServerId=server-id, 
   ParameterName=(name|wildcard), 
  Ofmt = (std | xml),
   Mode=(get|list)
```
## **Paramètres des modes get et list**

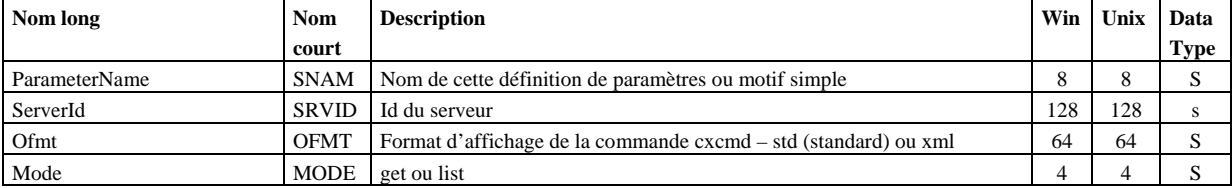

ParameterName, ServerId et Mode sont obligatoires.

# **Exemples**

La commande :

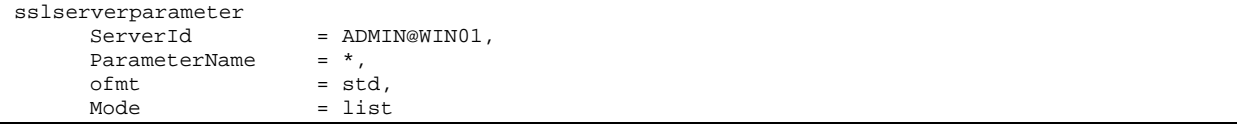

Affiche :

```
_Correct Connected to server ADMIN@LIN01 
_Correct sslserverparameter serverid=ADMIN@LIN01,parametername=*,ofmt=std,mode=list 
_Correct Count = 2 
SslServerParameterList 
     ParameterName = SERVER1,
     ParameterName = SERVER2,
…
```
La commande :

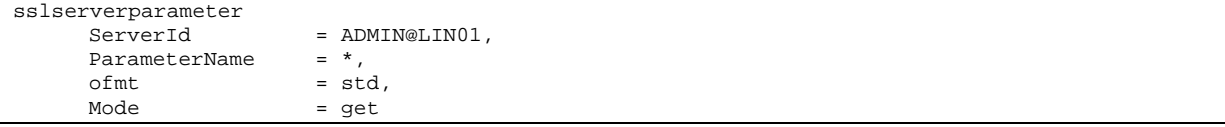

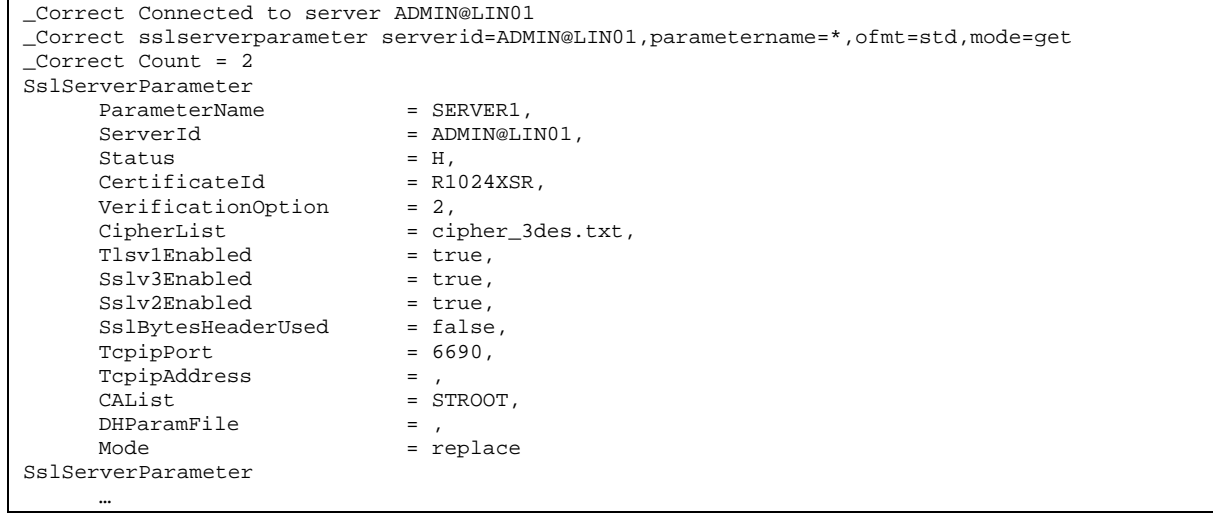

# **Certificate**

Permet de d'afficher les certificats X509 accessibles par Connect:Express. La commande admet des paramètres différents suivant que l'on s'adresse à un serveur Unix ou Windows.

Sur Unix, les certificats sont importés dans une base de donnée privée de Connect:Express (à l'aide de l'utilitaire \$sterm).

Sur Windows, les certificats sont importés dans les magasins de certificats du système à l'aide de la « Microsoft Management Console ».

# **Format Unix**

```
sslserverparameter 
   ServerId=server-id, 
   CertificateId=(name|wildcard|*), 
  CertificateType=(P|C|*),
   Subject=(name|wildcard), 
   Issuer=(name|wildcard), 
   Ofmt=(std|xml), 
   Mode=(get|list)
```
# **Format Windows**

```
sslserverparameter 
   ServerId=server-id, 
   StoreLocation=(SYSTEM_STORE_LOCAL_MACHINE| SYSTEM_STORE_CURRENT_USER| 
                   SYSTEM_STORE_SERVICES), 
   StoreName=(My|Root|CA|Trust), 
   Subject=(name|expression), 
   Issuer=(name|expression), 
   FullDn=(true|false), 
   ReverseFlag=(true|false), 
  Ofmt = (std | xml),
   Mode=(get|list)
```
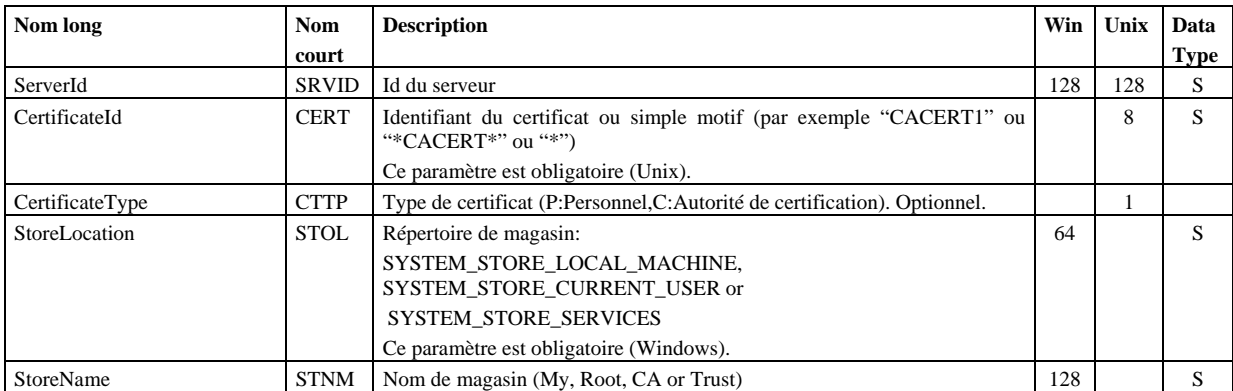

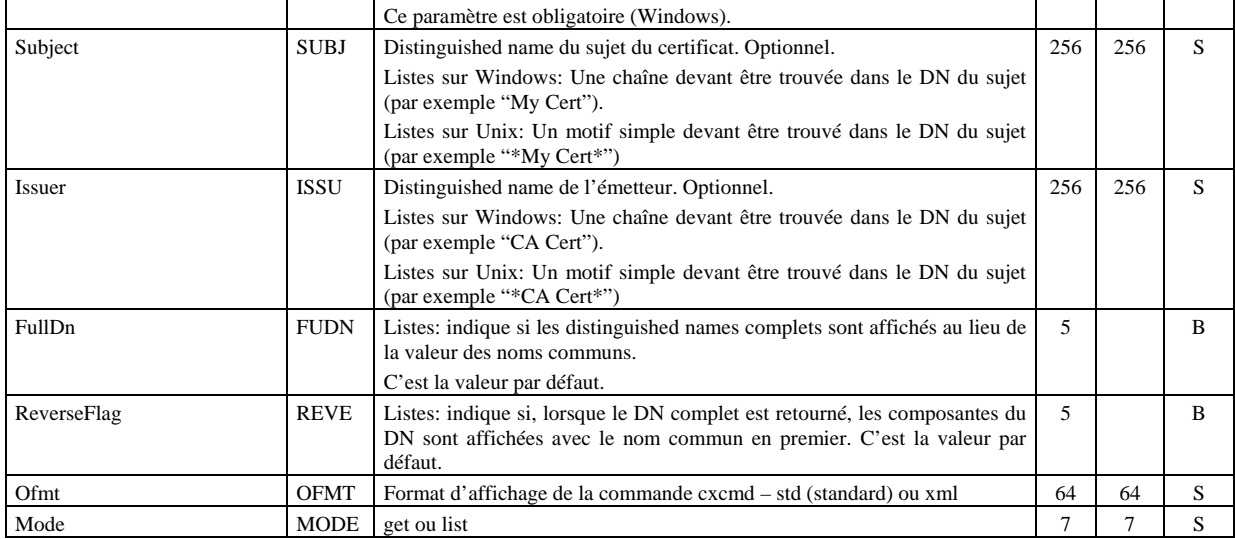

#### **Listes de certificats**

La commande suivante pour un serveur Unix :

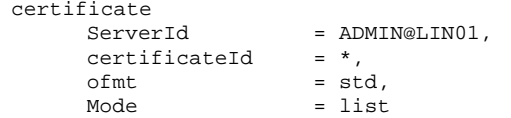

Affiche :

```
_Correct certificate serverid=ADMIN@LIN01,certificateid=*,ofmt=std,mode=list 
_Correct Connected to server ADMIN@LIN01 
_Correct Count = 19 
CertificateList 
Certificate 
     CertificateId = CA21FED,
Type = C,Version = "3 (0x2)",
SignatureAlgorithm = sha1WithRSAEncryption,
Subject ="C=FR, ST=Paris, L=Paris, O=tlabs, OU=tlabs02, CN=CA2-1 rsa1024 cert",
      Issuer = 
     "C=FR, ST=Paris, L=Paris, O=tlabs, OU=tlabs02, CN=CA2 rsa1024 cert", 
     SerialNumber = "305 (0x131)",<br>NotBefore = "2007/09/28.14
     NotBefore = "2007/09/28 14:18:58",<br>NotAfter = "2017/09/25 14:18:58",
     notaster<br>
Notaster = "2017/09/25 14:18:58",<br>
= list<br>
= list
                            = list
Certificate 
     CertificateId = MSOFT2,
Type = C,Version = "3 (0x2)",
SignatureAlgorithm = sha1WithRSAEncryption,
     Subject
      "DC=com, DC=microsoft, CN=Microsoft Root Certificate Authority", 
      Issuer = 
     "DC=com, DC=microsoft, CN=Microsoft Root Certificate Authority", 
     SerialNumber<br>NotBefore = 79:ad:16:al:4a:a0:a5:ad;<br>= "2001/05/10 00:19:22".NotBefore = "2001/05/10 00:19:22",<br>NotAfter = "2021/05/10 00:28:13"NotAfter = "2021/05/10 00:28:13",<br>
Model = list= list
```
La commande suivante pour un serveur Windows :

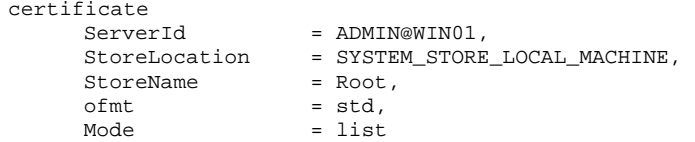

Affiche :

```
_Correct certificate serverid=ADMIN@WIN01,storelocation=SYSTEM_STORE_LOCAL_MACHINE, 
storename=Root,ofmt=std,mode=list 
_Correct Connected to server ADMIN@WIN01 
_Correct Count = 122 
CertificateList 
Certificate 
Version = 3,SignatureAlgorithm = sha1RSA,
      \text{Subject} = "C=FR, S=Paris, L=Paris, O=tlabs, OU=tlabs01, CN=CATEST002",<br>
Issuer = "C=FR, S=Paris, L=Paris, O=tlabs, OU=tlabs01, CN=CATEST002",
      Issuer = C=FR, S=Paris, L=Paris, O=clabs, OU=clabs01, CN=CATEST002",<br>Issuer = "C=FR, S=Paris, L=Paris, O=clabs, OU=clabs01, CN=CATEST002",<br>SerialNumber = 00e0d5aaaf3e683f18,
      SerialNumber = 00e0d5aaaf3e683f18,<br>NotBefore = "2009/10/05 17:54:4
      NotBefore = "2009/10/05 17:54:43",<br>NotAfter = "2019/10/03 17:54:43",
                                  = "2019/10/03 17:54:43",
      \text{Mode} = \text{list}Certificate 
       Version = 3,<br>SignatureAlgorithm = shalRSA,
       SignatureAlgorithm
        Subject = 
       "DC=com, DC=microsoft, CN=Microsoft Root Certificate Authority", 
        Issuer = 
       "DC=com, DC=microsoft, CN=Microsoft Root Certificate Authority", 
                                   = 79ad16a14aa0a5ad4c7358f407132e65,
        NotBefore = "2001/05/10 00:19:22", 
       NotAfter = "2021/05/10 00:28:13",<br>Mode = list
                                    = list
….
```
#### **Note:**

Il est possible de restreindre les listes en renseignant des chaînes de caractères à rechercher dans les DNs sujet et émetteur.

Par exemple:

```
Certificate 
                       = ADMIN@WIN01,
       StoreLocation = SYSTEM_STORE_LOCAL_MACHINE, 
      StoreName = Root,<br>Subject = "Thaw
      Subject = "Thawte",<br>
ofmt = std.
                       = std.
      Mode = list
```
Retournera la liste de tous les certificats contenant la chaîne « Thawte ».

Avec un serveur Unix, utiliser « \*Thawte \*» au lieu de « Thawte ».

#### **Détail d'un certificat:**

La commande suivante pour un serveur Unix :

```
certificate 
                    = ADMIN@LIN01,<br>= CACERT01,
     certificateId
     ofmt = std,
```
 $Mode$  = list

```
_Correct certificate serverid=ADMIN@LIN01,certificateid=CACERT01,ofmt=std,mode=get 
_Correct Connected to server ADMIN@LIN01 
_Correct Count = 1 
Certificate 
     \text{Certified} = \text{CACERT01},<br>
\text{PERM} =PEM =
-----BEGIN CERTIFICATE----- 
MIIDBzCCAnCgAwIBAgIJAKE8xcxHPXamMA0GCSqGSIb3DQEBBQUAMGExCzAJBgNV 
BAYTAkZSMQ4wDAYDVQQIEwVQYXJpczEOMAwGA1UEBxMFUGFyaXMxETAPBgNVBAoT 
CFN0ZXJsaW5nMQ0wCwYDVQQLEwRMYWJzMRAwDgYDVQQDEwdDQSB0ZXN0MB4XDTA2 
MDMwNzE1MzcxNloXDTE2MDMwNDE1MzcxNlowYTELMAkGA1UEBhMCRlIxDjAMBgNV 
BAgTBVBhcmlzMQ4wDAYDVQQHEwVQYXJpczERMA8GA1UEChMIU3RlcmxpbmcxDTAL 
BgNVBAsTBExhYnMxEDAOBgNVBAMTB0NBIHRlc3QwgZ8wDQYJKoZIhvcNAQEBBQAD 
gY0AMIGJAoGBANEHiRTbyoCnHjzYURdhfjzcne9Lhy1/Voe49ePupFklKG527tPk 
IUs2zkQ+KVkraky/IqTjlV2W5JrgbfGKeMTv5Tgwaq2oImxyZyDRQgan3Xi+/YN5 
xrc97NYZLalvPHlsysYQUXY0siyKxYTvIwfmmrncTOVzcQVbmZdlQjGjAgMBAAGj 
gcYwgcMwHQYDVR0OBBYEFKsKre9+pniL+IguTGta/zlnpsvzMIGTBgNVHSMEgYsw 
gYiAFKsKre9+pniL+IguTGta/zlnpsvzoWWkYzBhMQswCQYDVQQGEwJGUjEOMAwG 
A1UECBMFUGFyaXMxDjAMBgNVBAcTBVBhcmlzMREwDwYDVQQKEwhTdGVybGluZzEN 
MAsGA1UECxMETGFiczEQMA4GA1UEAxMHQ0EgdGVzdIIJAKE8xcxHPXamMAwGA1Ud 
EwQFMAMBAf8wDQYJKoZIhvcNAQEFBQADgYEAcTC1xydgC7E5XzBKq/MNfWZce09+ 
L6D8CbWGcBw9+7VzfKuqZsrL/E5j6sJDRNg40sQ4enNUXS8DKvnleDicj/Akm4uO 
5Wdj03BTs+EX7h6RKN3vZ3phGufjfW3seCP5wYgSZ+3BJj3iCURDA3mFs8keHN1v 
FJoNB+9mzAxsv00= 
---ENTI CARTE---\mathbf{r} Description = 
-----BEGIN DESCRIPTION----- 
\Gamma\Gamma Version: V3 
   Subject: CN=CA test, OU=Labs, O=Sterling, L=Paris, ST=Paris, C=FR 
   Signature Algorithm: SHA1withRSA, OID = 1.2.840.113549.1.1.5 
   Key: Sun RSA public key, 1024 bits 
   modulus: 1467854613624531473524330627743440752563074195510011664996608496822 
4662551052154811558345661524760379004413624105493838003393502830401395774338701 
7716392061144428590804479889085235402451680690592512571325786312883094419094739 
7348760092980245169160545686955997803314849686324508791001042016319412101980567 
76099 
   public exponent: 65537 
   Validity: [From: Tue Mar 07 16:37:16 CET 2006, 
               To: Fri Mar 04 16:37:16 CET 2016] 
   Issuer: CN=CA test, OU=Labs, O=Sterling, L=Paris, ST=Paris, C=FR 
  SerialNumber: [ a13cc5cc 473d76a6]
Certificate Extensions: 3 
[1]: ObjectId: 2.5.29.14 Criticality=false 
SubjectKeyIdentifier [ 
KeyIdentifier [ 
0000: AB 0A AD EF 7E A6 78 8B F8 88 2E 4C 6B 5A FF 39 ......x....LkZ.9
0010: 67 A6 CB F3 g...
] 
] 
[2]: ObjectId: 2.5.29.35 Criticality=false 
AuthorityKeyIdentifier [ 
KeyIdentifier [ 
0000: AB 0A AD EF 7E A6 78 8B F8 88 2E 4C 6B 5A FF 39 ......x....LkZ.9
0010: 67 A6 CB F3 g...
] 
[CN=CA test, OU=Labs, O=Sterling, L=Paris, ST=Paris, C=FR] 
SerialNumber: [ a13cc5cc 473d76a6] 
] 
[3]: ObjectId: 2.5.29.19 Criticality=false 
BasicConstraints:[ 
CA:true 
PathLen:2147483647 
]
```
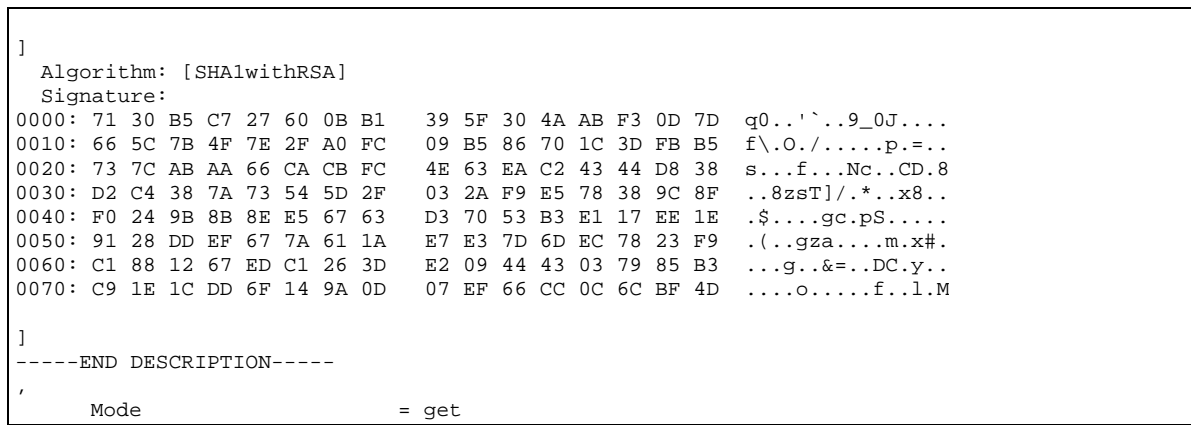

La commande suivante pour un serveur Windows :

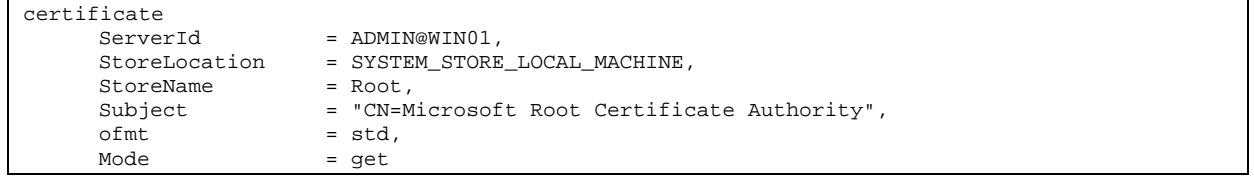

Affiche le détail du certificat dont le nom commun du sujet est : Microsoft Root Certificate Authority.

# **Annexe**

Les tableaux ci-dessous indiquent en fonction du système d'exploitation la validité et la taille des différents champs de données des serveurs Connect:Express.

La colonne 'Key' indique le mot clé permettant d'identifier la donnée dans les lignes de statistiques.

# **Données d'un partenaire symbolique**

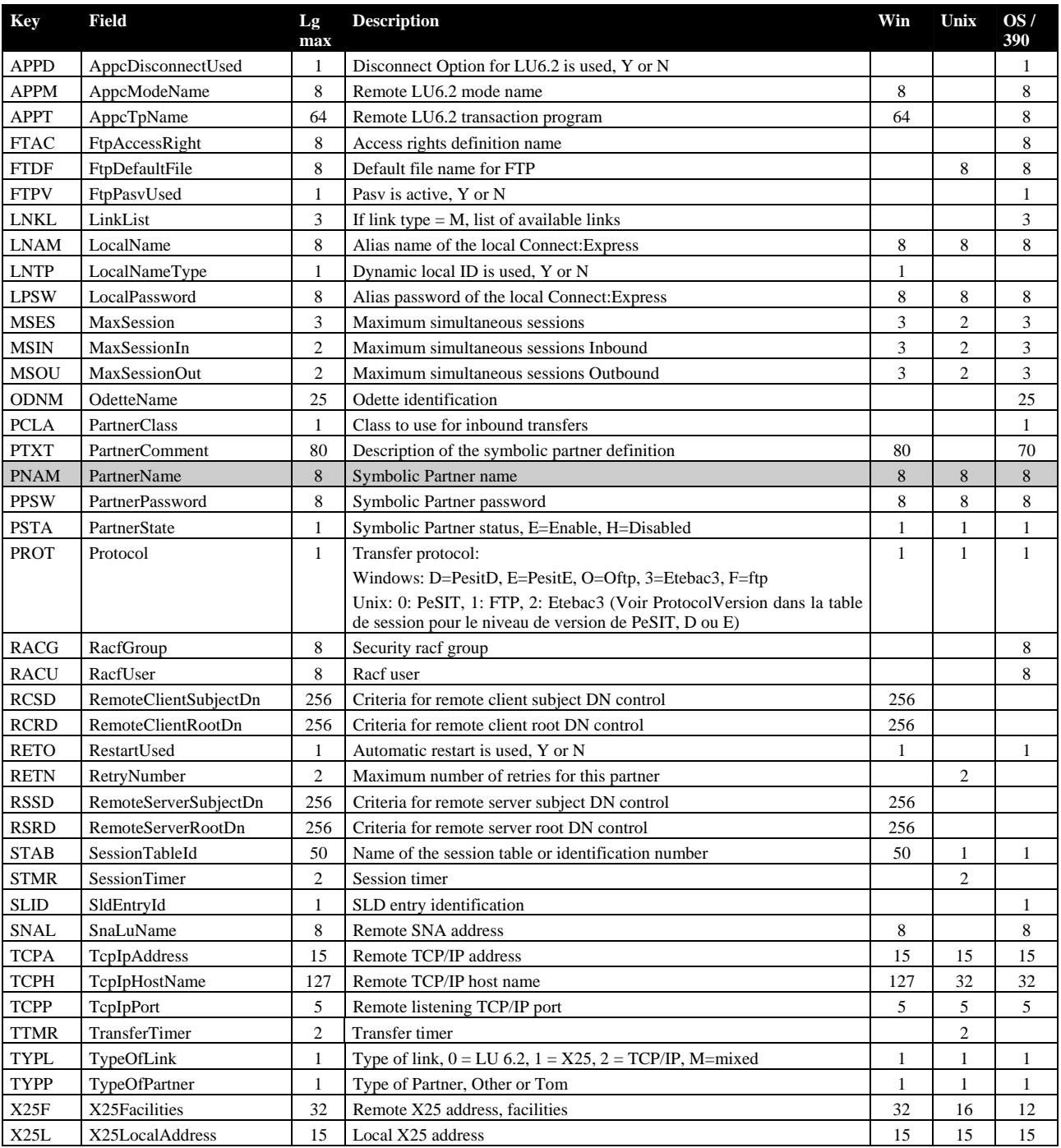

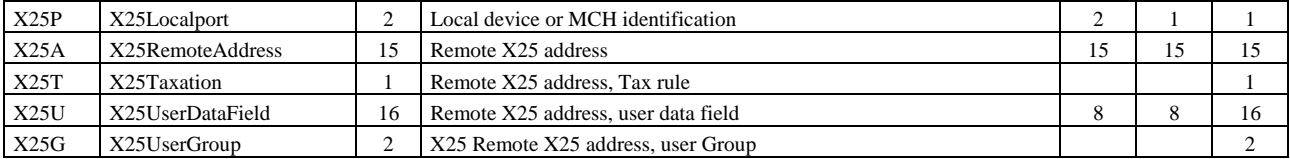

# **Données d'un fichier symbolique**

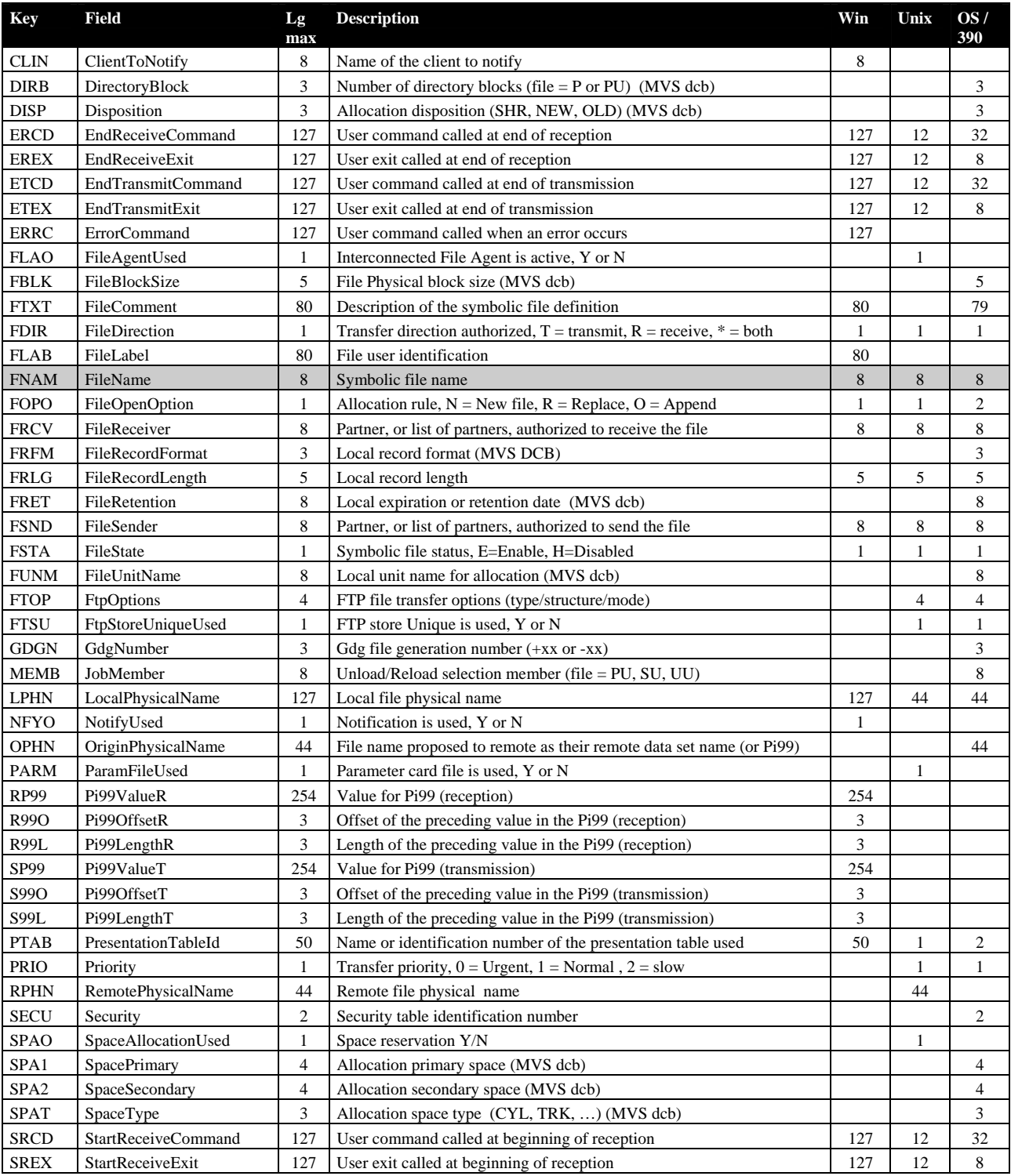

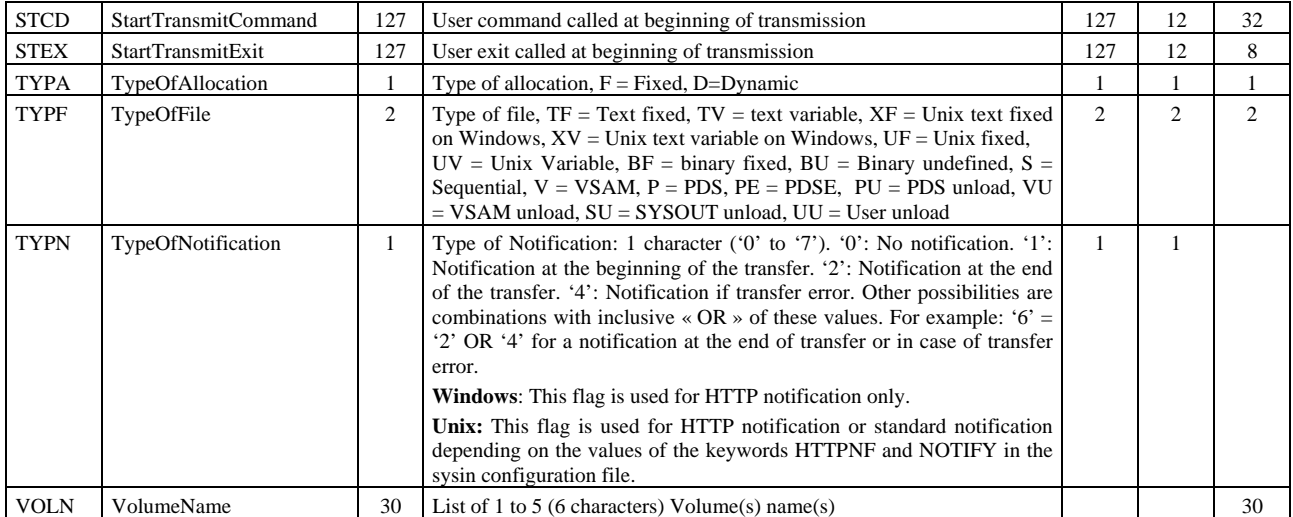

# **Données d'une table de session**

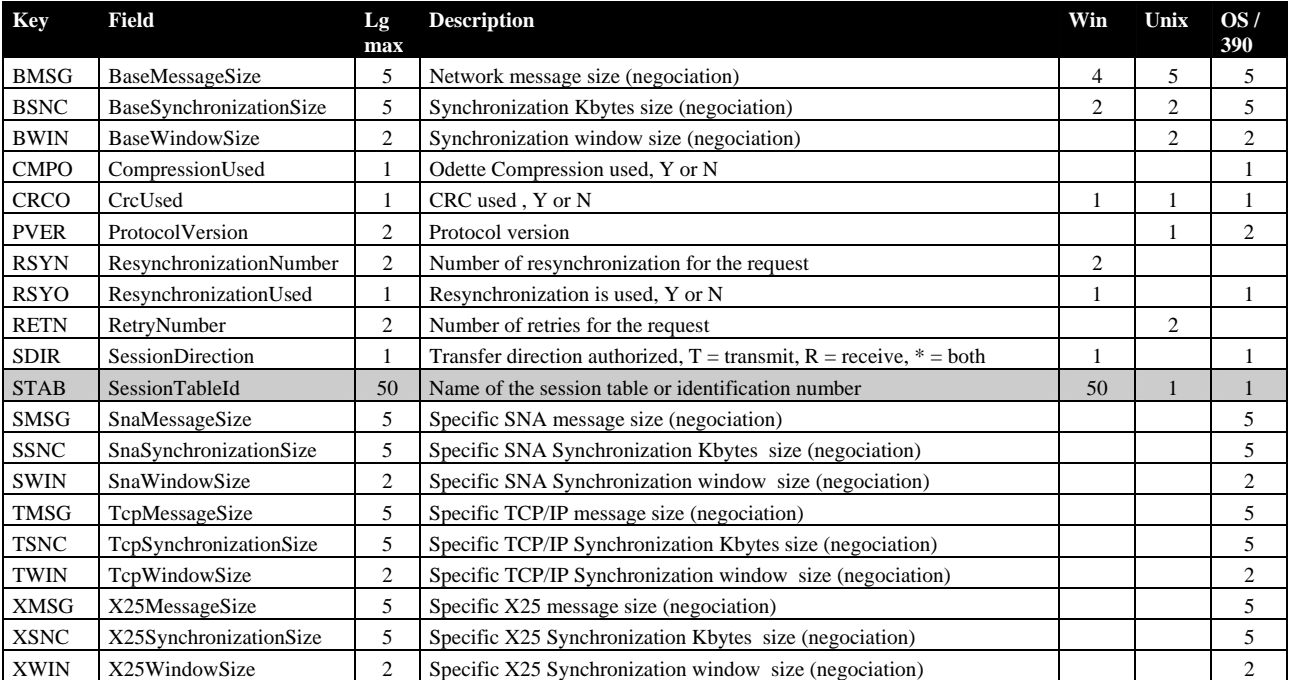

# **Données d'une table de présentation**

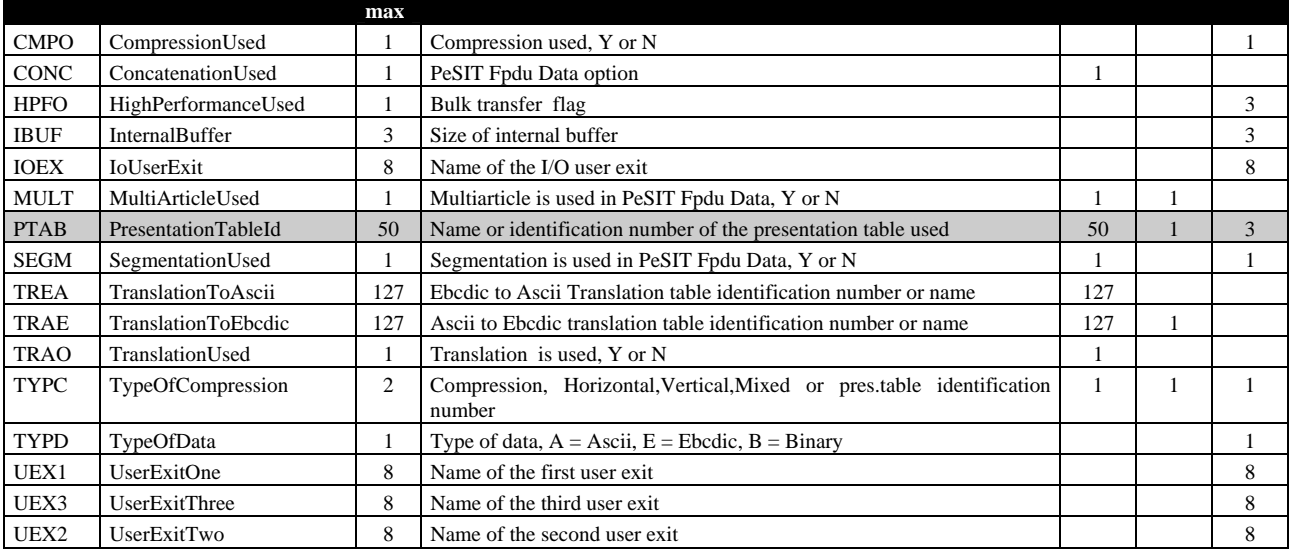

# **Paramètres de soumission de requête**

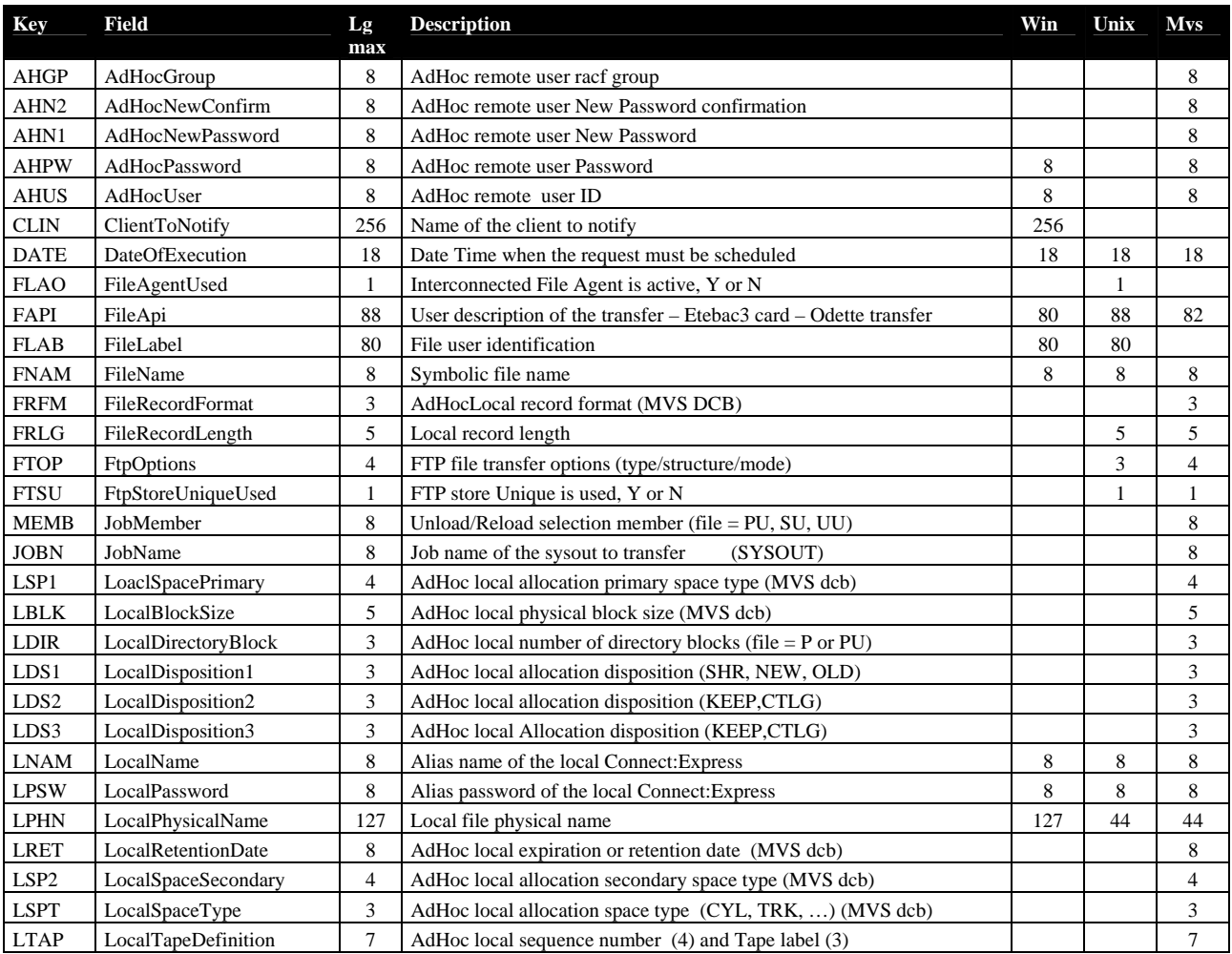

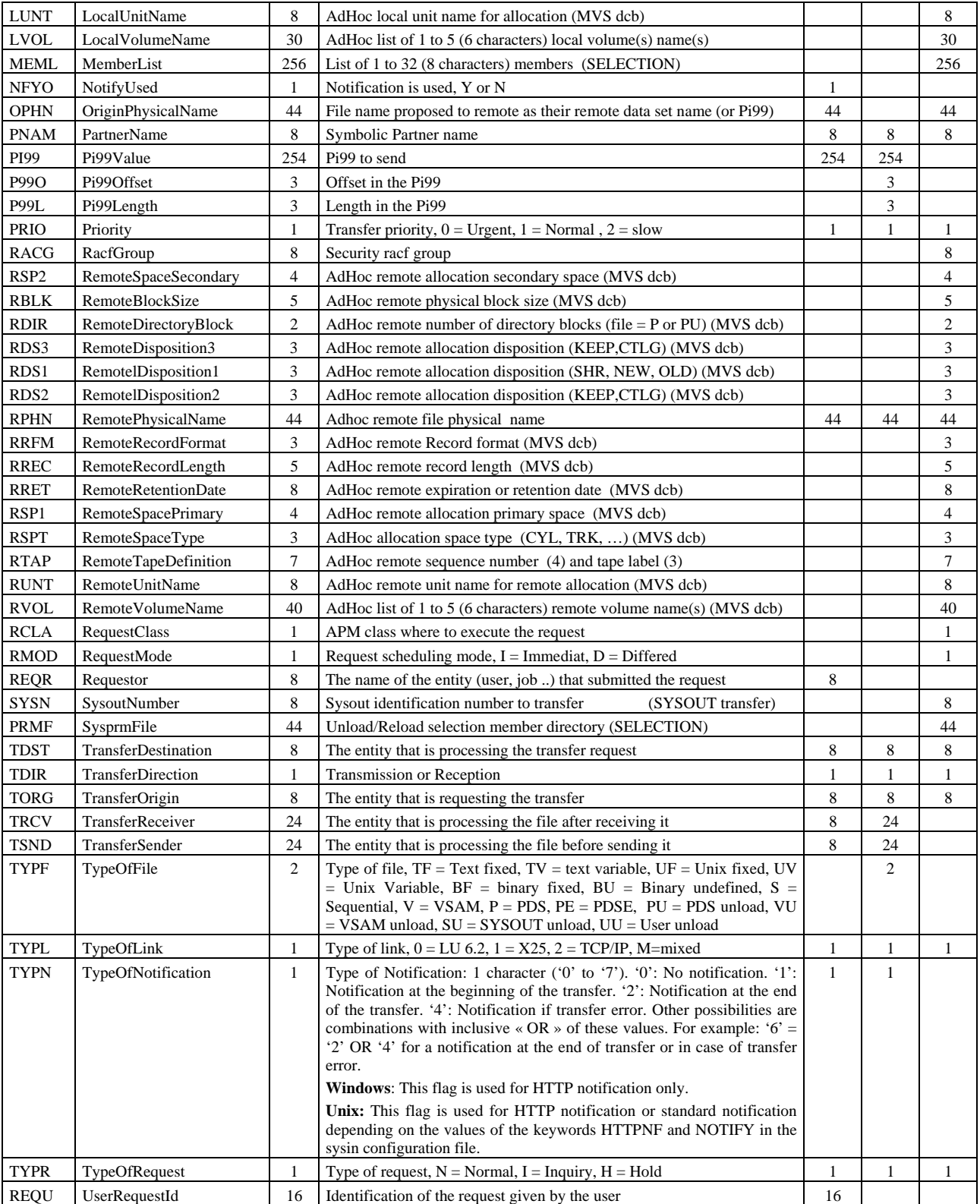
## **Données du journal**

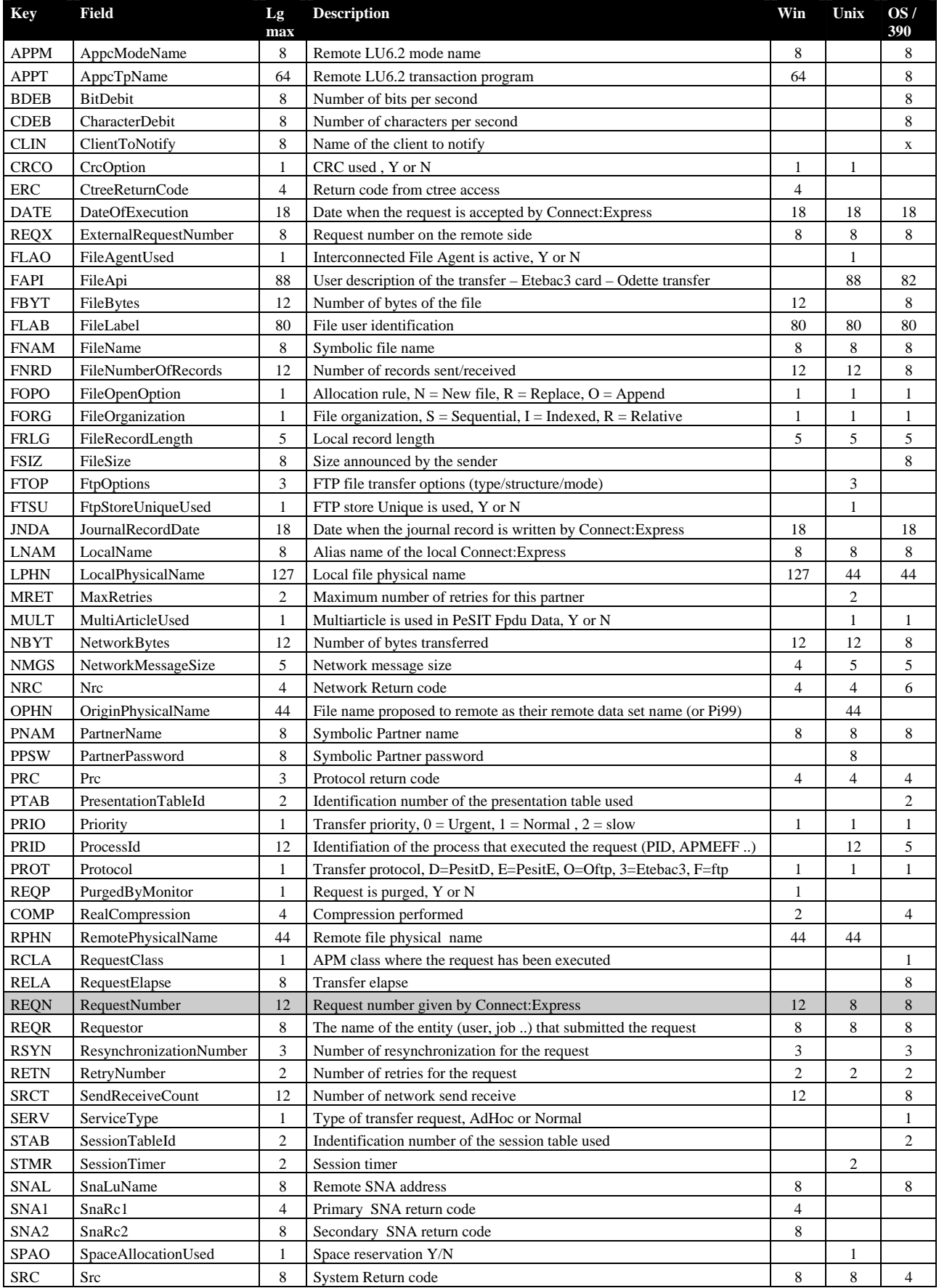

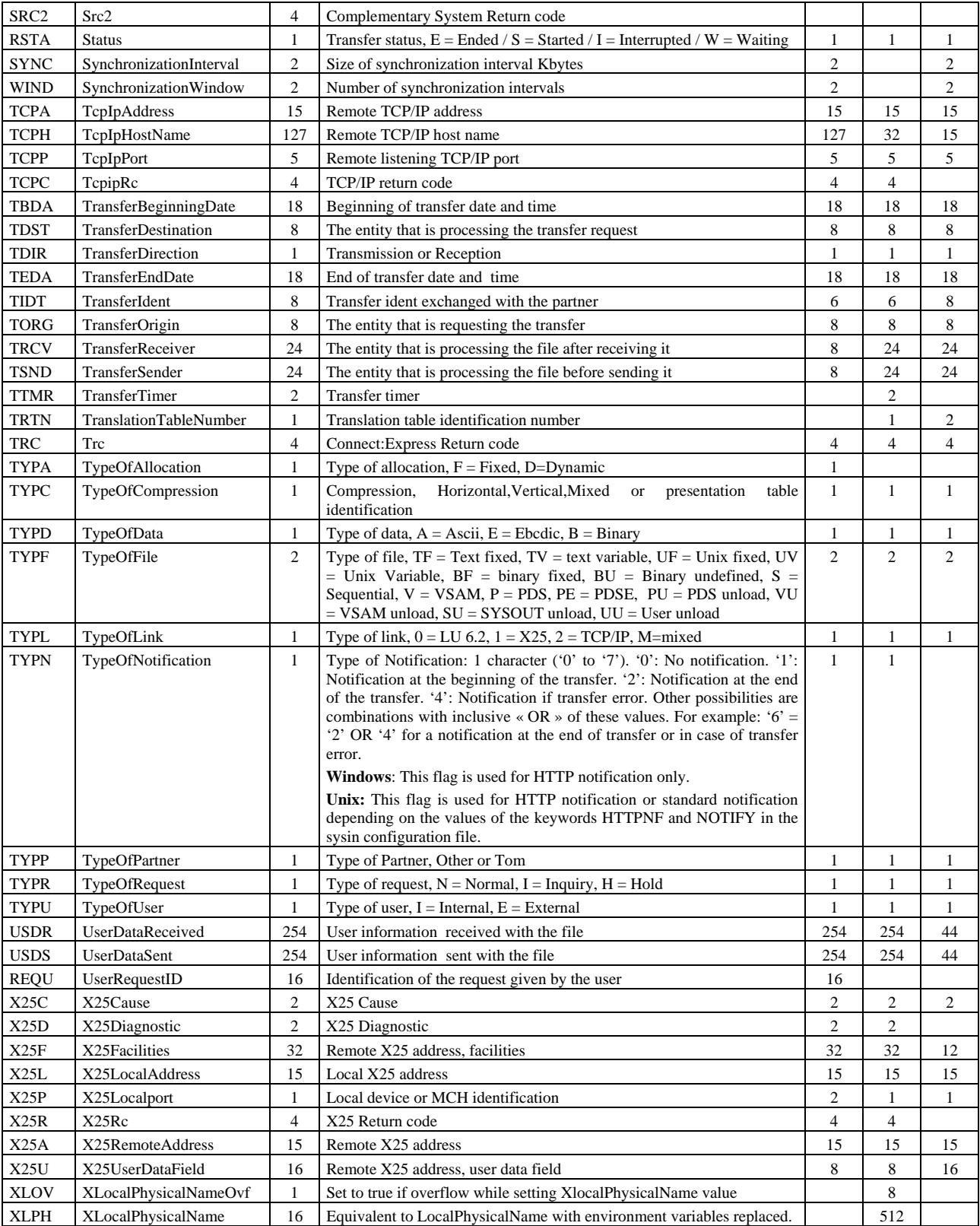

## **Données d'un transfert en cours**

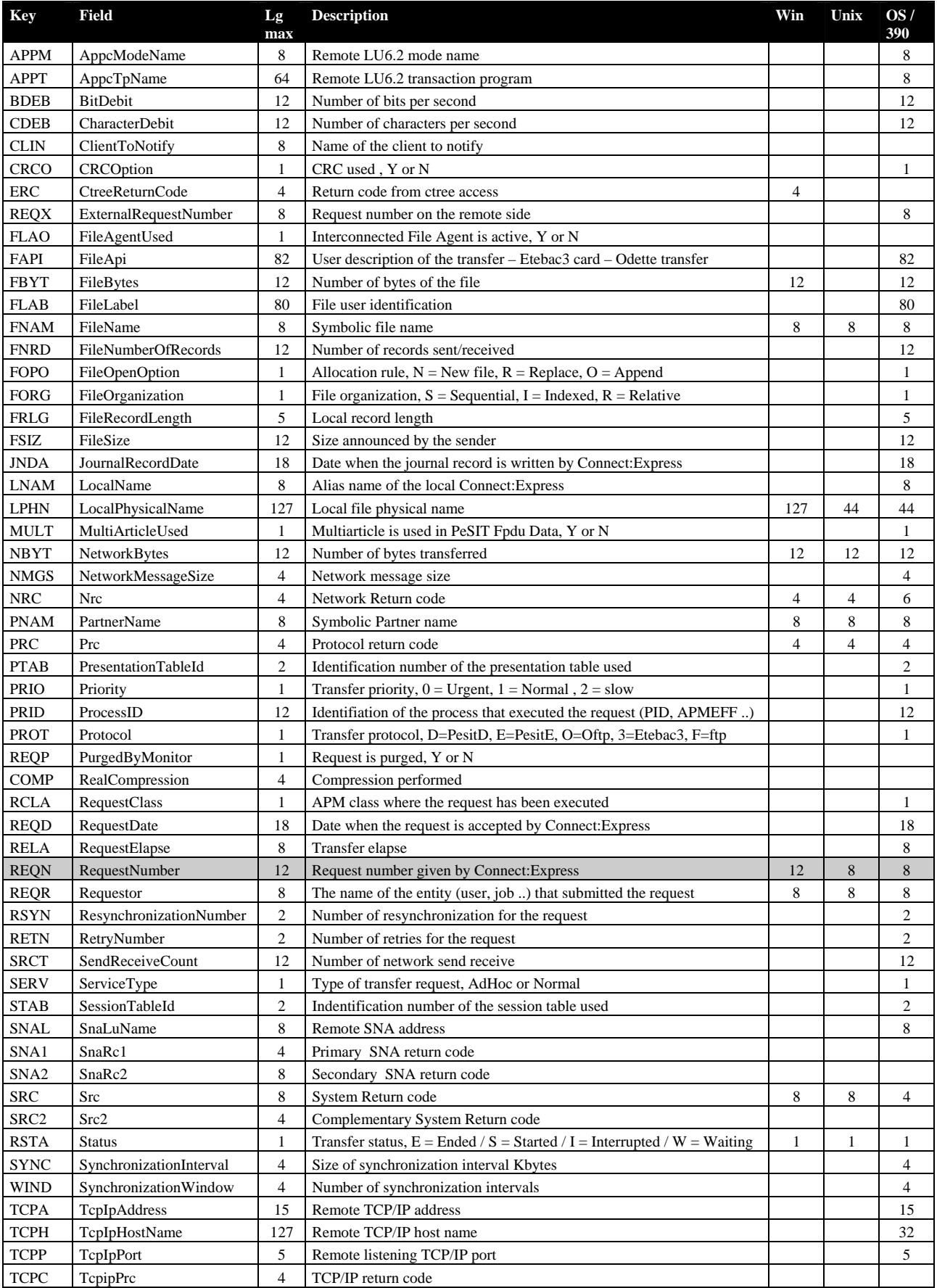

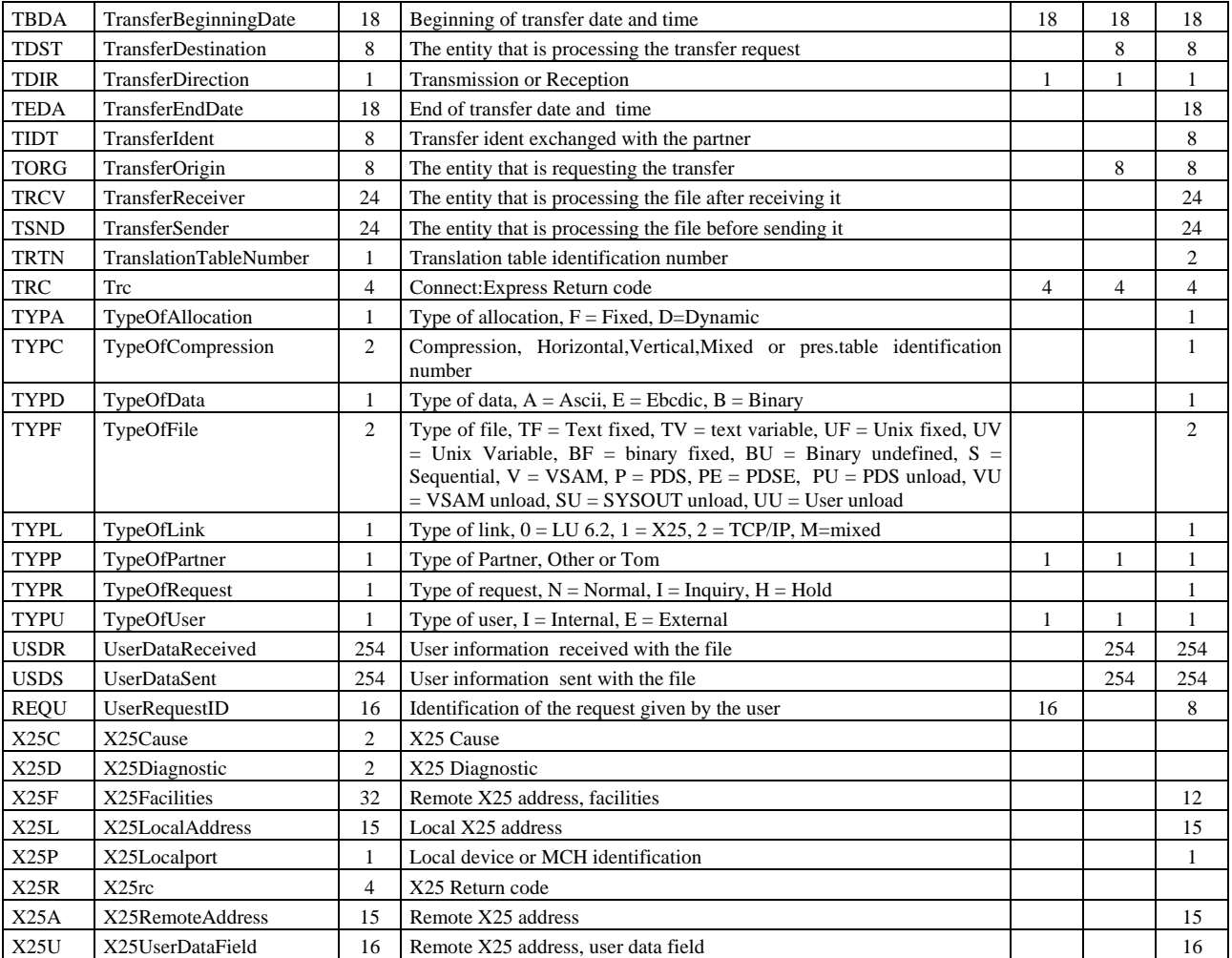

# **Données de configuration du moniteur**

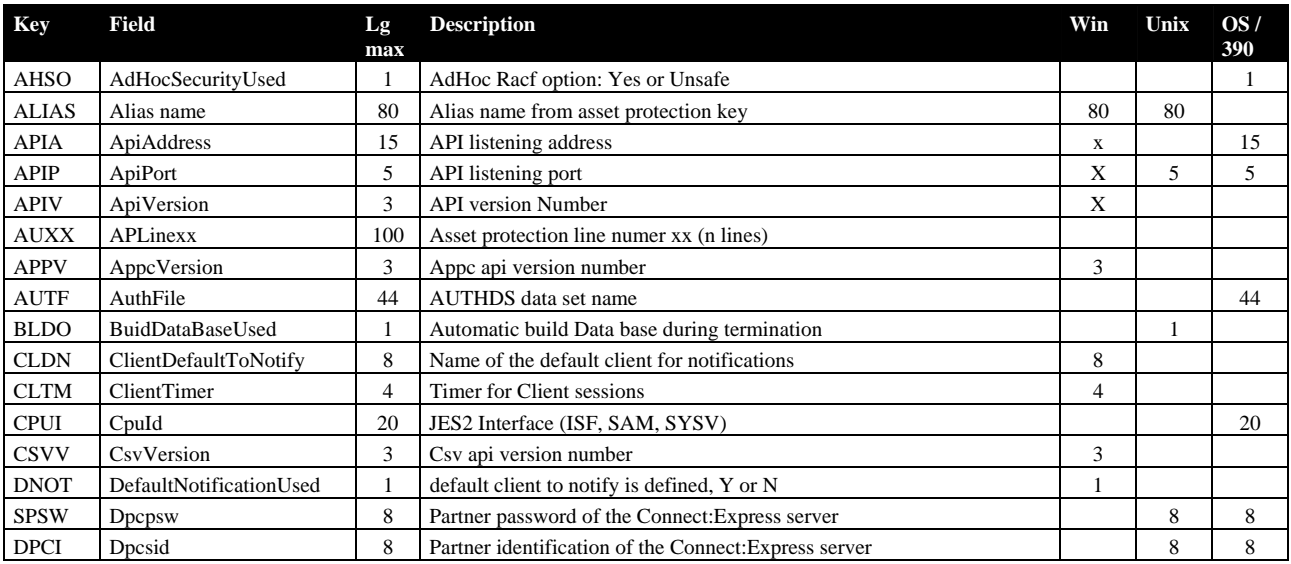

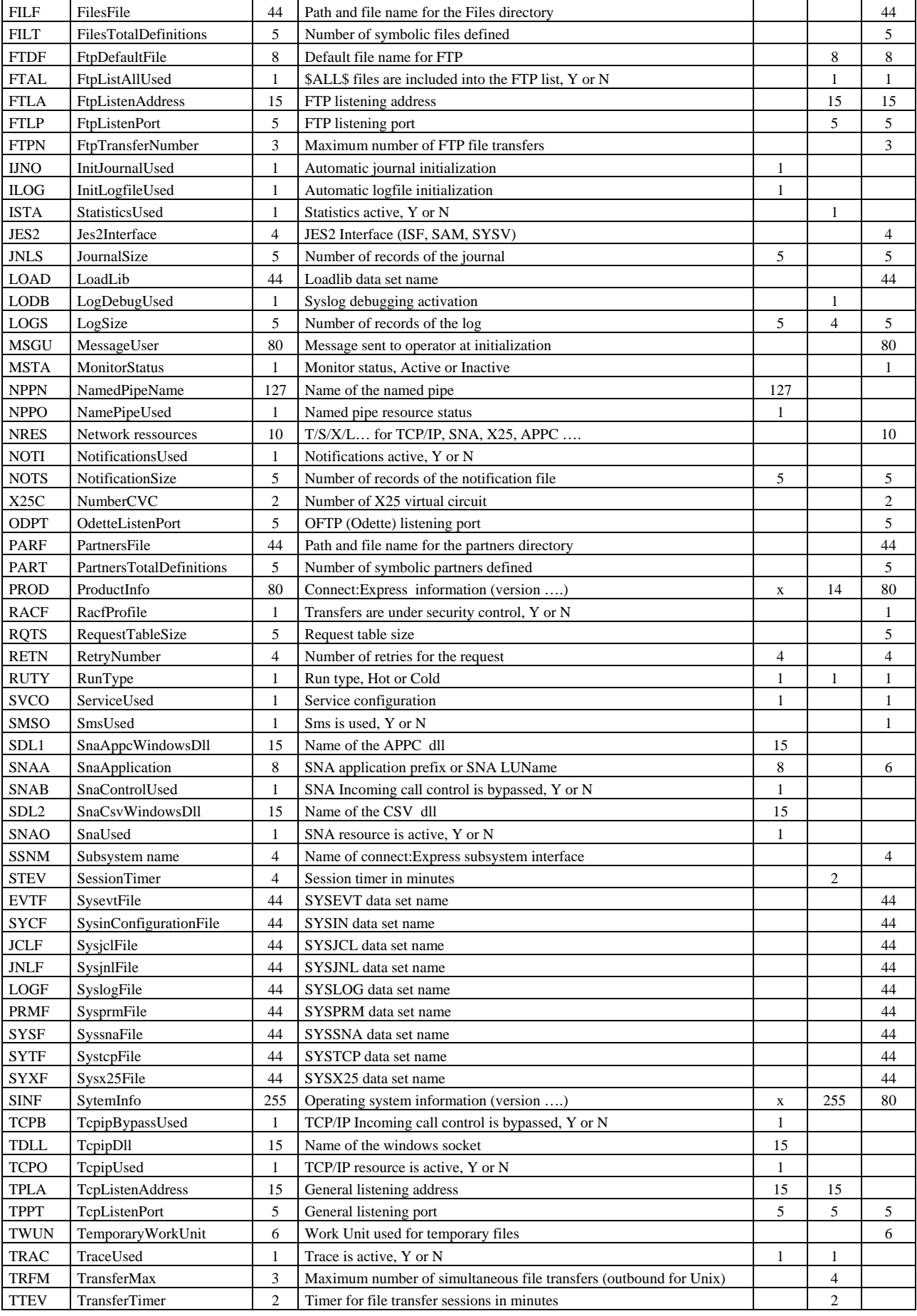

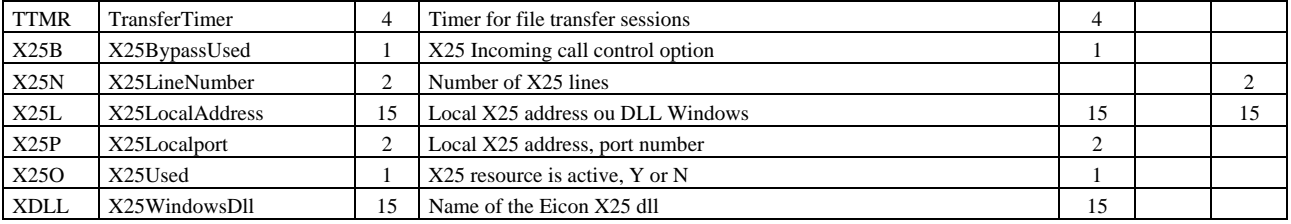

#### **Paramètres de clients SSL**

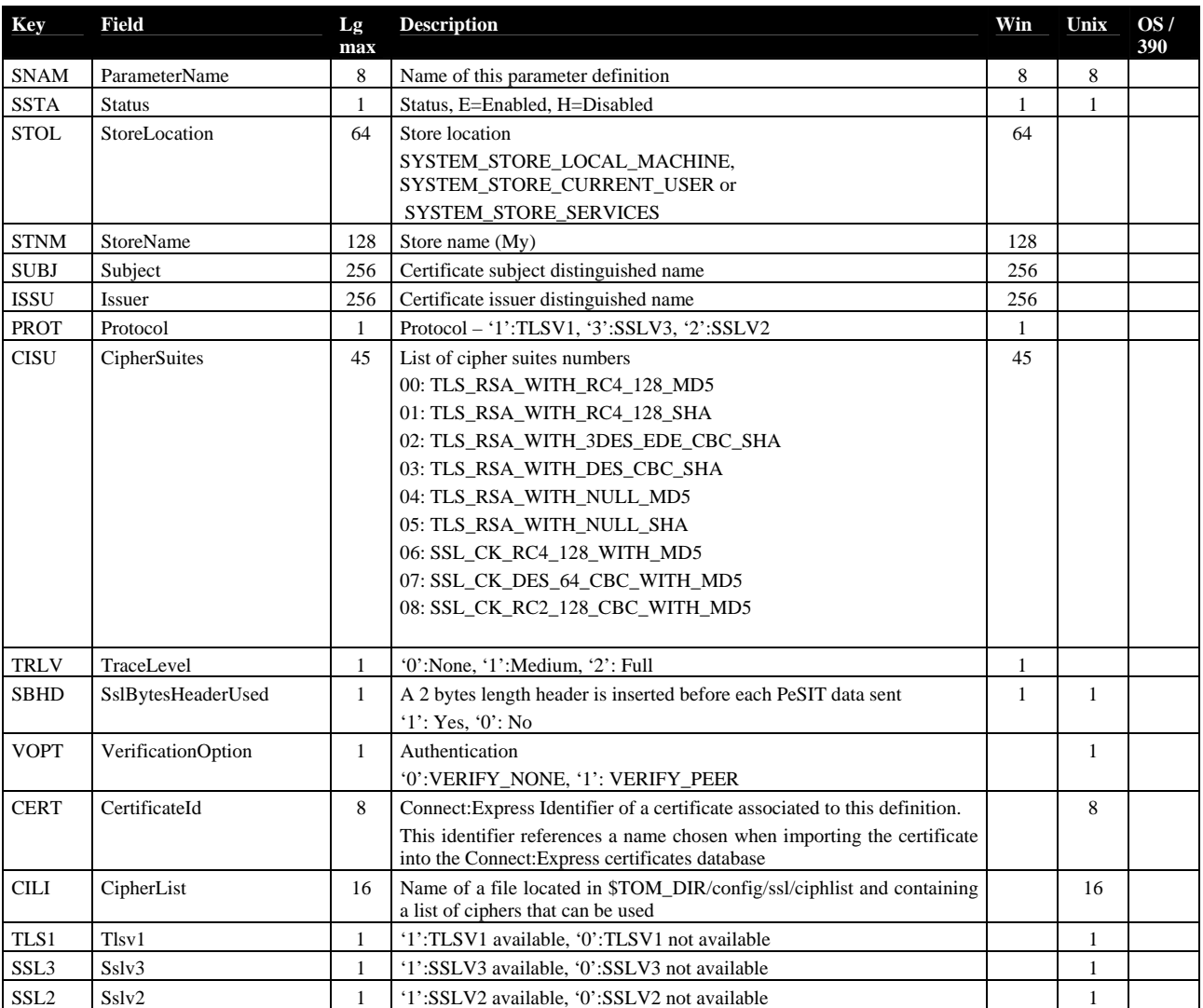

### **Paramètres de serveurs SSL**

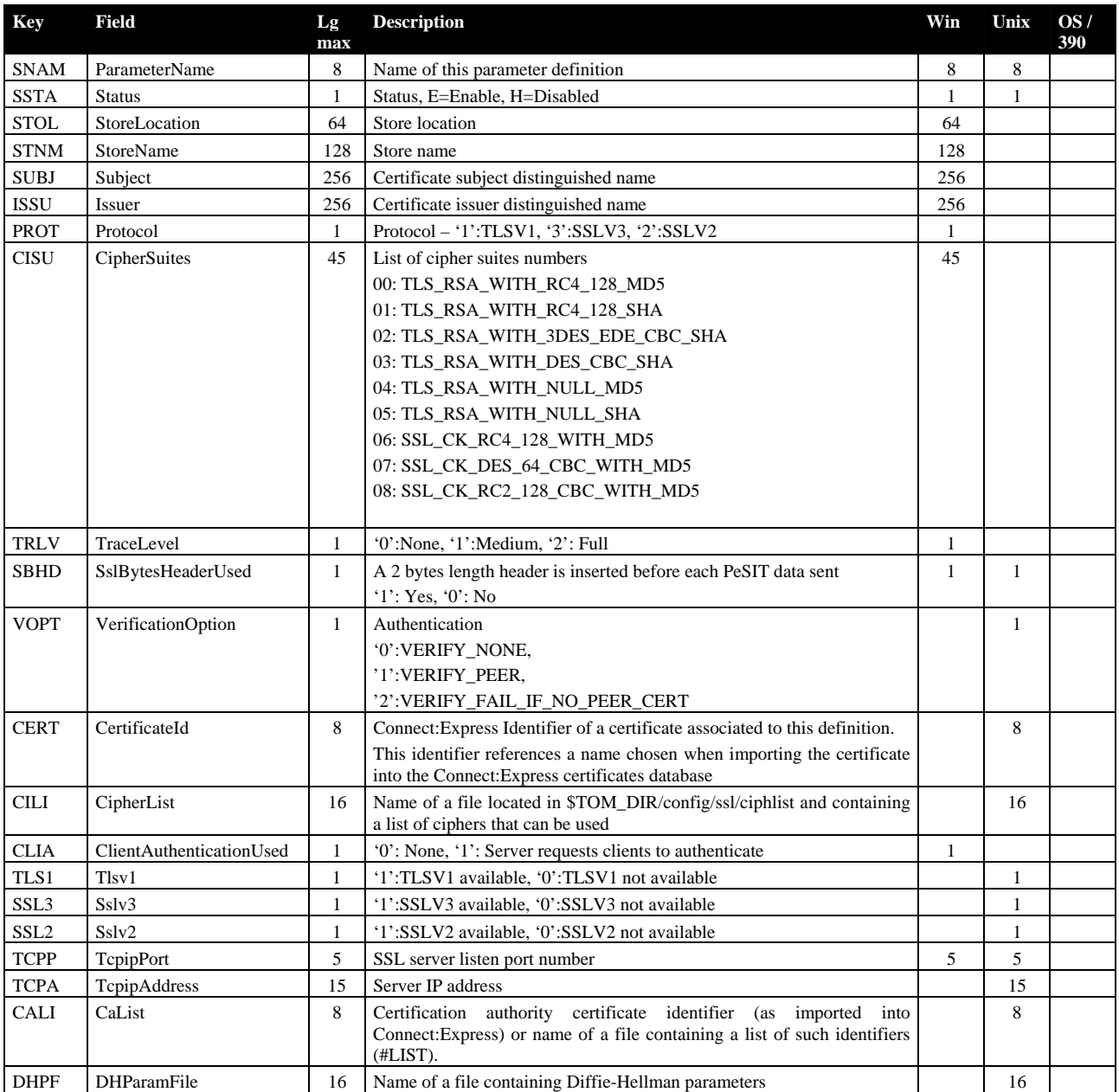